# Návod na použitie

24PFS5703 24PFT5703

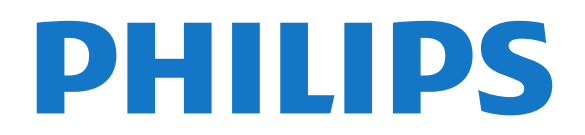

## Obsah

- [1 Získajte podporu](#page-2-0)*[3](#page-2-0)*
- [1.1 Identifikácia a registrácia televízora](#page-2-1)*[3](#page-2-1)*
- [1.2 Pomocník v televízore a používateľská príručka](#page-2-2) *3*
- [1.3 Pomocník a používateľská príručka online](#page-2-3)*[3](#page-2-3)*
- [1.4 Starostlivosť o zákazníkov/opravy](#page-2-4)*[3](#page-2-4)*

#### [2 Softvér](#page-4-0)*[5](#page-4-0)*

- [2.1 Aktualizovať softvér](#page-4-1)*[5](#page-4-1)*
- [2.2 Verzia softvéru](#page-4-2)*[5](#page-4-2)*

#### [3 Stručný návod](#page-5-0)*[6](#page-5-0)*

- [3.1 Diaľkové ovládanie](#page-5-1)*[6](#page-5-1)*
- [3.2 Infračervený snímač](#page-6-0)*[7](#page-6-0)*
- [3.3 Páčkové tlačidlo miestne ovládanie \(ak je](#page-6-1) [k dispozícii\)](#page-6-1)*[7](#page-6-1)*
- [3.4 Pripojenie Bluetooth \(pre série 5703\)](#page-7-0)*[8](#page-7-0)*

#### [4 Inštalácia](#page-8-0)*[9](#page-8-0)*

- [4.1 Prečítajte si o bezpečnosti](#page-8-1)*[9](#page-8-1)*
- [4.2 Umiestnenie televízora](#page-8-2)*[9](#page-8-2)*
- [4.3 Zapnutie televízora](#page-10-0)*[11](#page-10-0)*

#### [5 Pripojenia](#page-12-0)*[13](#page-12-0)*

- [5.1 Sprievodca pripojením](#page-12-1)*[13](#page-12-1)*
- [5.2 Anténa](#page-12-2)*[13](#page-12-2)*
- [5.3 Satelit \(ak je k dispozícii\)](#page-12-3)*[13](#page-12-3)*
- [5.4 Video zariadenie](#page-13-0)*[14](#page-13-0)*
- [5.5 Zvukové zariadenie](#page-15-0)*[16](#page-15-0)*
- [5.6 Zvuková stanica s rozhraním Bluetooth \(pre série](#page-16-0) [5703\)](#page-16-0)*[17](#page-16-0)*
- [5.7 Počítač](#page-17-0)*[18](#page-17-0)*
- [5.8 Rozhranie CAM s prístupovou kartou CI+](#page-18-0)*[19](#page-18-0)*
- [5.9 Zariadenie USB](#page-19-0)*[20](#page-19-0)*

[5.10 Sieťové pripojenie služby Freeview \(Sieťový port je](#page-19-1) [určený len pre modely vo Veľkej Británii.\)](#page-19-1)*[20](#page-19-1)*

#### [6 Prepnutie zdroja](#page-21-0)*[22](#page-21-0)*

- [6.1 Zoznam zdrojov](#page-21-1)*[22](#page-21-1)*
- [6.2 Premenovanie zariadenia](#page-21-2)*[22](#page-21-2)*

#### [7 Kanály](#page-22-0)*[23](#page-22-0)*

- [7.1 Informácie o kanáloch a prepínanie kanálov](#page-22-1) *23*
- [7.2 Inštalovanie kanála](#page-22-2)*[23](#page-22-2)*
- [7.3 Zoznam kanálov](#page-28-0)*[29](#page-28-0)*
- [7.4 Voľba filtrovania kanálov](#page-29-0)*[30](#page-29-0)*
- [7.5 Obľúbené kanály](#page-29-1)*[30](#page-29-1)*

#### [8 TV program](#page-32-0)*[33](#page-32-0)*

- [8.1 Čo potrebujete](#page-32-1)*[33](#page-32-1)*
- [8.2 Používanie TV programu](#page-32-2)*[33](#page-32-2)*

#### [9 Nahrávanie a pozastavenie TV](#page-34-0)*[35](#page-34-0)*

- [9.1 Čo potrebujete](#page-34-1)*[35](#page-34-1)*
- [9.2 Nahrávanie](#page-34-2)*[35](#page-34-2)*
- [9.3 Pozastavenie TV](#page-35-0)*[36](#page-35-0)*

#### [10 Videá, fotografie a hudba](#page-37-0)*[38](#page-37-0)*

- [10.1 Pomocou rozhrania USB](#page-37-1)*[38](#page-37-1)*
- [10.2 Fotografie](#page-37-2)*[38](#page-37-2)*
- [10.3 Videá](#page-37-3)*[38](#page-37-3)*
- [10.4 Hudba](#page-38-0)*[39](#page-38-0)*

#### [11 Otvorenie ponúk nastavení TV](#page-39-0)*[40](#page-39-0)*

- [11.1 Prehľad ponuky Doma](#page-39-1)*[40](#page-39-1)*
- [11.2 Ponuka Obslužné programy](#page-39-2)*[40](#page-39-2)*
- [11.3 Rýchle nastavenia a všetky nastavenia](#page-39-3)*[40](#page-39-3)*

[11.4 Všetky nastavenia](#page-39-4)*[40](#page-39-4)*

#### [12 Environmentálne otázky](#page-47-0)*[48](#page-47-0)*

- [12.1 Európsky energetický štítok](#page-47-1)*[48](#page-47-1)*
- [12.2 Koniec používania](#page-47-2)*[48](#page-47-2)*

#### [13 Špecifikácie](#page-48-0)*[49](#page-48-0)*

- [13.1 Napájanie \(série 4503, 5303, 5503, 5703\)](#page-48-1)*[49](#page-48-1)*
- [13.2 Napájanie \(séria 5403\)](#page-48-2)*[49](#page-48-2)*
- [13.3 Príjem](#page-48-3)*[49](#page-48-3)*
- [13.4 Rozlíšenie displeja](#page-48-4)*[49](#page-48-4)*
- [13.5 Rozlíšenie obrazového vstupu](#page-49-0)*[50](#page-49-0)*
- [13.6 Zvuk](#page-49-1)
- [13.7 Multimédiá](#page-49-2)*[50](#page-49-2)* [13.8 Pripojiteľnosť](#page-50-0)*[51](#page-50-0)*

#### [14 Riešenie problémov](#page-51-0)*[52](#page-51-0)*

- [14.1 Rady](#page-51-1)*[52](#page-51-1)*
- [14.2 Zapnutie](#page-51-2)*[52](#page-51-2)*
- [14.3 Diaľkové ovládanie](#page-51-3)*[52](#page-51-3)*
- [14.4 Kanály](#page-52-0)*[53](#page-52-0)*
- [14.5 Obraz](#page-52-1)*[53](#page-52-1)*
- [14.6 Zvuk](#page-52-2)*[53](#page-52-2)*
- [14.7 HDMI](#page-52-3)*[53](#page-52-3)* [14.8 USB](#page-53-0)

### [15 Bezpečnosť a údržba](#page-54-0)*[55](#page-54-0)*

- [15.1 Bezpečnosť](#page-54-1)*[55](#page-54-1)*
- [15.2 Starostlivosť o obrazovku](#page-55-0)*[56](#page-55-0)*
- [15.3 Podmienky používania](#page-55-1)*[56](#page-55-1)*

#### [16 Autorské práva](#page-57-0)*[58](#page-57-0)*

- [16.1 HDMI](#page-57-1)*[58](#page-57-1)*
- [16.2 Dolby Audio](#page-57-2)*[58](#page-57-2)*
- [16.3 DTS 2.0 + Digital Out™](#page-57-3)*[58](#page-57-3)*
- [16.4 Ostatné ochranné známky](#page-57-4)*[58](#page-57-4)*

#### [17 Otvorený zdrojový kód](#page-58-0)*[59](#page-58-0)*

- [17.1 Softvér s otvoreným zdrojovým kódom](#page-58-1)*[59](#page-58-1)*
- [17.2 Licencia pre softvér s otvoreným zdrojovým kódom](#page-58-2) *[59](#page-58-2)*

#### [Index](#page-61-0)*[62](#page-61-0)*

## <span id="page-2-5"></span><span id="page-2-0"></span>1 Získajte podporu

#### <span id="page-2-1"></span>1.1

## Identifikácia a registrácia televízora

Identifikácia televízora – číslo modelu a sériové číslo televízora

Môžu vás požiadať o uvedenie čísla modelu a sériového čísla televízora. Tieto čísla nájdete na štítku na balení alebo na typovom štítku na zadnej alebo spodnej strane televízora.

#### Zaregistrujte svoj televízor

Zaregistrujte si svoj televízor a využite množstvo výhod, medzi ktoré patria úplná podpora (vrátane preberania súborov), výhradný prístup k informáciám o nových produktoch, exkluzívne ponuky a zľavy, šanca vyhrať hodnotné ceny a podieľať sa na špeciálnych prieskumoch o nových produktoch.

Prejdite na stránku www.philips.com/TVsupport

# <span id="page-2-2"></span> $\overline{12}$

## Pomocník v televízore a používateľská príručka

Stlačte tlačidlo  $\bigstar$  Nastavenia > Pomocník

V ponuke Pomocník môžete jednoducho vykonať aktualizáciu softvéru, obnoviť predvolené nastavenia televízora a prečítať si používateľskú príručku.

<span id="page-2-4"></span>– Aktualizovať softvér: Skontrolujú sa dostupné aktualizácie softvéru.

– Používateľská príručka: V používateľskej príručke si prečítate informácie o televízore.

– Riešenie problémov: Slúži na vyhľadávanie odpovedí na najčastejšie otázky.

– Výrobné nastavenia: Všetky nastavenia sa obnovia na nastavenia z výroby.

– Preinštalovať televízor: Televízor sa preinštaluje a zopakuje sa kompletná inštalácia.

<span id="page-2-3"></span>– Kontaktné údaje: Zobrazí sa telefónne číslo alebo webová adresa pre vašu krajinu alebo región.

 $\overline{13}$ Pomocník a používateľská príručka online

Ak chcete vyriešiť problém týkajúci sa televízora Philips, obráťte sa na našu online podporu. Môžete zvoliť svoj jazyk a zadať modelové číslo produktu.

Prejdite na lokalitu www.philips.com/TVsupport.

Na lokalite podpory nájdete telefónne číslo, ktoré vám umožní sa s nami kontaktovať vo vašej krajine, ale aj odpovede na často kladené otázky (FAQ). V niektorých krajinách je možné komunikovať priamo s niektorým z našich spolupracovníkov a klásť otázky buď priamo, alebo prostredníctvom e-mailu. Môžete prevziať nový softvér televízora alebo príručku, ktorú môžete následne otvoriť v počítači.

Ak si chcete prečítať ďalšie informácie o odstraňovaní problémov televízora a často kladené otázky (FAQ)...

Prejdite na

adresu [http://philips-tvconsumercare.kxondemand.c](http://philips-tvconsumercare.kxondemand.com/portal/en/ModelSelect) [om/portal/en/ModelSelect](http://philips-tvconsumercare.kxondemand.com/portal/en/ModelSelect)

#### Pomocník televízora na vašom tablete, inteligentnom telefóne alebo počítači

V záujme jednoduchšieho čítania dlhších pokynov si môžete Pomocníka k televízoru prevziať vo formáte PDF, ktorý je možné prehliadať na smartfónoch, tabletoch či počítačoch. Prípadne si príslušnú stránku pomocníka môžete vytlačiť pomocou počítača. Pomocníka (návod na použitie) si môžete prevziať na adrese [www.philips.com/TVsupport](http://www.philips.com/support)

#### $\overline{14}$

## Starostlivosť o zákazníkov/opravy

Ak potrebujete pomoc alebo vykonať opravu, môžete zatelefonovať na linku Strediska starostlivosti o zákazníkov vo vašej krajine. Naši servisní technici sa v prípade potreby postarajú o opravu.

Telefónne číslo nájdete v tlačenej dokumentácii k televízoru.

Prípadne navštívte našu webovú lokalitu www.philips.com/TVsupport a v prípade potreby vyberte vašu krajinu.

#### Číslo modelu a sériové číslo televízora

Môžu vás požiadať o uvedenie čísla modelu a sériového čísla televízora. Tieto čísla nájdete na štítku na balení alebo na typovom štítku na zadnej alebo spodnej strane televízora.

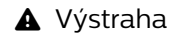

Nepokúšajte sa televízor opraviť sami. Mohli by ste si spôsobiť ťažké zranenie, neopraviteľné poškodenie televízora či ukončenie platnosti záruky.

4

## <span id="page-4-3"></span><span id="page-4-0"></span>2 Softvér

## <span id="page-4-1"></span> $\overline{21}$ Aktualizovať softvér

## Vyhľadať aktualizácie

 (Doma) > Nastavenia > Aktualizovať softvér > Vyhľadať aktualizácie.

Budete potrebovať počítač a pamäťové zariadenie USB na nahratie softvéru do televízora. Použite pamäťové zariadenie USB s 256 MB voľného priestoru. Uistite sa, že je ochrana proti zápisu vypnutá.

<span id="page-4-2"></span>1. Spustenie aktualizácie softvéru v TV – (Doma) > Nastavenia > Aktualizovať softvér > Vyhľadať aktualizácie.

2. Identifikácia televízora

– Do jedného z konektorov USB na televízore zasuňte pamäťové zariadenie USB.

Vyberte položku Spustiť a stlačte tlačidlo OK. Na pamäťové zariadenie USB sa zapíše identifikačný súbor.

- 3. Prevzatie softvéru pre TV
- Do počítača zasuňte pamäťové zariadenie USB.
- V pamäťovom zariadení USB nájdite

súbor update.htm a dvakrát naň kliknite.

- Kliknite na možnosť Poslať ID.
- Vyberte svoj región.

– Ak je k dispozícii nový softvér, prevezmite súbor vo formáte zip.

Po prevzatí ho rozbaľte a skopírujte súbor autorun.upg na pamäťové zariadenie USB.

4. Aktualizácia softvéru televízora

– Pamäťové zariadenie USB znova zasuňte do televízora. Aktualizácia sa spustí automaticky. Televízor sa na 10 sekúnd vypne a opäť zapne. Čakajte.

#### Dodržiavajte nasledujúce pokyny... . .

– nepoužívajte diaľkové ovládanie, – neodpájajte pamäťové zariadenie USB od televízora.

Ak počas aktualizácie nastane výpadok napájania, neodpájajte pamäťové zariadenie USB od televízora. Po obnovení napájania bude aktualizácia pokračovať.

## Lokálna aktualizácia

Pre predajcov a pokročilých používateľov...

 (Doma) > Nastavenia > Aktualizovať softvér > Lokálna aktualizácia.

## Vyhľadať aktualizácie OAD (bezdrôtové prevzatie)

Vyhľadajte bezdrôtovú aktualizáciu softvéru.

 (Doma) > Nastavenia > Aktualizovať softvér > Vyhľadať aktualizácie OAD.

## $\overline{22}$ Verzia softvéru

Ak chcete zobraziť aktuálnu verziu softvéru televízora…

 (Doma) > Nastavenia > Aktualizovať softvér > Info o použitom softvéri

## <span id="page-5-2"></span><span id="page-5-0"></span>3 Stručný návod

## <span id="page-5-1"></span> $\overline{31}$ Diaľkové ovládanie

## Batérie a čistenie

#### Výmena batérií

Ak televízor nereaguje na stláčanie tlačidiel na diaľkovom ovládaní, možno sú vybité batérie.

Ak chcete vymeniť batérie, otvorte priestor na batérie na zadnej strane diaľkového ovládania.

1. Dvierka priestoru na batérie posuňte v smere znázornenom šípkou.

#### 2. Vymeňte staré batérie za 2 batérie

typu AAA-R03-1,5 V . Dodržte správnu orientáciu pólov batérií (+ a -).

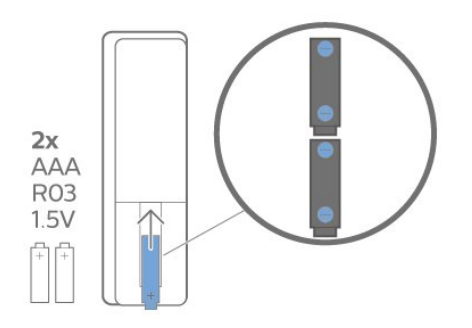

3. Dvierka uložte späť na miesto a zasuňte ich, kým nezaskočia na miesto.

– Ak nebudete diaľkový ovládač dlhší čas používať, vyberte batérie.

– Staré batérie bezpečne zlikvidujte podľa pokynov uvedených v časti o ukončení používania.

#### Čistenie

Toto diaľkové ovládanie má povrchovú vrstvu odolnú proti poškriabaniu.

Diaľkové ovládanie čistite mäkkou navlhčenou handričkou. Na čistenie diaľkového ovládania nikdy nepoužívajte látky ako alkohol, chemické prípravky ani čistiace prostriedky pre domácnosť.

## Prehľad tlačidiel

Horná časť

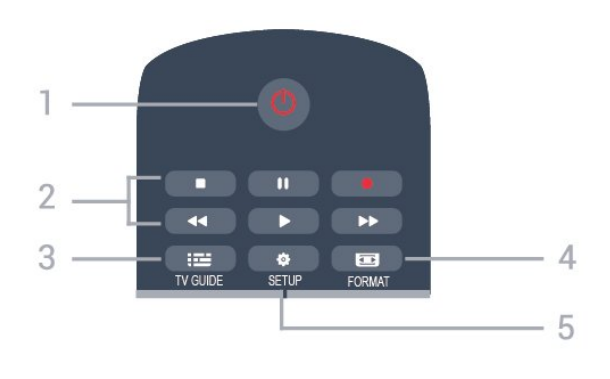

#### 1. **O** Pohotovostný režim/Zapnutie

Zapnutie televízora alebo prepnutie späť do pohotovostného režimu.

- 2. Tlačidlá na prehrávanie
- Prehrávanie  $\blacktriangleright$  na spustenie prehrávania
- Pozastavenie **II** na pozastavenie prehrávania
- Zastavenie na zastavenie prehrávania
- $-$  Pretočenie vzad  $\rightarrow$ na pretáčanie dozadu
- Pretočenie vpred  $\rightarrow$  na pretáčanie dopredu
- $-$  Nahrávanie  $\bullet$  na spustenie nahrávania

#### $3.$   $\equiv$  TV GUIDE

Otvorenie alebo zatvorenie TV programu.

#### 4. FORMAT

Otvorenie alebo zatvorenie ponuky Formát obrazu.

#### 5.  $\bullet$  SETUP

Otvorenie ponuky Nastavenia.

#### Stredná časť

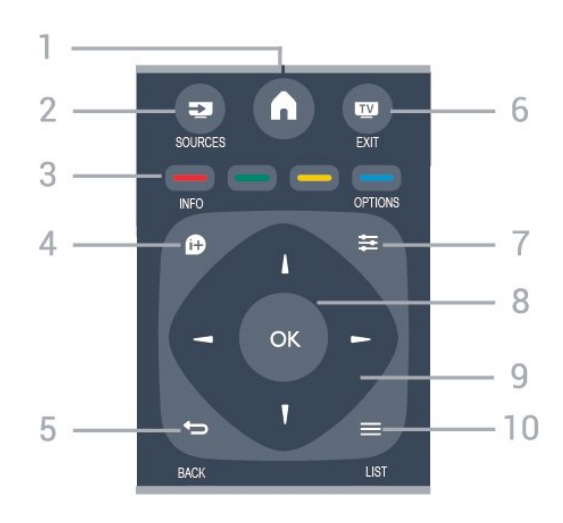

#### 1.  $A$  HOME

Otvorenie alebo zatvorenie ponuky Doma.

#### 2. **EX** SOURCES

Otvorenie alebo zatvorenie ponuky Zdroje – zoznam pripojených zariadení.

#### 3. Farebné tlačidlá

Funkcie tlačidiel závisia od pokynov na obrazovke.

#### 4 **A** INFO

Otvorenie alebo zatvorenie informácií o programoch.

#### $5. \Leftrightarrow$  BACK

Návrat na prechádzajúci zvolený kanál. Opustenie ponuky bez zmeny nastavenia.

#### 6. **WEXIT**

Prepnutie späť na sledovanie televízie.

#### 7.  $\equiv$  OPTIONS

Otvorenie alebo zatvorenie ponuky Možnosti.

8. Tlačidlo OK

Potvrdenie výberu alebo nastavenia.

#### 9. Tlačidlá so šípkami/navigačné tlačidlá

Navigovanie nahor, nadol, doľava alebo doprava.

#### $10. \equiv$  I IST

Otvorenie alebo zatvorenie zoznamu kanálov.

#### Spodná časť

<span id="page-6-1"></span>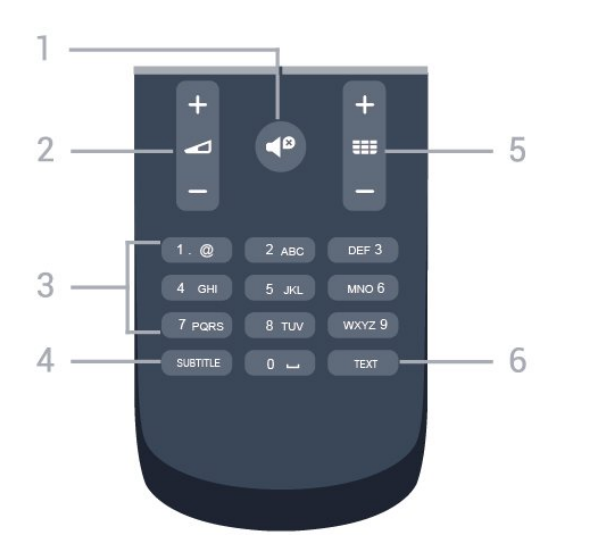

#### 1.  $\blacktriangleleft$ <sup> $\boldsymbol{\mathsf{D}}$ </sup> Stlmit

Stíšenie zvuku alebo jeho obnovenie.

#### 2. **⊿** Hlasitosť

Nastavenie úrovne hlasitosti.

#### 3. Číselné tlačidlá

Priamy výber televízneho kanála.

#### 4. SUBTITLE

Zapnutie, vypnutie alebo nastavenie automatických titulkov.

#### 5. **III** Kanál

Prepnutie na nasledujúci alebo predchádzajúci kanál v zozname kanálov. Otvorenie nasledujúcej alebo predchádzajúcej stránky teletextu. Spustenie nasledujúcej alebo predchádzajúcej kapitoly na disku.

#### 6. TEXT

<span id="page-6-0"></span>Otvorenie alebo zatvorenie textu/teletextu.

## $\overline{32}$ Infračervený snímač

Televízor dokáže prijímať príkazy aj z diaľkového ovládania, ktoré využíva technológiu IR (infračervené signály). Môžete používať aj takého diaľkové ovládanie, musíte ním však mieriť na infračervený snímač na prednej strane televízora.

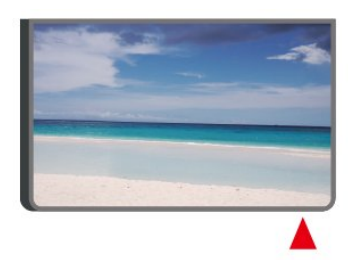

#### Výstraha

Pred infračervený snímač televízora neklaďte žiadne predmety, mohli by blokovať infračervený signál.

## $\overline{33}$

## Páčkové tlačidlo – miestne ovládanie (ak je k dispozícii)

#### Tlačidlá na televízore

Základné operácie televízora môžete ovládať, aj keď stratíte diaľkové ovládanie alebo sa mu vybijú batérie.

Ak chcete otvoriť základnú ponuku…

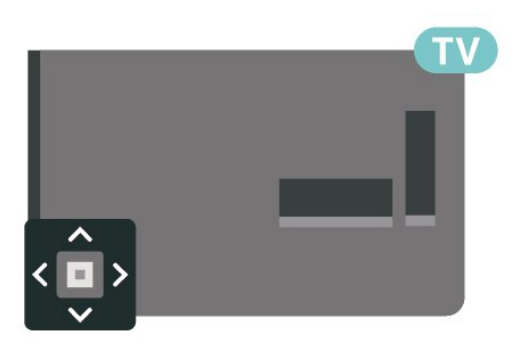

1. Keď je televízor zapnutý, stlačením páčkového tlačidla na jeho zadnej strane otvoríte základnú ponuku.

2. Jeho stlačením vľavo alebo vpravo vyberte položku  $\blacktriangleleft$ ) Hlasitosť,  $\equiv$  Kanál alebo  $\blacktriangleright$  Zdroje.

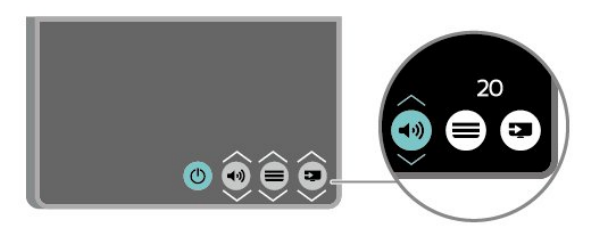

Stláčaním tlačidiel hore alebo dole upravíte hlasitosť či prepnete na nasledujúci alebo predchádzajúci kanál. Pomocou tlačidiel hore a dole môžete prechádzať zoznamom zdrojov vrátane možnosti výberu tunera.

Táto ponuka sa vypne automaticky.

## <span id="page-7-0"></span> $\overline{34}$ Pripojenie Bluetooth (pre série 5703)

Váš televízor používa technológiu Bluetooth. Táto technológia umožňuje jednoduché bezdrôtové spojenie medzi vstavanou Bluetooth zvukovou stanicou a zariadeniami Bluetooth, ako sú napríklad smartfóny. Vďaka tomu si môžete vychutnať svoju obľúbenú hudbu bezdrôtovo.

Ak chcete vytvoriť spojenie Bluetooth, musíte spárovať (prepojiť) zvukovú stanicu s mobilným zariadením.

- Keď je televízor zapnutý, stlačte tlačidlo **ZD** Zdroje
- > Bluetooth a potvrďte tlačidlom OK.

- Vaše mobilné zariadenie by teraz malo nájsť váš televízor.

- Pri prvom pripojení sa bude vyžadovať spárovanie, ako odpoveď na výzvu vášho mobilného zariadenia zadajte PIN kód "2828".

8

## <span id="page-8-3"></span><span id="page-8-0"></span>4 Inštalácia

#### <span id="page-8-1"></span> $\overline{41}$

## Prečítajte si o bezpečnosti

Pred používaním televízora si prečítajte všetky bezpečnostné pokyny.

Pokyny nájdete v používateľskej príručke v kapitole Bezpečnosť a údržba .

## <span id="page-8-2"></span>4.2 Umiestnenie televízora

## Rady týkajúce sa umiestnenia

– Televízor umiestnite na také miesto, kde na obrazovku nebude dopadať priame svetlo.

– Televízor umiestnite najviac 15 cm od steny.

– Ideálna vzdialenosť na sledovanie televízora je trojnásobok uhlopriečky jeho obrazovky. Keď sedíte, oči by ste mali mať vo výške stredu obrazovky.

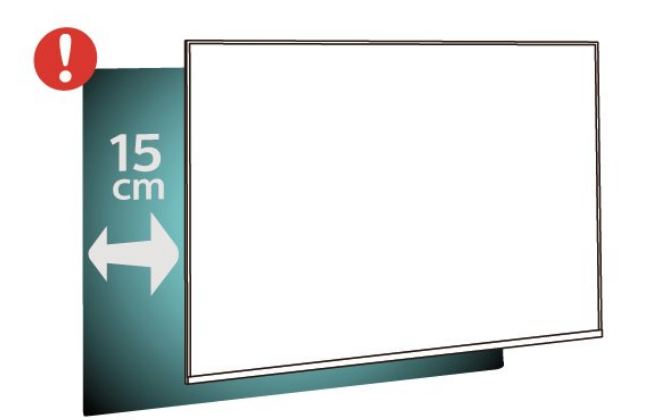

## Rady týkajúce sa umiestnenia (pre série 5703)

– Televízor umiestnite na také miesto, kde na obrazovku nebude dopadať priame svetlo.

– Televízor umiestnite najviac 15 cm od steny.

– Ideálna vzdialenosť na sledovanie televízora je trojnásobok uhlopriečky jeho obrazovky. Keď sedíte, oči by ste mali mať vo výške stredu obrazovky.

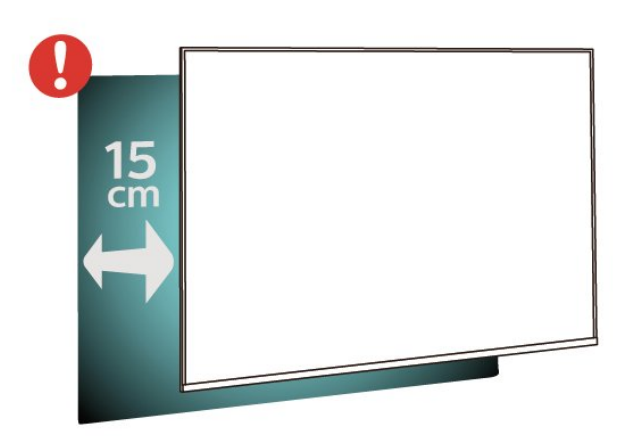

- Nepokladajte zvukovú stanicu s rozhraním Bluetooth na mäkký povrch. Ovplyvní to zvukový efekt pri prehrávaní.

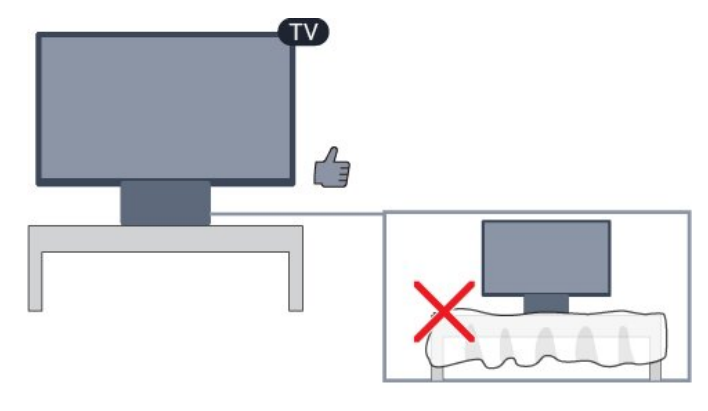

## Stojan televízora

Informácie o inštalácii stojana televízora nájdete v Stručnej úvodnej príručke dodanej s televízorom. Ak ste príručku stratili, môžete si ju prevziať na adrese [www.philips.com.](http://www.philips.com)

Stručnú úvodnú príručku na prevzatie vyhľadajte pomocou čísla modelu TV.

## Upevnenie na stenu

#### Televízor série 4503

Váš televízor je tiež pripravený na inštaláciu pomocou nástennej konzoly kompatibilnej so systémom VESA (predáva sa samostatne).

Pri nákupe nástennej konzoly použite nasledujúci kód VESA. . .

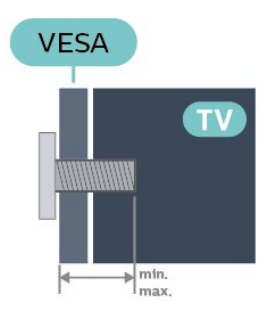

– 32PHx4503 – VESA MIS-F 100 x 100, M4 (minimum 10 mm, maximum 14 mm)

#### Príprava

Najprv zo závitových objímok na zadnej strane televízora vyberte 4 plastové skrutkovacie viečka. Dbajte na to, aby sa kovové skrutky slúžiace na upevnenie televízora ku konzole kompatibilnej so systémom VESA zasunuli zhruba 10 mm dovnútra závitových objímok televízora.

#### Výstraha

Montáž televízora na stenu vyžaduje špeciálne zručnosti a túto činnosť musí vykonávať výlučne kvalifikovaná osoba. Montáž televízora na stenu musí spĺňať bezpečnostné normy, ktoré zohľadňujú hmotnosť televízora. Pred umiestnením televízora si dôkladne prečítajte aj bezpečnostné opatrenia. Spoločnosť TP Vision Europe B.V nenesie žiadnu zodpovednosť za nesprávnu montáž ani akúkoľvek inú montáž, ktorá spôsobí nehodu alebo poranenie.

#### Televízor série 5303

Váš televízor je tiež pripravený na inštaláciu pomocou nástennej konzoly kompatibilnej so systémom VESA (predáva sa samostatne).

Pri nákupe nástennej konzoly použite nasledujúci kód VESA. . .

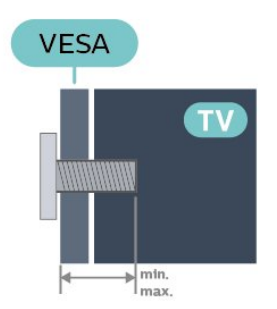

– 22PFx5303 – VESA MIS-F 75 x 75, M4 (minimum 10 mm, maximum 10,5 mm)

– 24PFx5303 – VESA MIS-F 75 x 75, M4 (minimum 10 mm, maximum 10,5 mm)

#### Príprava

Najprv zo závitových objímok na zadnej strane televízora vyberte 4 plastové skrutkovacie viečka. Dbajte na to, aby sa kovové skrutky slúžiace na

upevnenie televízora ku konzole kompatibilnej so systémom VESA zasunuli zhruba 10 mm dovnútra závitových objímok televízora.

#### Výstraha

Montáž televízora na stenu vyžaduje špeciálne zručnosti a túto činnosť musí vykonávať výlučne kvalifikovaná osoba. Montáž televízora na stenu musí spĺňať bezpečnostné normy, ktoré zohľadňujú hmotnosť televízora. Pred umiestnením televízora si dôkladne prečítajte aj bezpečnostné opatrenia. Spoločnosť TP Vision Europe B.V nenesie žiadnu zodpovednosť za nesprávnu montáž ani akúkoľvek inú montáž, ktorá spôsobí nehodu alebo poranenie.

#### Televízor série 5403

Váš televízor je tiež pripravený na inštaláciu pomocou nástennej konzoly kompatibilnej so systémom VESA (predáva sa samostatne).

Pri nákupe nástennej konzoly použite nasledujúci kód VESA. . .

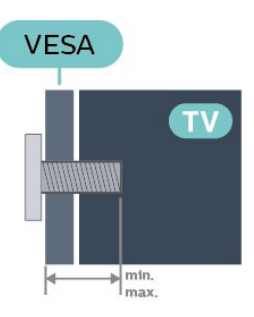

– 22PFx5403 – VESA MIS-F 75 x 75, M4 (minimum 10 mm, maximum 10,5 mm)

#### Príprava

Najprv zo závitových objímok na zadnej strane televízora vyberte 4 plastové skrutkovacie viečka. Dbajte na to, aby sa kovové skrutky slúžiace na upevnenie televízora ku konzole kompatibilnej so systémom VESA zasunuli zhruba 10 mm dovnútra závitových objímok televízora.

#### Výstraha

Montáž televízora na stenu vyžaduje špeciálne zručnosti a túto činnosť musí vykonávať výlučne kvalifikovaná osoba. Montáž televízora na stenu musí spĺňať bezpečnostné normy, ktoré zohľadňujú hmotnosť televízora. Pred umiestnením televízora si dôkladne prečítajte aj bezpečnostné opatrenia. Spoločnosť TP Vision Europe B.V nenesie žiadnu zodpovednosť za nesprávnu montáž ani akúkoľvek inú montáž, ktorá spôsobí nehodu alebo poranenie.

#### <span id="page-10-1"></span>Televízor série 5503

Váš televízor je tiež pripravený na inštaláciu pomocou nástennej konzoly kompatibilnej so systémom VESA (predáva sa samostatne).

Pri nákupe nástennej konzoly použite nasledujúci kód VESA. . .

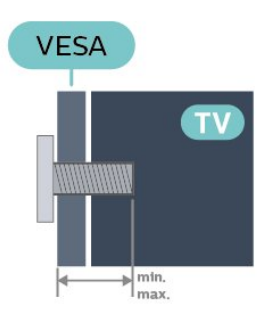

– 43PFx5503 – VESA MIS-F 200 x 100, M6 (minimum 10 mm, maximum 15 mm) – 50PFx5503 – VESA MIS-F 200 x 200, M6 (minimum 10 mm, maximum 15 mm)

#### Príprava

Najprv zo závitových objímok na zadnej strane televízora vyberte 2 plastové skrutkovacie viečka. Dbajte na to, aby sa kovové skrutky slúžiace na upevnenie televízora ku konzole kompatibilnej so systémom VESA zasunuli zhruba 10 mm dovnútra závitových objímok televízora.

#### Výstraha

Montáž televízora na stenu vyžaduje špeciálne zručnosti a túto činnosť musí vykonávať výlučne kvalifikovaná osoba. Montáž televízora na stenu musí spĺňať bezpečnostné normy, ktoré zohľadňujú hmotnosť televízora. Pred umiestnením televízora si dôkladne prečítajte aj bezpečnostné opatrenia. Spoločnosť TP Vision Europe B.V nenesie žiadnu zodpovednosť za nesprávnu montáž ani akúkoľvek inú montáž, ktorá spôsobí nehodu alebo poranenie.

## <span id="page-10-0"></span>4.3 Zapnutie televízora

## Pripojenie napájacieho kábla (série 4503, 5303, 5503, 5703)

– Pripojte napájací kábel ku konektoru POWER na zadnej strane televízora.

– Uistite sa, že je napájací kábel pevne pripojený ku konektoru.

– Dbajte na to, aby bola sieťová zástrčka v sieťovej zásuvke neustále prístupná.

– Pri odpájaní napájacieho kábla vždy ťahajte za zástrčku, nikdy neťahajte za kábel.

Pre televízory s uhlopriečkou 32" alebo viac

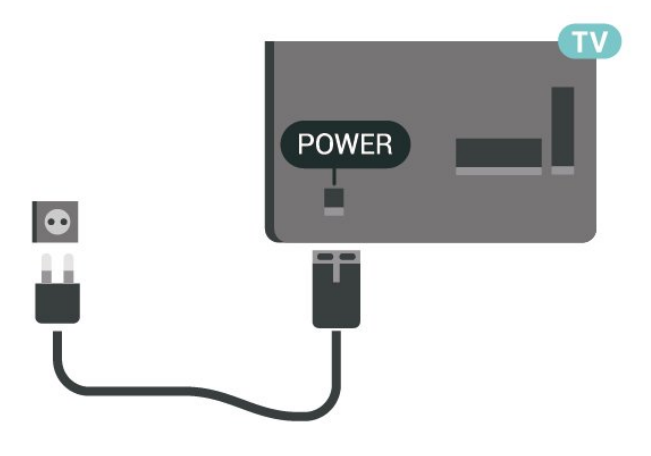

Pri 22"/24" modeloch

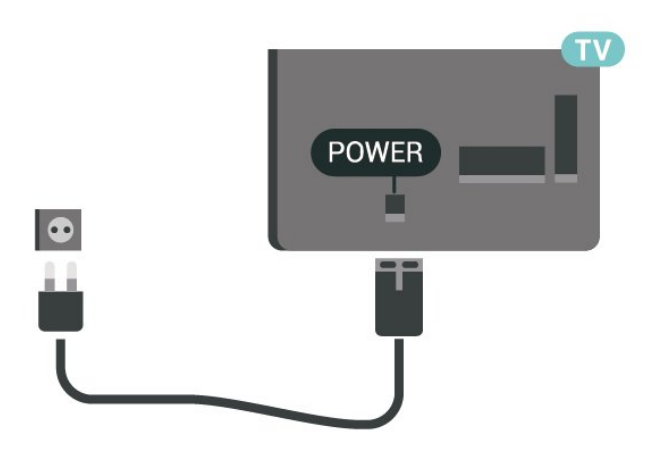

Aj napriek tomu, že tento televízor má v pohotovostnom režime veľmi nízku spotrebu energie, odpojte napájací kábel, ak nebudete televízor dlhý čas používať. Ušetríte tým energiu.

## Pripojenie napájacieho kábla (séria 5403)

– Pripojte napájací kábel ku konektoru POWER na zadnej strane televízora.

– Uistite sa, že je napájací kábel pevne pripojený ku konektoru.

– Dbajte na to, aby bola sieťová zástrčka v sieťovej zásuvke neustále prístupná.

– Pri odpájaní napájacieho kábla vždy ťahajte za zástrčku, nikdy neťahajte za kábel.

<span id="page-11-0"></span>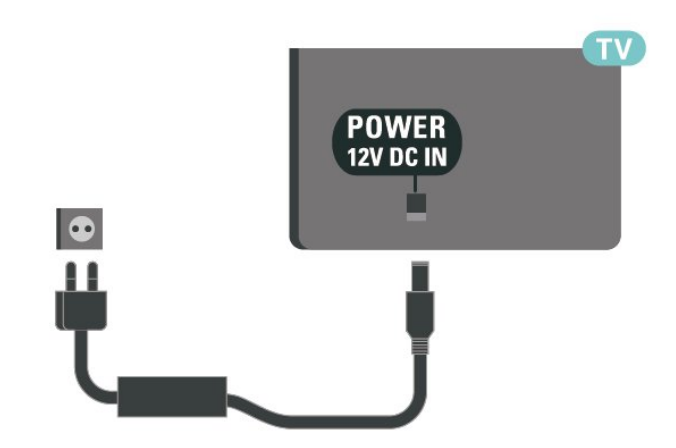

Aj napriek tomu, že tento televízor má v pohotovostnom režime veľmi nízku spotrebu energie, odpojte napájací kábel, ak nebudete televízor dlhý čas používať. Ušetríte tým energiu.

## Zapnutie alebo pohotovostný režim

Skôr než zapnete televízor, skontrolujte, či ste konektor POWER na zadnej strane televízora pripojili k elektrickej sieti.

#### Zapnutie

Stlačte tlačidlo napájania na bočnej alebo zadnej strane televízora.

Prepnutie do pohotovostného režimu

Ak chcete televízor prepnúť do pohotovostného režimu, stlačte tlačidlo **O** na diaľkovom ovládači.

Ak chcete televízor vypnúť úplne, odpojte zástrčku napájacieho kábla.

Pri odpájaní napájacieho kábla vždy ťahajte za zástrčku, nikdy nie za kábel. Uistite sa, že máte vždy voľný prístup k sieťovej zástrčke, napájaciemu káblu a elektrickej zásuvke.

## Zapnutie alebo pohotovostný režim (pre série 5703)

Skôr než zapnete televízor, skontrolujte, či ste konektor POWER na zadnej strane televízora pripojili k elektrickej sieti.

Ak nesvieti kontrolka, stlačte tlačidlo napájania na vrchnej strane zvukovej stanice s rozhraním Bluetooth, aby sa zapol televízor – červená kontrolka prestane svietiť.

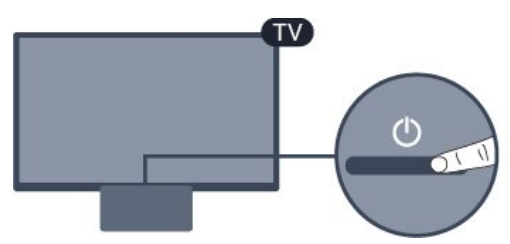

Keď je televízor v pohotovostnom režime, stlačením tlačidla **O** na diaľkovom ovládači ho zapnete.

#### Prepnutie do pohotovostného režimu

Ak chcete televízor prepnúť do pohotovostného režimu, stlačte tlačidlo **0** na diaľkovom ovládači.

#### Vypnutie

Ak chcete vypnúť televízor, stlačte tlačidlo napájania na vrchnej strane zvukovej stanice s rozhraním Bluetooth. Kontrolka na prestane svietiť. Televízor zostáva pripojený k elektrickej sieti, no spotrebováva minimum energie.

Ak chcete televízor vypnúť úplne, odpojte zástrčku napájacieho kábla.

Pri odpájaní napájacieho kábla vždy ťahajte za zástrčku, nikdy nie za kábel. Uistite sa, že máte vždy voľný prístup k sieťovej zástrčke, napájaciemu káblu a elektrickej zásuvke.

## <span id="page-12-4"></span><span id="page-12-0"></span> $\overline{5}$ Pripojenia

## <span id="page-12-1"></span> $\overline{51}$ Sprievodca pripojením

Zariadenie vždy k televízoru pripájajte pomocou najkvalitnejšieho dostupného spôsobu pripojenia. Používajte tiež kvalitné káble, aby sa zaistil dobrý prenos obrazu aj zvuku.

Keď pripojíte zariadenie, televízor rozpozná, akého je typu, a jednotlivým zariadeniam priradzuje správny názov typu. Názov typu zariadenia môžete v prípade potreby zmeniť. Ak je nastavený správny názov typu zariadenia, televízor po prepnutí na toto zariadenie v ponuke Zdroje automaticky prepne na optimálne nastavenia televízora.

## ANTENNA HН HDMI 1 ARC HDMI<sub>2</sub> VGA AUDIO IN **FTWOR**  $\frac{75}{2}$ SAT  $\left( \circ \right)$ **SCART (RGB/CVBS)**

- \* Sieťový port je určený len pre modely vo Veľkej Británii.
- \*\* Port satelitu má len séria xxPxSxxx3

## <span id="page-12-2"></span>5.2 Anténa

<span id="page-12-3"></span>Konektor antény pevne pripojte ku konektoru Antenna na zadnej strane televízora.

Ku konektoru môžete pripojiť vlastnú anténu alebo kábel so signálom z anténneho distribučného systému. Použite konektor koaxiálneho anténneho kábla IEC RF 75 ohmov.

Toto pripojenie antény použite pre vstupné signály DVB-T a DVB-C.

Pre televízory s uhlopriečkou 32" alebo viac

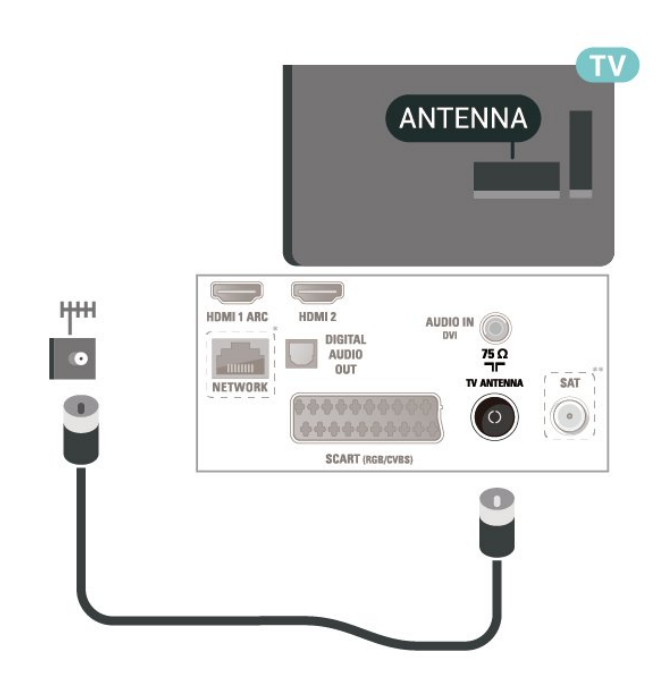

Pri 22"/24" modeloch

## 5.3 Satelit (ak je k dispozícii)

Konektor satelitu typu F zapojte do satelitnej prípojky SAT na zadnej strane televízora.

Pre televízory s uhlopriečkou 32" alebo viac

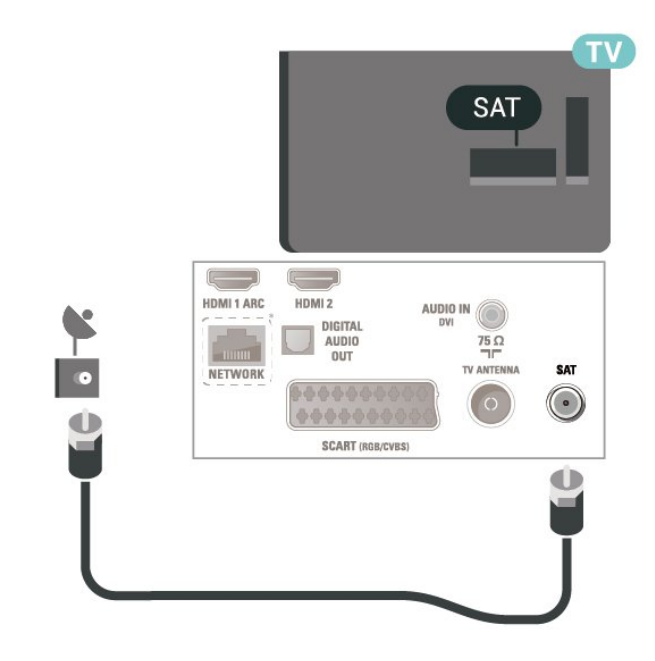

Pri 22"/24" modeloch

<span id="page-13-1"></span>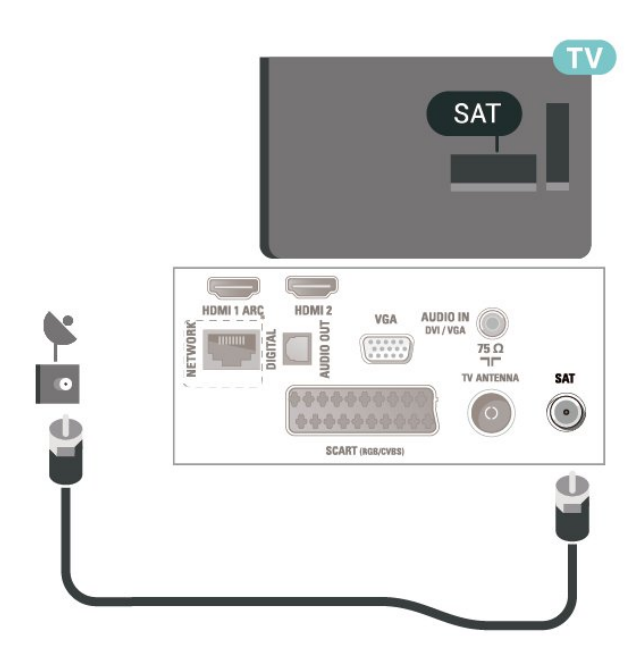

\* Sieťový port je určený len pre modely vo Veľkej Británii.

## <span id="page-13-0"></span>5.4 Video zariadenie

## **HDMI**

V záujme zaručenia optimálnej kvality signálu použite vysokorýchlostný kábel HDMI a nepoužívajte káble dlhšie ako 5 m.

Pre televízory s uhlopriečkou 32" alebo viac

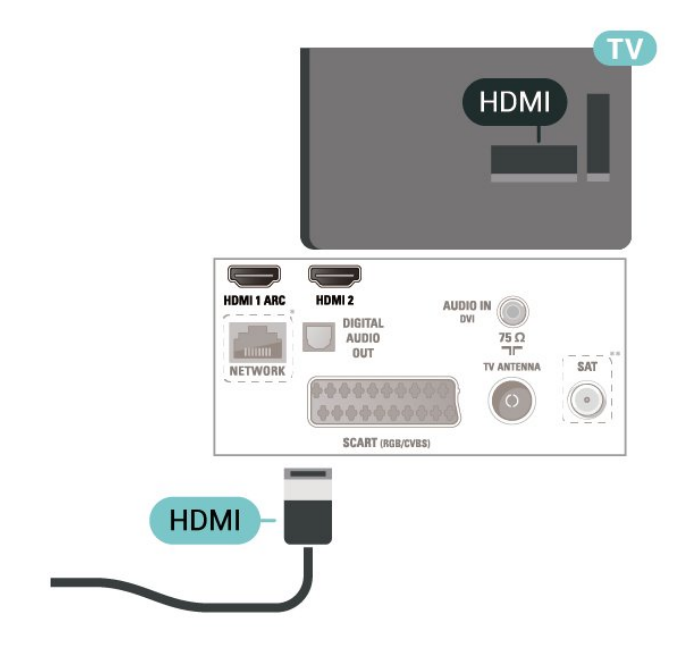

Pri 22"/24" modeloch

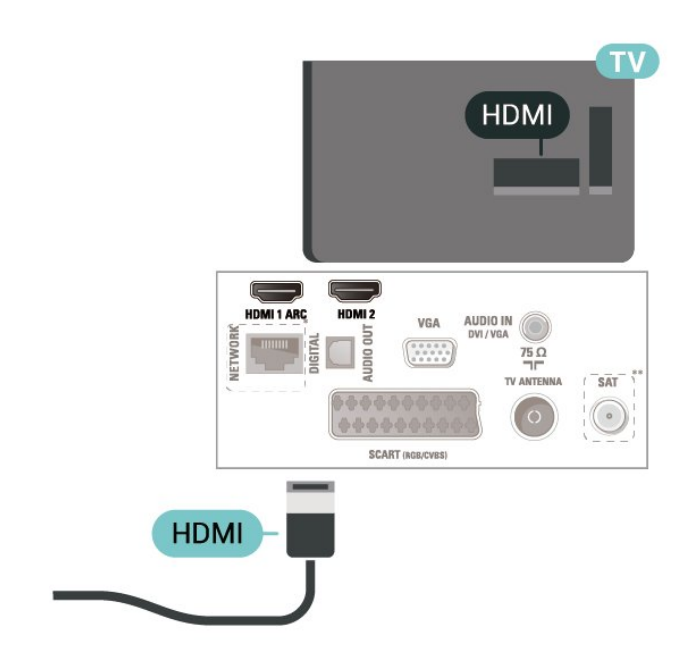

\* Sieťový port je určený len pre modely vo Veľkej Británii.

\*\* Port satelitu má len séria xxPxSxxx3

#### Ochrana proti kopírovaniu

Káble HDMI podporujú ochranu obsahu HDCP (Highbandwidth Digital Contents Protection). HDCP je signál na ochranu obsahu, ktorý bráni v kopírovaní obsahu z disku DVD alebo Blu-ray. Označuje sa aj skratkou DRM (Digital Rights Managament).

## HDMI – DVI

Ak máte zariadenie vybavené iba konektorom DVI, môžete ho pripojiť ku konektoru HDMI 2 pomocou adaptéra DVI do HDMI.

Ak je vaše zariadenie vybavené len konektorom DVI, použite adaptér DVI do HDMI. Použite konektor HDMI 2 a na prenos zvuku pripojte kábel Audio L/R (minikonektor veľkosti 3,5 mm) ku konektoru Audio In na zadnej strane televízora.

Pre televízory s uhlopriečkou 32" alebo viac

<span id="page-14-0"></span>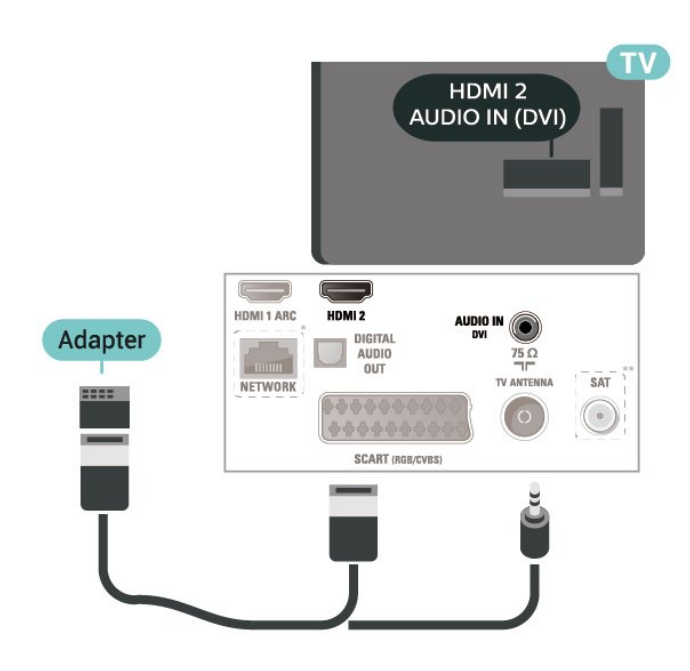

Pri 22"/24" modeloch

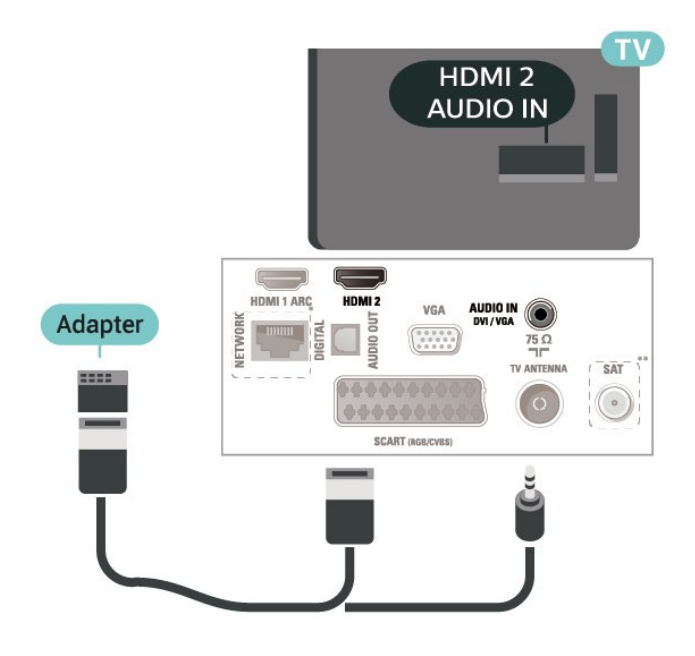

\* Sieťový port je určený len pre modely vo Veľkej Británii.

\*\* Port satelitu má len séria xxPxSxxx3

## Pripojenie HDMI CEC – funkcia EasyLink

Po pripojení zariadení kompatibilných so štandardom HDMI CEC k televízoru ich môžete ovládať pomocou diaľkového ovládača televízora. Funkcia EasyLink HDMI CEC musí byť zapnutá v televízore aj v pripojenom zariadení.

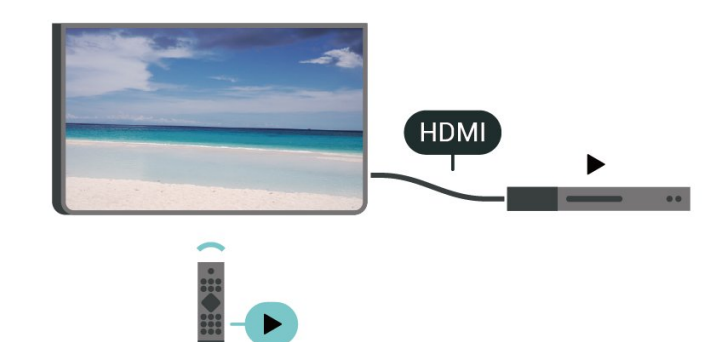

Zapnutie funkcie EasyLink

 (Doma) > Nastavenia > Všeobecné nastavenia > EasyLink > EasyLink > Zapnuté.

Ovládanie zariadení kompatibilných so štandardom HDMI CEC pomocou diaľkového ovládača televízora

 (Doma) > Nastavenia > Všeobecné nastavenia > EasyLink > Diaľkové ovládanie EasyLink > Zapnuté

#### Poznámka:

– Funkcia EasyLink nemusí fungovať so zariadeniami iných značiek.

– Štandard HDMI CEC má pri iných značkách odlišné názvy. Pár príkladov: Anynet, Aquos Link, Bravia Theatre Sync, Kuro Link, Simplink a Viera Link. Nie všetky značky sú úplne kompatibilné s funkciou EasyLink. Názvy technológií HDMI CEC použité v tomto príklade sú vlastníctvom ich príslušných vlastníkov.

## SCART (ak je k dispozícii)

SCART predstavuje kvalitné pripojenie.

Pripojenie SCART môžete použiť na prenos obrazových signálov CVBS a RGB, ale nie na prenos televíznych signálov s vysokým rozlíšením (HD). Pripojenie SCART kombinuje obrazový aj zvukový signál. Pripojenie SCART zároveň podporuje aj prehrávanie vo formáte NTSC.

<span id="page-15-1"></span>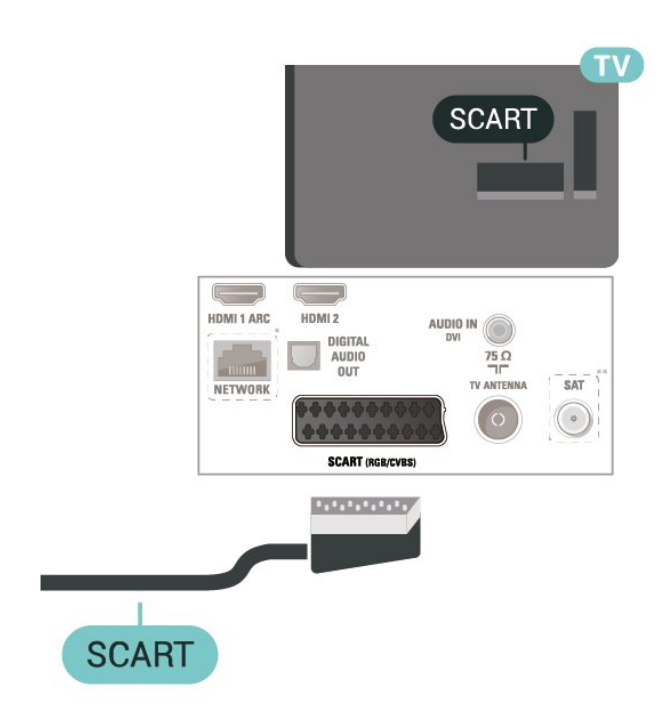

## **AUDIO OUT**  $\overline{\mathbb{C}}$ AUDIO IN HDMI 1 ARC HDMI 2  $\frac{75}{7}$ **AUDIO** SAT NETWORK  $\circ$ ◆ ※ ※ ※ ↓ **SCART (RGB/CVBS OPTICAL**

Pri 22"/24" modeloch

## <span id="page-15-0"></span>5.5 Zvukové zariadenie

## HDMI ARC

Len konektor HDMI 1 televízora disponuje rozhraním HDMI ARC (Audio Return Channel).

Ak zariadenie (väčšinou ide o systém domáceho kina) takisto disponuje rozhraním HDMI ARC, pripojte ho ku konektoru HDMI 1 na televízore. Ak zariadenie pripojíte pomocou rozhrania HDMI ARC, nemusíte pripájať ďalšie zvukové káble na prenos zvuku z televízora do systému domáceho kina. Pripojenie HDMI ARC kombinuje zvukový aj obrazový signál.

## Digitálny zvukový výstup – optický

Optický zvukový výstup predstavuje vysoko kvalitné zvukové pripojenie.

Pomocou tohto optického pripojenia môžete prenášať zvuk s konfiguráciou kanálov až do 5.1. Ak vaše zvukové zariadenie (väčšinou ide o systém domáceho kina) nedisponuje konektorom HDMI ARC, môžete toto pripojenie využiť prostredníctvom konektora Audio In, optického pripojenia na systéme domáceho kina. Optický zvukový výstup vysiela zvuk z televízora do systému domáceho kina.

Pre televízory s uhlopriečkou 32" alebo viac

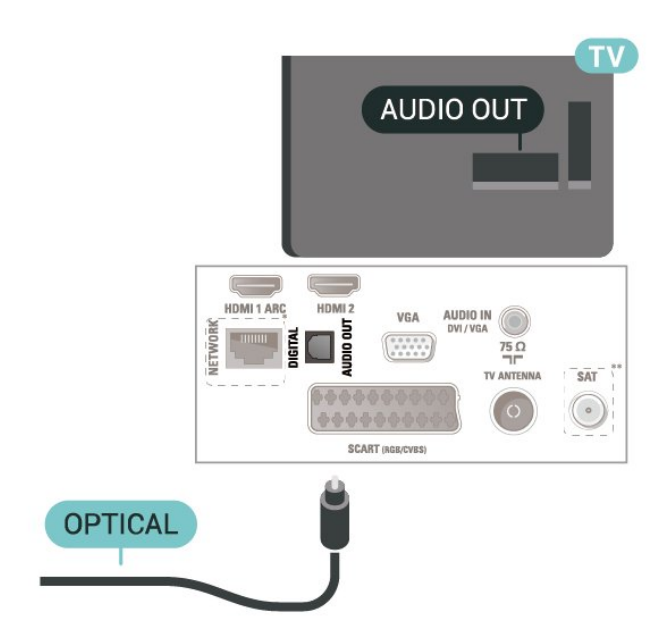

\* Sieťový port je určený len pre modely vo Veľkej Británii.

\*\* Port satelitu má len séria xxPxSxxx3

## Slúchadlá

Slúchadlá môžete zapojiť do konektora  $\Omega$  na bočnej strane televízora. Ide o minikonektor veľkosti 3,5 mm. Hlasitosť slúchadiel môžete nastaviť samostatne.

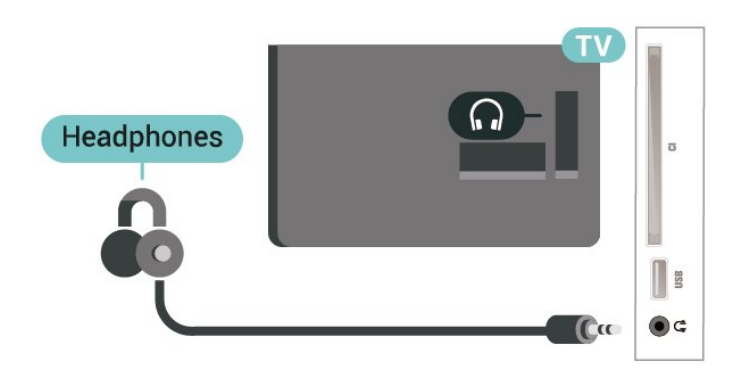

<span id="page-16-0"></span>5.6

## Zvuková stanica s rozhraním Bluetooth (pre série 5703)

## Čo potrebujete

Navrchu zvukovej stanice s rozhraním Bluetooth stlačte tlačidlo Bluetooth a potom zariadenie zapnite.

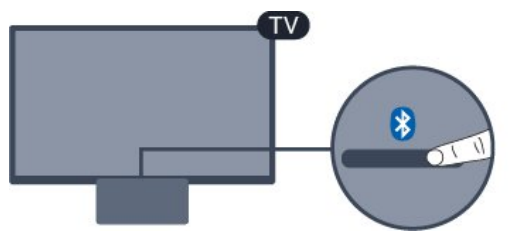

Upozornenie – Synchronizácia zvuku a obrazu Mnohé systémy reproduktorov s rozhraním Bluetooth sa vyznačujú vysokou mierou oneskorenia. V dôsledku vysokej miery oneskorenia znie zvuk až po zobrazení príslušného obrazu a prichádza k ich nedokonalej vzájomnej synchronizácii. Než si zakúpite systém bezdrôtových reproduktorov s rozhraním Bluetooth, informujte sa o najnovších modeloch a vyberte zariadenie s nízkou mierou oneskorenia. Poraďte sa s predajcom.

## Zapnutie alebo vypnutie

Ak chcete zvukovú stanicu zapnúť...

#### 1. Stlačte tlačidlo **Sources**, vyberte položku Bluetooth a stlačte tlačidlo OK.

2. Indikátor LED sa rozsvieti namodro.

3. Hudbu môžete zdieľať zo svojich zariadení

s rozhraním Bluetooth, ako napríklad smartfóny, tablety či dokonca prenosné počítače.

## Pripojenie cez rozhranie Bluetooth

Spustenie pomocou tlačidla Bluetooth

1. Stlačte tlačidlo Bluetooth navrchu zvukovej stanice s rozhraním Bluetooth.

2. Zapnite funkciu Bluetooth na svojich zariadeniach s rozhraním Bluetooth, ako napríklad smartfóny, tablety či dokonca prenosné počítače.

3. Vyhľadajte zvukovú stanicu s rozhraním Bluetooth na svojom zariadení s rozhraním Bluetooth a potom vyberte položku, ktorej názov začína "Philips TV...". 3. Indikátor LED na zvukovej stanici s rozhraním Bluetooth sa rozsvieti namodro.

4. Technológia Bluetooth je pripojená a pripravená na prehrávanie hudby z vášho zariadenia s rozhraním Bluetooth.

5. Vyberte skladbu na svojom zariadení s rozhraním Bluetooth. Budete počuť zvuk zo zvukovej stanice s rozhraním Bluetooth.

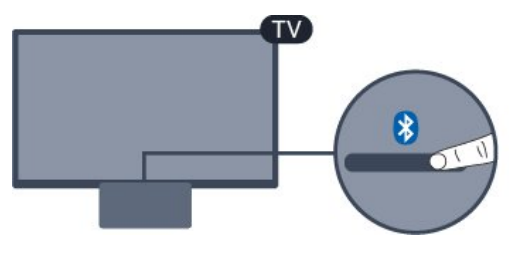

### Výstraha

Nepokladajte zvukovú stanicu s rozhraním Bluetooth na mäkký povrch. Ovplyvní to zvukový efekt pri prehrávaní.

#### Spustenie cez ponuku Zdroj

1. Stlačte tlačidlo **ES** SOURCES na diaľkovom ovládači a potom vyberte položku Bluetooth. 2. Zapnite funkciu Bluetooth na svojich zariadeniach s rozhraním Bluetooth, ako napríklad smartfóny, tablety či dokonca prenosné počítače.

3. Vyhľadajte zvukovú stanicu s rozhraním Bluetooth na svojom zariadení s rozhraním Bluetooth a potom vyberte položku, ktorej názov začína "Philips TV...". 3. Indikátor LED na zvukovej stanici s rozhraním Bluetooth sa rozsvieti namodro.

4. Technológia Bluetooth je pripojená a pripravená na prehrávanie hudby z vášho zariadenia s rozhraním Bluetooth.

5. Vyberte skladbu na svojom zariadení s rozhraním Bluetooth. Budete počuť zvuk zo zvukovej stanice s rozhraním Bluetooth.

### Výstraha

Nepokladajte zvukovú stanicu s rozhraním Bluetooth na mäkký povrch. Ovplyvní to zvukový efekt pri prehrávaní.

## <span id="page-17-1"></span>Pripojenie cez zvukový kábel

1. Prepojte zariadenie kompatibilné so vstupom AUX s portom na televízore AUDIO IN (DVI/VGA/AUX). 2. Vyberte skladbu na svojom zariadení s rozhraním Bluetooth. Budete počuť zvuk zo zvukovej stanice s rozhraním Bluetooth.

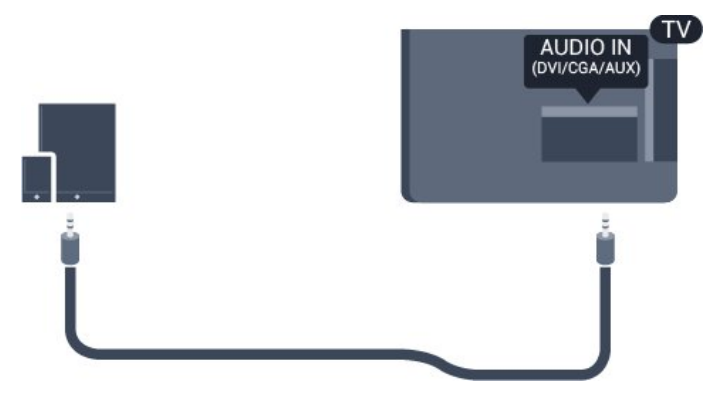

#### A Výstraha

Nepokladajte zvukovú stanicu s rozhraním Bluetooth na mäkký povrch. Ovplyvní to zvukový efekt pri prehrávaní.

## <span id="page-17-0"></span>5.7 Počítač

## HDMI – DVI

Ak máte zariadenie vybavené iba konektorom DVI, môžete ho pripojiť ku konektoru HDMI 2 pomocou adaptéra DVI do HDMI.

Ak je vaše zariadenie vybavené len konektorom DVI, použite adaptér DVI do HDMI. Použite konektor HDMI 2 a na prenos zvuku pripojte kábel Audio L/R (minikonektor veľkosti 3,5 mm) ku konektoru Audio In na zadnej strane televízora.

Pre televízory s uhlopriečkou 32" alebo viac

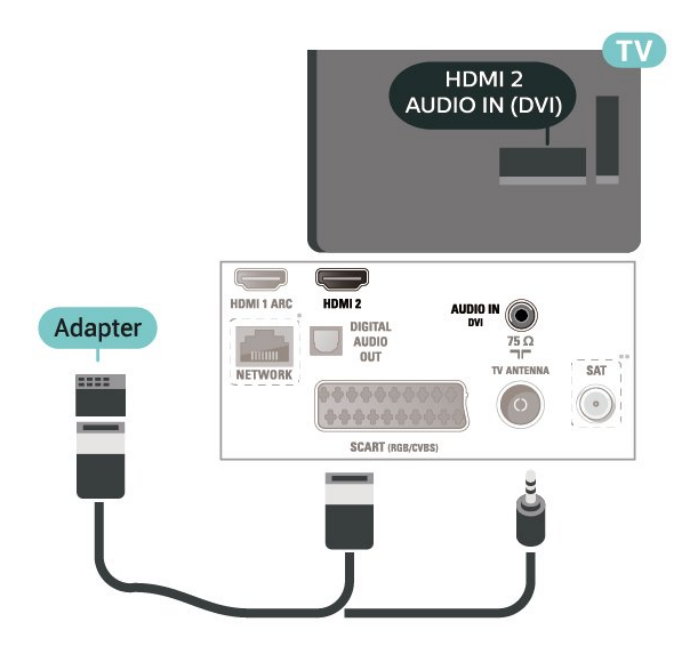

#### Pri 22"/24" modeloch

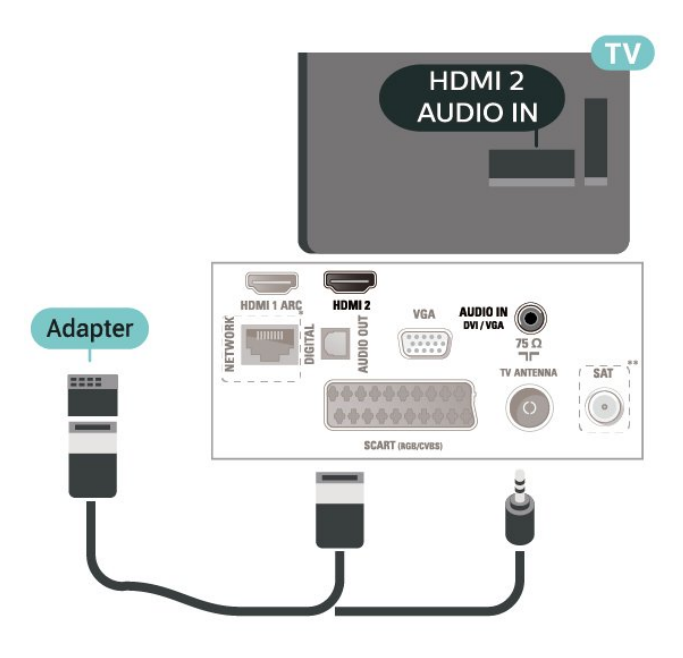

\* Sieťový port je určený len pre modely vo Veľkej Británii.

\*\* Port satelitu má len séria xxPxSxxx3

## VGA (ak je k dispozícii)

Ak je vaše zariadenie vybavené len konektorom VGA, použite kábel VGA. Použite konektor VGA a na prenos zvuku pripojte kábel Audio L/R (minikonektor veľkosti 3,5 mm) ku konektoru Audio In na zadnej strane televízora.

Pri 22"/24" modeloch

<span id="page-18-1"></span>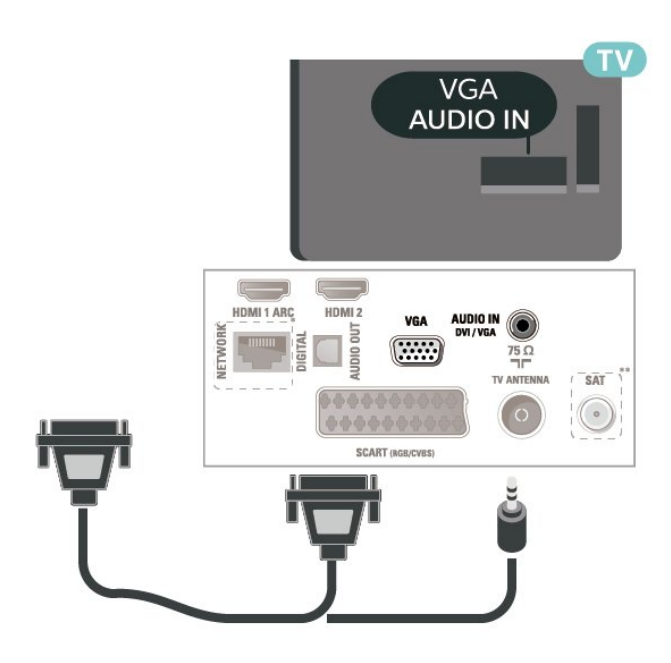

\* Sieťový port je určený len pre modely vo Veľkej Británii.

\*\* Port satelitu má len séria xxPxSxxx3

### Ideálne nastavenia

 $\bigcap$  (Doma) > Nastavenia > Obraz > Rozšírené > Počítač

Ak chcete nastaviť ideálne nastavenie televízora na použitie vo funkcii monitora počítača, nastavte túto možnosť na Zapnuté.

\* K dispozícii len pri zdrojoch HDMI a VGA.

#### <span id="page-18-0"></span> $\overline{5.8}$

## Rozhranie CAM s prístupovou kartou – CI+

### Informácie o CI+

Televízor podporuje modul podmieneného prístupu  $Cl<sup>+</sup>$ .

Vďaka modulu CI+ môžete sledovať prémiové programy v rozlíšení HD (napríklad filmy alebo šport), ktoré ponúkajú prevádzkovatelia televízneho vysielania vo vašej oblasti. Tieto programy sú kódované prevádzkovateľmi televízneho vysielania a predplatený modul CI+ slúži na ich dekódovanie. Prevádzkovatelia digitálnej televízie vám modul CI+ (Modul podmieneného prístupu – CAM) a príslušnú prístupovú kartu poskytnú, keď si predplatíte ich prémiové programy. Tieto programy sa vyznačujú vysokou úrovňou ochrany proti kopírovaniu.

Ďalšie informácie a podmienky získate u vášho prevádzkovateľa digitálneho televízneho vysielania.

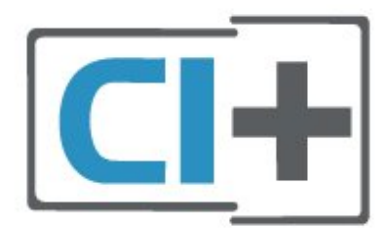

### Prístupová karta

Prevádzkovatelia digitálnej televízie vám modul CI+ (Modul podmieneného prístupu – CAM) a príslušnú prístupovú kartu poskytnú, keď si predplatíte ich prémiové programy.

Vložte prístupovú kartu do modulu CAM. Postupujte podľa pokynov, ktoré vám poskytol daný prevádzkovateľ.

Ak chcete vložiť modul CAM do televízora…

1. Pozrite sa na modul CAM, aby ste zistili správny postup vloženia. Pri nesprávnom vložení môže dôjsť k poškodeniu modulu CAM a televízora.

2. Pri pohľade na zadnú stranu televízora vložte modul CAM do zásuvky COMMON INTERFACE tak, aby bola predná strana modulu CAM otočená smerom k vám.

3. Vsuňte modul CAM až na doraz. Nechajte ho natrvalo v zásuvke.

Po zapnutí televízora môže aktivovanie modulu CAM niekoľko minút trvať. Ak je vložený modul CAM a sú zaplatené príslušné poplatky za predplatné (rôzne druhy predplatného sa môžu líšiť), môžete pomocou prístupovej karty sledovať kódované kanály.

Modul CAM a prístupová karta sú určené výlučne pre váš televízor. Ak modul CAM odpojíte, už nebude môcť sledovať kódované kanály podporované modulom CAM.

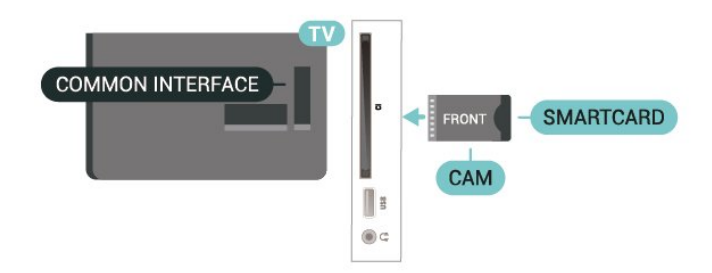

## <span id="page-19-2"></span>Sledovanie kanála prostredníctvom prístupovej karty

Sledovať môžete aj kanály nainštalované pomocou kariet CI/CAM.

1. Počas sledovania televízneho kanála stlačte tlačidlo **= LIST**, čím otvoríte zoznam kanálov.

2. Vyberte položku: Zoznam kanálov CI+ .

## Nastavenie hesiel a kódov PIN

Pri niektorých moduloch CAM je na sledovanie kanálov nutné zadať kód PIN. Keď pre modul CAM nastavujete kód PIN, odporúčame použiť rovnaký kód ako používate na odomknutie televízora.

Ak chcete nastaviť kód PIN pre modul CAM…

 (Doma) > Nastavenia > Detská zámka > PIN CAM

## <span id="page-19-0"></span>5.9 Zariadenie USB

## USB jednotka Flash

Z pamäťovej jednotky USB typu Flash môžete prezerať fotografie alebo prehrávať hudbu a videá. Pamäťovú jednotku USB typu Flash vložte do konektora USB na televízore, keď je televízor zapnutý.

Televízor rozpozná pamäťovú jednotku a otvorí zoznam s jej obsahom.

Ak sa zoznam obsahu nezobrazí automaticky, stlačte tlačidlo **za SOURCES** a vyberte položku USB.

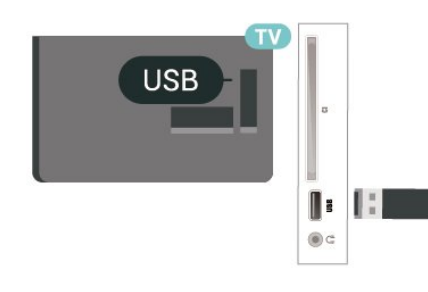

## Pevný disk USB

Ak k televízoru pripojíte pevný disk USB, môžete pozastaviť alebo nahrávať digitálne televízne vysielanie (vysielanie DVB alebo podobné).

#### Minimum miesta na disku

<span id="page-19-1"></span>– Ak chcete pozastaviť televízne vysielanie,

potrebujete pevný disk s minimálne 4 GB voľného priestoru a s podporou pripojenia USB.

– Ak chcete pozastaviť a nahrávať vysielanie, potrebujete minimálne 32 GB voľného priestoru na disku.

Pred používaním funkcie pozastavenia alebo nahrávania vysielania musíte pripojiť a naformátovať pevný disk USB. Formátovaním sa z pevného disku USB odstránia všetky súbory.

#### Pozastavenie

Ak chcete pozastaviť televízne vysielanie, potrebujete pevný disk s minimálne 4 GB voľného priestoru a podporou pripojenia USB.

#### Nahrávanie

Ak chcete pozastaviť a nahrávať vysielanie, potrebujete minimálne 32 GB voľného priestoru na disku.

1. Pripojte pevný disk USB k niektorému z konektorov USB na televízore. Počas formátovania nepripájajte ďalšie zariadenie USB do žiadneho z portov.

2. Zapnite pevný disk USB a televízor.

3. Keď je televízor naladený na digitálny televízny kanál, stlačte tlačidlo **II** (Pozastavenie). Stlačením tlačidla pozastavenia sa spustí formátovanie.

Postupujte podľa pokynov na obrazovke.

Po dokončení formátovania pevného disku USB ho nechajte trvalo pripojený k televízoru.

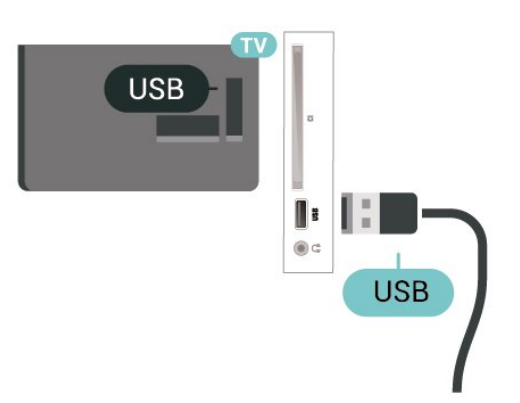

#### Varovanie

Pevný disk USB sa formátuje výlučne pre tento televízor a uložené záznamy nie je možné použiť pre iný televízor ani počítač. Súbory nahraté na pevnom disku USB nekopírujte ani neupravujte pomocou žiadnej aplikácie v počítači. Nahrávky sa tým poškodia. Keď naformátujete ďalší pevný disk USB, obsah pôvodného disku sa stratí. Ak chcete pevný disk USB naformátovaný na používanie s vaším televízorom použiť v počítači, musíte ho znova naformátovať.

Sieťové pripojenie služby Freeview (Sieťový port je určený len pre modely vo Veľkej Británii.)

### Sieť

#### Informácie o sieti

Sieťový port a funkcie sa použijú iba na prenos obsahu prostredníctvom služby Freeview HD.

#### Pripojenie k sieti

Na pripojenie televízora k internetu potrebujete sieťový smerovač s internetovým pripojením.

Použite vysokorýchlostné (širokopásmové) pripojenie na internet.

## Sieťové nastavenia

#### (Doma) > Nastavenia > Sieť > Zobraziť nastavenia siete

Pomocou tejto položky si môžete prezrieť všetky aktuálne nastavenia siete. Napríklad adresy IP a MAC, silu signálu, rýchlosť pripojenia, spôsob šifrovania, atď.

#### (Doma) > Nastavenia > Sieť > Konfigurácia siete

Ak ste pokročilý používateľ a chcete sieť nakonfigurovať so statickou adresou IP, nastavte adresu IP televízora na možnosť Statická IP.

Kliknite na položku Konfigurácia statickej IP a nakonfigurujte pripojenie. Môžete zadať číselné hodnoty pre položky Adresa IP, Maska siete, Brána, DNS.

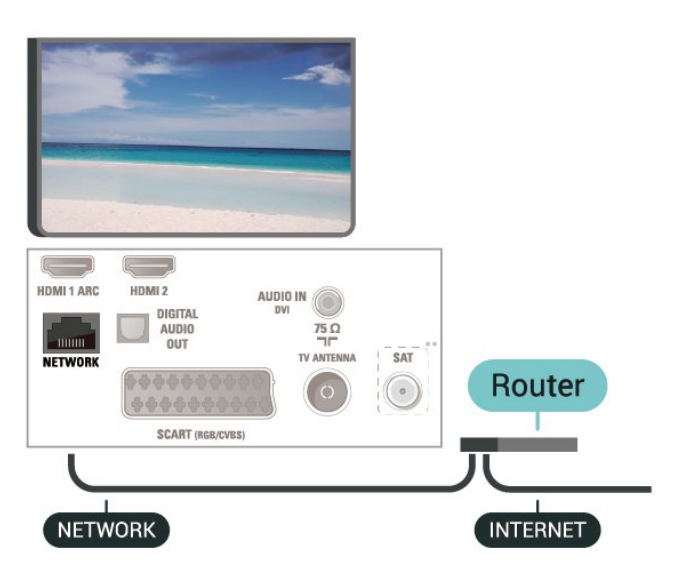

#### Vytvorenie pripojenia

Ak chcete vytvoriť káblové pripojenie…

1. Pripojte smerovač k televízoru pomocou sieťového kábla (kábel Ethernet\*\*).

- 2. Uistite sa, že ste smerovač zapli.
- 3. Ak chcete prejsť do ponuky, stlačte tlačidlo
- (Doma) , vyberte položku Nastavenia > Sieť
- a stlačte tlačidlo > (vpravo).

4. Vyberte položku Pripojiť sa k sieti a stlačte tlačidlo OK.

5. Vyberte položku Káblové pripojenie a stlačte tlačidlo OK. Televízor bude neustále vyhľadávať pripojenie k sieti.

6. Po úspešnom pripojení sa zobrazí hlásenie.

Ak sa nepodarí vytvoriť pripojenie, môžete skontrolovať nastavenie funkcie DHCP smerovača. Funkcia DHCP by mala byť zapnutá.

# Prepnutie zdroja

<span id="page-21-1"></span> $\overline{61}$ 

<span id="page-21-3"></span><span id="page-21-0"></span> $\overline{6}$ 

## Zoznam zdrojov

– Ponuku zdrojov otvoríte stlačením tlačidla SOURCES .

– Ak chcete prepnúť na pripojené zariadenie, vyberte ho šípkami  $\land$  (nahor) alebo  $\lor$  (nadol) a stlačte OK.

– Ak chcete zatvoriť ponuku zdrojov bez výberu zariadenia, znova stlačte tlačidlo **SOURCES**.

<span id="page-21-2"></span> $\overline{62}$ 

## Premenovanie zariadenia

– Premenovanie alebo nahradenie ikony zariadenia umožňujú len zdroje HDMI, VGA (ak je k dispozícii) a SCART (ak je k dispozícii)

1. Stlačte tlačidlo **za SOURCES** a vyberte možnosť HDMI alebo VGA (ak je k dispozícii).

2. Vyberte možnosť - Upraviť a stlačte OK.

3. Vyberte jednu z ikon zariadení a stlačte OK.

V poli na zadanie textu sa zobrazí predvolený názov.

4. Vyberte možnosť Premenovať a pomocou

klávesnice na obrazovke zadajte nový názov. – Ak chcete zadať malé písmená, stlačte

tlačidlo (červené)

– Ak chcete zadať veľké písmená, stlačte

tlačidlo **-** (zelené)

– Ak chcete zadať čísla a symboly, stlačte

tlačidlo (žlté)

– Ak chcete odstrániť znak, stlačte

tlačidlo (modré)

5. Po dokončení úprav vyberte položku Hotovo.

## <span id="page-22-3"></span><span id="page-22-0"></span>7 Kanály

#### <span id="page-22-1"></span> $\overline{71}$

## Informácie o kanáloch a prepínanie kanálov

Ak chcete sledovať TV kanály

 $-$  Stlačte tlačidlo  $\blacksquare$ . Televízor sa prepne na televízny kanál, ktorý ste naposledy sledovali. – Stlačte tlačidlo  $\bigwedge$  (Doma) > Kanály a

stlačte OK.

– Kanály môžete prepínať stlačením

tlačidla  $\equiv$  $+$  alebo  $\equiv$  $-$ .

– Ak poznáte číslo požadovaného kanála, zadajte toto číslo pomocou číselných tlačidiel. Stlačením tlačidla OK po zadaní čísla ihneď prepnete kanály – Ak chcete prejsť na predchádzajúci sledovaný kanál, stlačte tlačidlo  $\rightarrow$  BACK.

#### Prepnutie na kanál zo zoznamu kanálov

– Počas sledovania televízneho kanála stlačte tlačidlo LIST , čím otvoríte zoznamy kanálov.

– Zoznam kanálov môže obsahovať niekoľko stránok s kanálmi. – Ak chcete zobraziť nasledujúcu alebo predchádzajúcu stránku, stlačte

tlačidlo  $\blacksquare\blacksquare$  + alebo  $\blacksquare\blacksquare\blacksquare$  –.

– Ak chcete zatvoriť zoznam kanálov bez zmeny kanála, znova stlačte tlačidlo  $\equiv$  LIST

#### Ikony kanálov

Po automatickej aktualizácii kanálov v zozname kanálov budú novo nájdené kanály označené symbolom  $\bigstar$  (hviezdička).

Ak uzamknete kanál, bude označený symbolom  $\bigoplus$ (zámka).

#### Rozhlasové stanice

Ak je dostupné digitálne vysielanie, počas inštalácie sa nainštalujú digitálne rozhlasové stanice. Medzi rozhlasovými stanicami môžete prepínať rovnako ako pri televíznych kanáloch.

<span id="page-22-2"></span>Tento televízor môže prijímať vysielanie v digitálnom televíznom štandarde DVB. Televízor nemusí fungovať správne, ak využijete služby prevádzkovateľa digitálneho vysielania, ktorý nespĺňa všetky požiadavky tohto štandardu.

## $\overline{72}$ Inštalovanie kanála

## Anténa a kábel

Manuálne vyhľadávanie kanálov a nastavenia kanála

#### Vyhľadávanie kanálov

Aktualizácia existujúceho zoznamu kanálov

 (Doma) > Nastavenia > Inštalácia z antény/káblovej TV > Vyhľadať kanály > Aktualizácia kanálov

Preinštalovanie všetkých kanálov

 (Doma) > Nastavenia > Inštalácia z antény/káblovej TV > Vyhľadať kanály > Preinštalovať kanály

1. Vyberte krajinu, kde sa práve nachádzate, a stlačte tlačidlo OK.

2. Vyberte

možnosť Anténa (DVB-T) alebo Kábel (DVB-C) a vyberte položku, ktorú chcete preinštalovať. 3. Vyberte položku Digitálne a analógové kanály , Iba digitálne kanály alebo Len analógové kanály. 4. Vyberte položku Spustiť a stlačením tlačidla OK aktualizujte kanály. Môže to trvať niekoľko minút.

#### Nastavenia kanála

 (Doma) > Nastavenia > Inštalácia z antény/káblovej TV > Vyhľadať kanály > Preinštalovať kanály

1. Vyberte krajinu, kde sa práve nachádzate, a stlačte tlačidlo OK.

2. Vyberte

možnosť Anténa (DVB-T) alebo Kábel (DVB-C) a vyberte položku, ktorú chcete preinštalovať.

3. Vyberte položku Digitálne a analógové kanály , Iba digitálne kanály alebo Len analógové kanály.

4. Vyberte položku Nastavenie a stlačte tlačidlo OK.

5. Nastavenia obnovíte stlačením tlačidla (červené) alebo dokončíte stlačením tlačidla (zelené).

#### Snímanie frekvencie

Vyberte spôsob vyhľadávania kanálov.

– Rýchle: Rýchlejší spôsob, pri ktorom sa uplatnia preddefinované nastavenia, ktoré používa väčšina poskytovateľov káblovej televízie vo vašej krajine.

– Max.: Ak sa vyššie uvedeným spôsobom nenainštalujú žiadne kanály alebo niektoré kanály chýbajú, môžete vybrať rozšírený spôsob Max. Pri

tomto postupe bude vyhľadávanie a inštalácia kanálov trvať dlhšie.

– Rozšírené: Ak ste na účely vyhľadávania kanálov dostali konkrétnu hodnotu sieťovej frekvencie, vyberte možnosť Rozšírené.

#### Režim sieťovej frekvencie

Ak chcete v rámci režimu Rýchle na vyhľadávanie kanálov použiť funkciu Hľadanie frekvencie, vyberte možnosť Automaticky. Televízor využije jednu z preddefinovaných sieťových frekvencií (alebo HC – navádzací (tzv. homing) kanál) podľa hodnoty používanej väčšinou poskytovateľov káblovej televízie v danej krajine.

Ak ste na vyhľadávanie kanálov dostali konkrétnu hodnotu sieťovej frekvencie, vyberte možnosť Ručne.

#### Sieťová frekvencia

Keď je Režim sieťovej frekvencie nastavený na hodnotu Ručne, pomocou tejto položky môžete zadať hodnotu sieťovej frekvencie, ktorú vám poskytol váš poskytovateľ káblovej televízie. Na zadanie hodnoty použite číselné tlačidlá.

#### Režim prenosovej rýchlosti

Pokiaľ vám poskytovateľ káblovej televízie nezadal špecifickú hodnotu prenosovej rýchlosti na inštaláciu televíznych kanálov, ponechajte nastavenie Režim prenosovej rýchlosti na hodnote Automaticky.

Ak vám bola zadaná konkrétna hodnota prenosovej rýchlosti, vyberte možnosť Manuálne.

#### Prenosová rýchlosť

#### Keď je položka Režim prenosovej

rýchlosti nastavená na hodnotu Manuálne, môžete zadať prenosovú rýchlosť pomocou číselných tlačidiel.

#### Voľne dostupné/kódované

Ak máte predplatené služby platenej televízie a modul podmieneného prístupu (CAM), vyberte možnosť Voľne dostupné + kódované. Ak nemáte predplatené kanály ani služby platenej televízie, vyberte možnosť Iba bezplatné kanály.

#### Automatické vyhľadanie kanálov

#### (Doma) > Nastavenia > Inštalácia

z antény/káblovej TV > Automatická aktualizácia kanálov

Ak prijímate digitálne kanály, môžete nastaviť televízor tak, aby automaticky aktualizoval zoznam novými kanálmi.

Aktualizáciu kanálov môžete spustiť aj manuálne.

#### Automatická aktualizácia kanálov

Každý deň o 6:00 televízor vykoná aktualizáciu nainštalovaných kanálov a uloží nové. Nové kanály sa uložia do zoznamu Všetky a do zoznamu Nové.

#### Prázdne kanály sa odstránia.

Ak sa nájdu nové kanály alebo sa aktualizujú či odstránia nainštalované kanály, po spustení televízora sa zobrazí hlásenie. Aby bolo možné kanály automaticky aktualizovať, musí byť televízor v pohotovostnom režime.

#### Kanál, automatická aktualizácia kanálov

#### (Doma) > Nastavenia > Inštalácia z antény/káblovej TV > Správa o aktualizácii kanálov

Ak sa nájdu nové kanály alebo sa aktualizujú či odstránia nainštalované kanály, po spustení televízora sa zobrazí hlásenie. Ak nechcete, aby sa po každej aktualizácii kanálov zobrazovalo toto hlásenie, môžete ho vypnúť.

#### Digitálny: Test príjmu

#### (Doma) > Nastavenia > Inštalácia z antény/káblovej TV > Digitálny: test príjmu

Digitálna frekvencia sa zobrazí pre tento kanál. Ak je prijímaný signál slabý, môžete sa pokúsiť zmeniť polohu antény. Ak chcete znovu skontrolovať kvalitu signálu na tejto frekvencii, vyberte položku Vyhľadať a stlačte tlačidlo OK.

Ak chcete manuálne zadať konkrétnu digitálnu frekvenciu, použite číselné tlačidlá na diaľkovom ovládaní. Frekvenciu môžete vybrať aj tak, že pomocou tlačidiel  $\langle a \rangle$  umiestnite šípku na číslo a pomocou tlačidiel  $\lambda$  a  $\vee$  číslo zmeníte. Ak chcete skontrolovať frekvenciu, vyberte položku Vyhľadať a stlačte tlačidlo OK.

Ak na príjem kanálov používate štandard DVB-C, dostupná bude možnosť Režim prenosovej rýchlosti. Pod položkou Režim prenosovej rýchlosti vyberte možnosť Automaticky, ak vám poskytovateľ neposkytol špecifickú hodnotu prenosovej rýchlosti. Ak chcete zadať hodnotu prenosovej rýchlosti, vyberte položku Prenosová rýchlosť a použite číselné tlačidlá alebo tlačidlá  $\land$ a  $\lor$ .

#### Analógový: Ručná inštalácia

#### (Doma) > Nastavenia > Inštalácia z antény/káblovej TV > Analógový: Ručná inštalácia

Analógové televízne kanály je možné inštalovať ručne kanál po kanáli.

#### Systém

Ak chcete nastaviť systém televízora, vyberte položku Systém.

Vyberte vašu krajinu alebo časť sveta, v ktorej sa momentálne nachádzate, a stlačte tlačidlo OK.

#### <span id="page-24-0"></span>Vyhľadať kanál

Ak chcete vyhľadať kanál, vyberte položku Vyhľadať kanál a stlačte tlačidlo OK. Frekvenciu vyhľadávaného kanála môžete zadať manuálne alebo ho môžete nechať vyhľadať televízorom. Stlačte tlačidlo OK, vyberte príkaz Vyhľadať a stlačením tlačidla OK sa kanál vyhľadá automaticky. Na obrazovke sa zobrazí vyhľadaný kanál, a ak je slabý príjem, opäť stlačte položku Vyhľadávať. Ak chcete kanál uložiť, vyberte položku Hotovo a stlačte tlačidlo OK.

#### Jemné ladenie

Ak chcete jemne doladiť kanál, vyberte položku Jemné ladenie a stlačte tlačidlo OK. Kanál môžete doladiť pomocou tlačidiel  $\lambda$  alebo  $\lambda$ . Ak chcete nájdený kanál uložiť, vyberte položku Hotovo a stlačte tlačidlo OK.

#### Uloženie

Kanál môžete uložiť s aktuálnym číslom kanála alebo s novým číslom kanála.

Vyberte položku Uložiť a stlačte tlačidlo OK. Nakrátko sa zobrazí číslo nového kanálu.

Tieto kroky môžete opakovať, až kým nevyhľadáte všetky dostupné analógové televízne kanály.

## Satelit (ak je k dispozícii)

#### Informácie o inštalácii satelitov

#### Maximálne 4 satelity

Na tomto televízore môžete nainštalovať maximálne 4 satelity (4 konvertory LNB). Na začiatku inštalácie vyberte presný počet satelitov, ktoré chcete nainštalovať. Urýchli to inštaláciu.

#### Unicable

Na pripojenie satelitnej antény k televízoru môžete použiť systém Unicable. Na začiatku inštalácie môžete vybrať systém Unicable pre jeden alebo dva satelity.

#### MDU - Jednotka Multi-Dwelling-Unit

Zabudované satelitné tunery podporujú jednotku MDU na satelitoch Astra a Digiturk na satelite Eutelsat. Jednotka MDU na satelite Türksat nie je podporovaná.

Spustenie inštalácie

#### Aktualizovať kanály

#### (Doma) > Nastavenia > Inštalácia satelitu > Vyhľadať satelit > Aktualizácia kanálov

Kedykoľvek môžete manuálne spustiť aktualizáciu kanálov. Pridajú sa nové kanály a nedostupné kanály sa odstránia.

V prípade potreby zadajte kód PIN.

#### Preinštalovanie kanálov

#### (Doma) > Nastavenia > Inštalácia satelitu > Vyhľadať satelit > Preinštalovať kanály

Satelity a kanály môžete manuálne nanovo vyhľadať.

1. Vyberte možnosť, ktorú chcete preinštalovať.

2. Kanály aktualizujete výberom položky Nastavenia alebo Spustiť.

#### Ponuka nastavení

Stlačte tlačidlo – Resetovať, ak chcete resetovať alebo stlačte tlačidlo - Hotovo, keď dokončíte nastavenia.

#### – Typ pripojenia

Vyberte počet satelitov, ktoré chcete nainštalovať. Televízor nastaví príslušný typ pripojenia automaticky.

• Maximálne 4 satelity – Na tomto televízore môžete nainštalovať maximálne 4 satelity (4 konvertory LNB). Na začiatku inštalácie vyberte presný počet satelitov, ktoré chcete nainštalovať. Urýchli to inštaláciu.

• Unicable – Na pripojenie satelitnej antény k televízoru môžete použiť systém Unicable. Na začiatku inštalácie môžete vybrať systém Unicable pre jeden alebo dva satelity.

#### – Nastavenia modulu LNB

V niektorých krajinách je možné upraviť odborné nastavenia navádzacieho transpondéra a jednotlivých konvertorov LNB. Tieto nastavenia použite alebo upravte iba vtedy, keď sa nepodarí normálna inštalácia. Ak používate neštandardné satelitné vybavenie, môžete pomocou týchto nastavení prekonať štandardné nastavenia. Niektorí poskytovatelia vysielania vám môžu poskytnúť hodnoty pre transpondér či konvertory LNB, ktoré tu môžete zadať.

• Napájanie LNB – Napájanie konvertorov LNB je predvolene zapnuté.

• 22 kHz tón – Tón je predvolene nastavený na hodnotu Automaticky.

• Nízka frekvencia LO/Vysoká frekvencia LO

– Frekvencie lokálnych oscilátorov sú nastavené na štandardné hodnoty. Tieto hodnoty upravte iba v prípade použitia zariadení, ktoré vyžadujú iné

<span id="page-25-0"></span>hodnoty.

V prípade potreby zadajte kód PIN.

#### Pridanie satelitu alebo odstránenie satelitu

 (Doma) > Nastavenia > Inštalácia satelitu > Vyhľadať satelit > Pridať satelit alebo Odstrániť satelit

#### (Doma) > Nastavenia > Inštalácia satelitu > Vyhľadanie satelitu > Pridať satelit

• K vašej aktuálnej inštalácii satelitov môžete pridať ďalší satelit. Táto činnosť nebude mať vplyv na nainštalované satelity a ich kanály. Prevádzkovatelia niektorých satelitov nedovoľujú pridávanie ďalších satelitov.

• Ďalší satelit by mal byť braný ako doplnok, nie je to vaše hlavné satelitné predplatné či hlavný satelit, ktorého balík kanálov využívate. Väčšinou pridávate 4. satelit, ak už máte nainštalované 3 satelity. Ak máte nainštalované 4 satelity, mali by ste najskôr zvážiť odstránenie jedného z nich, pretože až potom budete môcť pridať nový satelit.

• Ak máte momentálne nainštalovaný len 1 alebo 2 satelity, aktuálne nastavenia inštalácie nemusia povoľovať pridanie ďalšieho satelitu. Ak potrebujete zmeniť nastavenia inštalácie, musíte zopakovať celú inštaláciu satelitov. Ak sa vyžaduje zmena nastavení, nemôžete použiť položku Pridať satelit.

#### (Doma) > Nastavenia > Inštalácia satelitu > Vyhľadanie satelitu > Odstrániť satelit

Môžete odstrániť jeden alebo viacero satelitov z vašej aktuálnej inštalácie satelitov. Pri tejto činnosti sa odstráni satelit aj jeho kanály. Niektorí prevádzkovatelia satelitov neumožňujú odstraňovanie satelitu.

#### Zoznam satelitných kanálov

 (Doma) > Nastavenia > Inštalácia satelitu > Zoznam satelitných kanálov

Ak chcete vybrať preferovaný zoznam satelitných kanálov, stlačením tlačidla = LIST otvorte satelitné kanály.

Satelity môžu ponúkať balíky kanálov, ktoré obsahujú bezplatné kanály (voľne dostupné) a ponúkajú výber vhodný pre určitú krajinu. Niektoré satelity ponúkajú balíky predplatného - kolekcie kanálov, za ktoré je potrebné zaplatiť.

Ak chcete nainštalovať len kanály v balíku, vyberte položku Z usporiadaného balíka . Ak chcete okrem balíka nainštalovať aj všetky ostatné dostupné kanály, vyberte položku Všetky neusporiadané kanály. V prípade balíkov predplatného odporúčame Rýchlu inštaláciu. Ak máte ďalšie satelity, ktoré nie sú súčasťou balíka predplatného, odporúčame úplnú inštaláciu. Všetky nainštalované kanály nájdete v zozname kanálov.

#### Automatické vyhľadanie kanálov

#### (Doma) > Nastavenia > Inštalácia satelitu > Automatická aktualizácia kanálov

Ak prijímate digitálne kanály, môžete nastaviť televízor tak, aby automaticky aktualizoval zoznam novými kanálmi.

Aktualizáciu kanálov môžete spustiť aj manuálne.

#### Automatická aktualizácia kanálov

Každý deň o 6:00 televízor vykoná aktualizáciu nainštalovaných kanálov a uloží nové. Nové kanály sa uložia do zoznamu Všetky a do zoznamu Nové. Prázdne kanály sa odstránia. Ak sa nájdu nové kanály alebo sa aktualizujú či odstránia nainštalované kanály, po spustení televízora sa zobrazí hlásenie. Aby bolo možné kanály automaticky aktualizovať, musí byť televízor v pohotovostnom režime.

#### Kanál, automatická aktualizácia kanálov

#### (Doma) > Nastavenia > Inštalácia satelitu > Správa o aktualizácii kanálov

Ak sa nájdu nové kanály alebo sa aktualizujú či odstránia nainštalované kanály, po spustení televízora sa zobrazí hlásenie. Ak nechcete, aby sa po každej aktualizácii kanálov zobrazovalo toto hlásenie, môžete ho vypnúť.

#### Ručná inštalácia

 (Doma) > Nastavenia > Inštalácia satelitu > Manuálna inštalácia

Manuálna inštalácia satelitu.

– LNB – Vyberte modul LNB, pre ktorý chcete pridať nové kanály.

– Polarizácia – Vyberte požadovanú polarizáciu.

– Režim prenosovej rýchlosti – Ak chcete zadať prenosovú rýchlosť, vyberte možnosť Manuálne.

– Frekvencia – Zadajte frekvenciu transpondéra.

– Hľadať – Vyhľadajte transpondér.

#### Riešenie problémov

#### Televízor nedokáže nájsť požadované satelity alebo nainštaluje ten istý satelit dvakrát

– Skontrolujte, či ste v nastaveniach na začiatku inštalácie nastavili správny počet satelitov. Môžete nastaviť, aby televízor vyhľadával jeden, dva alebo 3/4 satelity.

#### Dvojitý konvertor LNB nedokáže nájsť druhý satelit

– Ak televízor nájde jeden satelit, ale nedokáže nájsť druhý, otočte anténu o niekoľko stupňov. Nasmerujte anténu tak, aby ste získali čo najsilnejší signál z prvého satelitu. Skontrolujte indikátor intenzity signálu prvého satelitu na obrazovke. Keď je prvý satelit nastavený na najsilnejší signál, vyberte položku Hľadať znova a spustite vyhľadávanie druhého satelitu.

– Uistite sa, že je nastavená možnosť Dva satelity.

#### Zmena nastavení inštalácie nevyriešila môj problém

– Všetky nastavenia, satelity a kanály sa uložia až po úplnom dokončení inštalácie.

#### Všetky satelitné kanály zmizli

– Ak používate systém Unicable, uistite sa, či ste obidvom zabudovaným tunerom v nastaveniach systému Unicable priradili dve jedinečné čísla užívateľského pásma. Môže sa stať, že iný satelitný prijímač v systéme Unicable využíva rovnaké číslo používateľského pásma.

#### Zdá sa, že niektoré satelitné kanály zmizli zo zoznamu kanálov

– Ak sa zdá, že niektoré kanály zo zoznamu kanálov zmizli alebo sa zmenilo ich umiestnenie, poskytovateľ vysielania mohol zmeniť umiestnenie týchto kanálov v rámci transpondéra. Ich polohu v zozname kanálov skúste obnoviť aktualizáciou balíka kanálov.

#### Nemôžem odstrániť satelit

– Balíky predplatného neumožňujú odstránenie satelitu. Ak chcete satelit odstrániť, musíte opätovne vykonať kompletnú inštaláciu a vybrať iný balík.

#### Niekedy je príjem nekvalitný

– Skontrolujte, či je satelitná anténa pevne ukotvená. Silný vietor ňou mohol pohnúť.

– Sneženie a dážď môžu znížiť kvalitu prijímaného signálu.

## Kopírovanie zoznamu predvolieb kanálov

#### Úvod

Funkcia kopírovania zoznamu predvolieb kanálov je určená pre predajcov a pokročilých používateľov.

Pomocou funkcie Kopírovanie zoznamu predvolieb kanálov môžete prekopírovať kanály nainštalované v jednom televízore do iného televízora Philips rovnakého produktového radu. Vďaka funkcii kopírovania zoznamu predvolieb kanálov sa môžete vyhnúť časovo náročnému vyhľadávaniu kanálov a môžete do televízora nahrať vopred definovanú konfiguráciu zoznamu kanálov. Použite pamäťovú jednotku typu Flash s minimálnou kapacitou 1 GB.

#### Podmienky

– Oba televízory sú z produktového radu z toho istého roku. Skontrolujte názov modelu televízora a poslednú číslicu. (Napr.: xxPxx4xx3, 3 znamená produkt z roku 2018)

– Oba televízory majú kompatibilné verzie softvéru; skontrolujte číslo.

#### Kopírovanie zoznamu kanálov, kontrola verzie zoznamu kanálov

Ak chcete skopírovať zoznam predvolieb kanálov…

1. Zapnite televízor. Na tomto televízore by mali byť nainštalované kanály.

2. Pripojte pamäťovú jednotku USB typu Flash. 3. Stlačte tlačidlo

 (Doma) > Nastavenia > Všeobecné nastavenia > Kopírovanie zoznamu predvolieb kanálov.

4. Vyberte položku Kopírovať do USB a stlačte tlačidlo OK. Pri kopírovaní zoznamu kanálov si od vás televízor môže vyžiadať kód PIN detskej zámky. 5. Po ukončení kopírovania odpojte pamäťovú jednotku USB typu Flash.

6. V prípade potreby opätovným stláčaním tlačidla < (vľavo) ponuku zatvorte.

Teraz môžete prekopírovaný zoznam kanálov načítať do iného televízora značky Philips.

Pozrite si aktuálnu verziu zoznamu kanálov...

#### 1. Stlačte tlačidlo

 (Doma) > Nastavenia > Všeobecné nastavenia > Kopírovanie zoznamu predvolieb kanálov.

2. Vyberte položku Kopírovanie zoznamu predvolieb kanálov, následne položku Aktuálna verzia a stlačte tlačidlo OK.

3. V prípade potreby opätovným stláčaním tlačidla (vľavo) ponuku zatvorte.

#### Načítanie zoznamu kanálov

#### Do nenainštalovaných televízorov

Existujú rôzne spôsoby načítania zoznamu kanálov, ktoré sa líšia v závislosti od toho, či už je televízor nainštalovaný.

#### Do televízora, ktorý ešte nie je nainštalovaný

1. Zapojte televízor do elektrickej zásuvky, čím sa spustí inštalácia, a vyberte požadovanú krajinu a jazyk. Vyhľadanie kanálov môžete preskočiť. Inštaláciu dokončite.

2. Pripojte pamäťovú jednotku USB typu Flash, ktorá obsahuje zoznam kanálov z iného televízora.

3. Ak chcete spustiť načítanie zoznamu kanálov, stlačte

tlačidlá (Doma) > Nastavenia > Všeobecné nastavenia > Kopírovanie zoznamu predvolieb kanálov > Kopírovať do TV a potom tlačidlo OK. V prípade potreby zadajte kód PIN.

4. Televízor oznámi úspešné prekopírovanie zoznamu kanálov do TV. Odpojte pamäťovú jednotku USB typu Flash.

#### Do nainštalovaného televízora

Existujú rôzne spôsoby načítania zoznamu kanálov, ktoré sa líšia v závislosti od toho, či už je televízor nainštalovaný.

#### Do televízora, ktorý je už nainštalovaný

1. Overte nastavenie krajiny daného televízora. (Ak chcete overiť toto nastavenie, pozrite si kapitolu Preinštalovanie kanálov. Spustite tento proces, kým nedosiahnete nastavenie pre príslušnú krajinu. Stlačením tlačidla 
BACK zrušte inštaláciu.) Ak je krajina nastavená správne, pokračujte krokom č. 2.

Ak nie je nastavená správna krajina, je nutné spustiť preinštalovanie. Pozrite si kapitolu Preinštalovanie kanálov a spustite inštaláciu. Vyberte správnu krajinu a preskočte vyhľadávanie kanálov. Inštaláciu dokončite. Po jej ukončení pokračujte krokom 2.

2. Pripojte pamäťovú jednotku USB typu Flash, ktorá obsahuje zoznam kanálov z iného televízora.

3. Ak chcete spustiť načítanie zoznamu kanálov, stlačte

tlačidlá (Doma) > Nastavenia > Všeobecné nastavenia > Kopírovanie zoznamu predvolieb

kanálov > Kopírovať do TV a potom tlačidlo OK. V prípade potreby zadajte kód PIN.

4. Televízor oznámi úspešné prekopírovanie zoznamu kanálov do TV. Odpojte pamäťovú jednotku USB typu Flash.

#### Možnosti kanálov

#### Otvorenie možností

Počas sledovania kanála môžete nastaviť niekoľko možností.

V závislosti od typu kanála, ktorý sledujete (analógový alebo digitálny), či nastavení televízora je k dispozícii niekoľko možností.

Otvorenie ponuky možností...

1. Počas sledovania kanála stlačte tlačidlo OPTIONS .

2. Zatvoríte ďalším stlačením tlačidla  $\equiv$  OPTIONS

#### **Titulky**

Ak chcete zapnúť titulky, stlačte tlačidlo SUBTITLE.

Môžete si vybrať medzi možnosťami Titulky zapnuté a Titulky vypnuté. Prípadne môžete zvoliť možnosť Automaticky.

#### Automatické

Ak sú informácie o jazyku súčasťou digitálneho vysielania a vysielaný program nie je vo vašom jazyku (v jazyku nastavenom na TV), TV môže automaticky zobraziť titulky v jednom z vami uprednostnených jazykov pre titulky. Jeden z týchto jazykov titulkov musí byť zároveň súčasťou vysielania.

Uprednostňovaný jazyk titulkov môžete zvoliť pod položkou Jazyk titulkov.

#### Jazyk titulkov

Ak nie sú k dispozícii titulky ani v jednom z preferovaných jazykov, môžete vybrať iný dostupný jazyk titulkov. Ak nie sú k dispozícii žiadne jazyky titulkov, túto možnosť nie je možné vybrať.

#### Jazyk zvuku

Ak nie je k dispozícii žiaden z preferovaných jazykov zvuku, môžete vybrať iný dostupný jazyk titulkov. Ak nie sú k dispozícii žiadne jazyky zvykových stôp, túto možnosť nie je možné vybrať.

#### <span id="page-28-1"></span>Dual I-II

Táto možnosť je k dispozícii, ak zvukový signál obsahuje dva jazyky zvuku, no pri jednom z nich – alebo oboch – nie je uvedené označenie jazyka.

#### Bežné rozhranie

Ak je k dispozícii predplatený prémiový obsah prostredníctvom modulu CAM, pomocou tejto možnosti môžete určiť nastavenia poskytovateľa obsahu.

#### Mono/Stereo

Zvuk analógového kanálu môžete prepnúť do režimu mono alebo stereo.

Prepnutie do režimu mono alebo stereo…

1. Nalaďte analógový kanál.

2. Stlačte tlačidlo  $\equiv$  OPTIONS, vyberte položku Mono/Stereo a stlačte tlačidlo > (vpravo). 3. Vyberte možnosť Mono alebo Stereo a stlačte tlačidlo OK.

4. V prípade potreby opätovným stláčaním tlačidla (vľavo) ponuku zatvorte.

Stav

Výberom položky Stav zobrazíte technické informácie o kanáli.

#### Hodiny

V rohu televíznej obrazovky môžete zobraziť aktuálny čas.

## <span id="page-28-0"></span>7.3 Zoznam kanálov

### Otvorenie zoznamu kanálov

Otvorenie aktuálneho zoznamu kanálov…

1. Stlačením tlačidla **vo** prepnite na TV.

2. Stlačením tlačidla  $\equiv$  LIST otvorte aktuálny zoznam kanálov.

3. Stlačte tlačidlo  $\equiv$  OPTIONS > Vybrať zoznam kanálov a vyberte jeden zoznam kanálov, ktorý chcete sledovať.

4. Opätovným stlačením tlačidla = LIST zavrite zoznam kanálov.

## Možnosti zoznamu kanálov

Otvorenie menu možností

Postup otvorenia menu možností zoznamu kanálov...

- 1. Stlačením tlačidla **vo** prepnite na TV.
- 2. Stlačením tlačidla = LIST otvorte aktuálny zoznam kanálov.

3. Stlačte tlačidlo  $\equiv$  OPTIONS a vyberte jednu z možností.

4. Opätovným stlačením tlačidla = LIST zavrite zoznam kanálov.

#### Premenovanie kanála

1. Stlačením tlačidla **vo** prepnite na TV. 2. Stlačením tlačidla  $\equiv$  LIST otvorte aktuálny zoznam kanálov. 3. Vyberte jeden kanál, ktorý chcete premenovať. 4. Stlačte tlačidlo  $\equiv$  OPTIONS > Premenovať kanál a stlačte OK. 5. V poli na zadanie textu stlačením tlačidla OK otvoríte klávesnicu na obrazovke alebo ju výberom možnosti Skryť skryjete. 6. Pomocou navigačných klávesov vyberte znak a potom stlačte OK. – Ak chcete zadať malé písmená, stlačte tlačidlo (červené) – Ak chcete zadať veľké písmená, stlačte tlačidlo **-** (zelené) – Ak chcete zadať čísla a symboly, stlačte tlačidlo (žlté) – Ak chcete odstrániť znak, stlačte tlačidlo **-** (modré) 7. Po dokončení úprav vyberte položku Hotovo. 8. Opätovným stlačením tlačidla = LIST zavrite zoznam kanálov.

Vytvorenie alebo úprava zoznamu obľúbených kanálov

 $\equiv$  LIST  $\geq$   $\equiv$  OPTIONS  $\geq$  Vytvorit zoznam obľúbených

Vyberte kanál a stlačením tlačidla OK ho pridajte do zoznamu obľúbených kanálov. Po dokončení stlačte tlačidlo - Hotovo.

#### $\equiv$  LIST  $\geq$   $\equiv$  OPTIONS  $\geq$  Upr. obl. kan.

Vyberte kanál a stlačením tlačidla OK ho pridajte do zoznamu obľúbených kanálov alebo ho z neho odstráňte. Po dokončení stlačte tlačidlo - Hotovo.

#### <span id="page-29-2"></span>Výber rozsahu kanálov

#### $\equiv$  LIST  $\geq$   $\equiv$  OPTIONS  $\geq$  Vybrat rozsah kanálov

Vyberte rozsah kanálov v zozname obľúbených kanálov. Po dokončení stlačte OK.

#### Výber zoznamu kanálov

#### $\equiv$  LIST  $\geq$   $\equiv$  OPTIONS  $\geq$  Vybrať zoznam kanálov

<span id="page-29-1"></span>V zozname obľúbených kanálov vyberte rozsah kanálov. Po dokončení stlačte OK.

#### Uzamknutie, odomknutie kanála

 $\equiv$ LIST >  $\equiv$  OPTIONS > Zamknúť kanál Odomknúť kanál

Ak chcete deťom zabrániť sledovať niektorý kanál, môžete ho uzamknúť. Ak chcete sledovať uzamknutý kanál, musíte zadať 4-ciferný kód PIN funkcie Detská zámka. Programy z pripojených zariadení nie je možné uzamknúť.

Uzamknutý kanál bude mať pri svojom logu ikonu  $\theta$ .

#### Vyhľadanie kanálov

#### $\equiv$  LIST  $\geq$   $\equiv$  OPTIONS  $>$  Vyhľadať kanál

Ak potrebujete nájsť kanál v dlhom zozname, môžete ho nechať vyhľadať.

1. Stlačením tlačidla **v** prepnite na TV.

2. Stlačením tlačidla  $\equiv$  LIST otvorte aktuálny zoznam kanálov.

3. Stlačte tlačidlo  $\equiv$  OPTIONS > Vyhľadať kanál a stlačte tlačidlo OK.

V poli na zadanie textu stlačením tlačidla OK otvoríte klávesnicu na obrazovke alebo ju stlačením tlačidla <br />
BACK skryjete.

Pomocou navigačných klávesov vyberte znak a potom stlačte tlačidlo OK. – Ak chcete zadať malé písmená, stlačte tlačidlo (červené) – Ak chcete zadať veľké písmená, stlačte tlačidlo **-** (zelené) – Ak chcete zadať čísla a symboly, stlačte tlačidlo (žlté)

– Ak chcete odstrániť znak, stlačte tlačidlo **-** (modré)

4. Po dokončení úprav vyberte položku Hotovo.

<span id="page-29-0"></span>5. Opätovným stlačením tlačidla LIST zavrite zoznam kanálov.

### 7.4 Voľba filtrovania kanálov

#### $\equiv$  LIST  $\geq \pm$  OPTIONS  $\geq$  Voľba filtrovania kanálov

Vyberte niektorú z kombinácii kanálov zobrazených v zozname kanálov.

## 7.5 Obľúbené kanály

### O obľúbených kanáloch

Môžete vytvoriť zoznam s obľúbenými kanálmi, v ktorom sa nachádzajú len kanály, ktoré chcete sledovať. Keď je zvolený zoznam obľúbených kanálov, pri prepínaní kanálov sa zobrazia len obľúbené kanály.

### Vytvorenie zoznamu obľúbených

1. Počas sledovania televízneho kanála stlačte tlačidlo LIST, čím otvoríte zoznam kanálov. 2. Vyberte požadovaný kanál a stlačením tlačidla Označiť ako obľúbené ho označte ako obľúbený.

3. Vybraný kanál sa označí symbolom ·●.

4. Ak chcete dokončiť nastavenie, stlačte tlačidlo BACK . Dané kanály sa pridajú do zoznamu obľúbených kanálov.

### Odstránenie kanála zo zoznamu obľúbených

Ak chcete kanál odstrániť zo zoznamu obľúbených, vyberte ho pomocou tlačidla  $\bullet$  a potom stlačte tlačidlo Zrušiť označenie ako obľúbené, čím kanál vyradíte zo zoznamu obľúbených.

#### Znovu zoradiť kanály

Kanály v zozname obľúbených kanálov môžete znovu zoradiť – zmeniť ich poradie.

1. Počas sledovania televízneho kanála stlačte tlačidlo  $\equiv$  LIST  $\geq$   $\equiv$  OPTIONS  $\geq$  Vybrať zoznam kanálov.

2. Vyberte položku Anténa – Obľúbené kanály, Kábel – Obľúbené kanály alebo Satelit – Obľúbené kanály\* a stlačte tlačidlo OK.

3. Vyberte kanál, ktorého poradie chcete zmeniť, a stlačte tlačidlo OK.

4. Stláčaním navigačných tlačidiel posuňte

<span id="page-30-0"></span>zvýraznený kanál na iné miesto a stlačte tlačidlo OK.

5. Po dokončení stlačte OK.

\* Satelitný kanál možno vyhľadať len na modeloch xxPxSxxx2.

## Zoznamy obľúbených kanálov v TV programe

V TV programe môžete zobraziť zoznam svojich obľúbených kanálov.

1. Počas sledovania televízneho kanála stlačte tlačidlo  $\equiv$  LIST  $\geq \pm$  OPTIONS  $\geq$  Vybrať zoznam kanálov.

2. Vyberte položku Anténa – Obľúbené kanály, Kábel – Obľúbené kanály alebo Satelit – Obľúbené kanály\* a stlačte tlačidlo OK.

3. Stlačte tlačidlo **IE TV GUIDE** a otvorte TV program.

Pomocou TV programu môžete zobraziť zoznam aktuálnych a plánovaných televíznych programov na svojich obľúbených kanáloch. Na konci zoznamu vašich obľúbených kanálov sa zobrazí 3 najsledovanejších kanálov z predvoleného zoznamu vysielania. Ak chcete, aby zoznam obľúbených kanálov fungoval, musíte doňho kanály pridať (pozrite si kapitolu "TV program").

Na každej stránke TV programu je do vášho zoznamu obľúbených kanálov vložená mriežka "Vedeli ste". Kanál "Vedeli ste" poskytuje užitočné tipy, ktoré vám pomôžu efektívnejšie používať televízor.

\* Satelitný kanál možno vyhľadať len na modeloch xxPxSxxxx.

## Text/Teletext

#### Stránky teletextu

Ak chcete počas sledovania televíznych kanálov otvoriť teletext, stlačte tlačidlo TEXT. Ak chcete teletext zatvoriť, znova stlačte tlačidlo TEXT.

#### Výber stránky teletextu

Ak chcete vybrať stránku . . .

1. Zadajte číslo strany pomocou číselných tlačidiel. 2. Po obrazovke sa pohybujte pomocou tlačidiel so šípkami.

3. Stlačením farebného tlačidla vyberte jednu z farebne označených položiek v spodnej časti obrazovky.

#### Podstránky teletextu

Stránka teletextu môže obsahovať niekoľko podstránok. Čísla podstránok sa zobrazujú na lište vedľa čísla hlavnej stránky. Podstránky vyberiete pomocou tlačidiel  $\langle a \rangle$ .

#### Prehľad T.O.P. teletextu

Niektorí poskytovatelia vysielania ponúkajú funkciou T.O.P. Teletext. Na otvorenie stránok T.O.P. textu v rámci teletextu stlačte tlačidlo  $\equiv$  OPTIONS a vyberte položku Prehľad teletextu T.O.P.

#### Možnosti teletextu

Vo funkcii Teletext môžete po stlačení tlačidla  $\equiv$ OPTIONS vybrať z nasledujúcich možností…

– Zmraziť stránku

Zastavenie automatického posúvania jednotlivých podstránok.

– Duálne zobrazenie/Celá obrazovka Súčasné zobrazenie televízneho kanála a teletextu vedľa seba.

– Prehľad stránok teletextu Na otvorenie stránok T.O.P. Teletext.

– Zväčšiť

Zväčšenie stránky teletextu, aby sa pohodlnejšie čítala.

– Odhaliť Zobrazenie skrytých informácií na stránke.

#### – Opak. podstránku

Opakovanie podstránok, ak sú nejaké k dispozícii.

#### – Jazyk

Prepnutie skupiny znakov, ktorú teletext používa na správne zobrazenie textu.

– Teletext 2.5

Aktivácia funkcie Telext 2.5, ktorá ponúka viac farieb a lepšiu grafiku.

#### Konfigurácia teletextu

#### Jazyk teletextu

Niektorí poskytovatelia digitálneho TV vysielatelia majú v ponuke niekoľko jazykov teletextu. Ak chcete nastaviť primárny a sekundárny jazyk teletextu . . .

1. Stlačte tlačidlo  $\bigwedge$ , vyberte

položku Nastavenie > Všeobecné

nastavenia a stlačením tlačidla  $\rightarrow$  (vpravo) preidite do ponuky.

2. Vyberte položku Jazyky a stlačením tlačidla > (vpravo) vstúpte do ponuky.

3. Vyberte položku Prim. jazyk telet alebo Sek. jazyk telete a stlačte tlačidlo OK.

4. Vyberte požadovaný jazyk a stlačte tlačidlo OK. 5. V prípade potreby opätovným stláčaním tlačidla (vľavo) ponuku zatvorte.

#### Teletext 2.5

Teletext 2.5 (ak je dostupný) ponúka viac farieb a lepšiu grafiku. Teletext 2.5 je aktivovaný ako štandardné výrobné nastavenie. Ak chcete vypnúť teletext 2.5…

1. Stlačte tlačidlo TEXT. 2. Keď je na obrazovke otvorená funkcia Teletext, stlačte tlačidlo **OPTIONS**.

3. Vyberte položku Text 2.5 > Vypnuté. 4. V prípade potreby opätovným stláčaním tlačidla (vľavo) ponuku zatvorte.

## <span id="page-32-0"></span> $\overline{8}$ TV program

## <span id="page-32-1"></span> $\overline{8.1}$ Čo potrebujete

Pomocou TV programu môžete zobraziť zoznam aktuálnych a plánovaných televíznych programov na vašich kanáloch. V závislosti od zdroja informácií (údajov) TV programu sa zobrazujú analógové aj digitálne kanály alebo len digitálne kanály. Nie všetky kanály poskytujú informácie o TV programe.

Televízor dokáže zhromažďovať informácie o TV programe pre kanály, ktoré sú v ňom nainštalované (napr. kanály, ktoré sledujete pomocou funkcie Watch TV (Sledovať televíziu)). Televízor nedokáže zhromažďovať informácie o TV programe pre kanály sledované z digitálneho prijímača.

## <span id="page-32-2"></span>8.2 Používanie TV programu

## Otvorenie TV programu

Ak chcete otvoriť TV program, stlačte tlačidlo  $\mathbf{F}$  TV **GUIDE** 

Zatvoríte ho ďalším stlačením tlačidla **II TV GUIDE** 

Pri prvom otvorení TV programu televízor spustí vyhľadávanie informácií o programe všetkých televíznych kanálov. Toto vyhľadávanie môže trvať niekoľko minút. Údaje TV programu sa uložia do televízora.

Ak chcete aktualizovať TV sprievodcu, stlačte  $t$ lačidlá  $\equiv$  TV GUIDE >  $\equiv$  OPTIONS > Aktualizácia TV sprievodcu.

## Naladenie programu

#### Prepnutie na program

Z TV programu môžete prepnúť na aktuálny program. Ak chcete vybrať niektorý program, pomocou tlačidiel so šípkami prejdite na názov daného programu. Ak prejdete vpravo, zobrazia sa programy, ktoré sú naplánované na neskôr.

Ak chcete prejsť na niektorý program (kanál), vyberte daný program a stlačte tlačidlo OK.

#### Zobrazenie podrobností o programe

Ak chcete zobraziť podrobnosti o zvolenom programe, stlačte tlačidlo **O** INFO.

## Zmena dňa

Ak sa informácie TV programu získavajú od poskytovateľa vysielania, môžete stlačením tlačidla + zobraziť program na jeden z nasledujúcich dní. Stlačením tlačidla <sup>11</sup> - sa vrátite na predchádzajúci deň.

Deň môžete zmeniť aj stlačením tlačidla  $\equiv$  OPTIONS a výberom položky Zmeniť deň.

## Nastavenie pripomienky

Môžete nastaviť pripomienku programu. Na začiatku daného programu sa zobrazí hlásenie s upozornením. Na tento kanál môžete okamžite prepnúť.

V ponuke TV program je program s pripomienkou označený ikonou  $\Theta$  (hodiny).

Ak chcete nastaviť pripomienku…

1. Stlačte tlačidlo  $\mathbf{F} = \mathbf{V}$  GUIDE a vyberte program v budúcnosti.

2. Stlačte tlačidlo – Nastaviť pripom. a potom stlačte OK.

Ak chcete vymazať pripomienku…

1. Stlačte tlačidlo  $\equiv$  TV GUIDE a vyberte program s pripomienkou, ktorú spoznáte podľa ikony Ø (hodiny).

2. Stlačte tlačidlo - Vymaz.pripomienku, vyberte možnosť Áno a potom stlačte OK.

## Hľadať podľa žánru

Ak sú tieto informácie k dispozícii, môžete vyhľadať plánované programy podľa ich žánru, napr. filmy, šport, atď.

Ak chcete vyhľadať programy podľa žánru, stlačte tlačidlo **三** OPTIONS a vyberte položku Hľadať podľa žánru.

Vyberte požadovaný žáner a stlačte tlačidlo OK. Zobrazí sa zoznam nájdených programov.

## Zoznam pripomienok

Môžete zobraziť zoznam nastavených pripomienok.

#### Zoznam pripomienok

Ak chcete otvoriť zoznam pripomienok…

1. Stlačte tlačidlo **:E** TV GUIDE. 2. Stlačte tlačidlo  $\equiv$  OPTIONS a vyberte položku Všetky pripomienky. 3. V zozname pripomienok vyberte pripomienku, ktorú chcete odstrániť, a vybratá pripomienka sa

označí symbolom  $\sqrt{ }$ . 4. Stlačte tlačidlo  $\rightarrow$ , vyberte možnosť Vymazať vybraté a stlačte OK. 5. Ak chcete zavrieť zoznam pripomienok, vyberte položku Zatvoriť.

#### Nastavenie nahrávania

V ponuke TV program môžete nastaviť nahrávanie.

V ponuke TV program je program nastavený na nahrávanie označený ikonou  $\delta$ .

Zoznam nahrávok zobrazíte stlačením tlačidla -Nahrávky. Program, z ktorého sa má nahrávať, je označený ikonou ● (červená bodka) pred názvom programu.

Ak chcete nahrať program…

1. Stlačte tlačidlo  $\equiv$  TV GUIDE a vyberte aktuálny program alebo program v budúcnosti. 2. Stlačte farebné tlačidlo - Záznam .

Ak chcete zrušiť nahrávanie…

1. Stlačte tlačidlo  $\equiv$  TV GUIDE a vyberte program nastavený na nahrávanie.

2. Stlačte farebné tlačidlo - Vymazať nahrávku.

## <span id="page-34-0"></span> $\overline{Q}$ Nahrávanie a pozastavenie TV

## <span id="page-34-1"></span>9.1 Čo potrebujete

Ak k televízoru pripojíte pevný disk USB, môžete pozastaviť alebo nahrávať digitálne televízne vysielanie (vysielanie DVB alebo podobné).

#### Minimum miesta na disku

– Ak chcete pozastaviť televízne vysielanie, potrebujete pevný disk s minimálne 4 GB voľného priestoru a s podporou pripojenia USB.

– Ak chcete pozastaviť a nahrávať vysielanie, potrebujete minimálne 32 GB voľného priestoru na disku.

Pred používaním funkcie pozastavenia alebo nahrávania vysielania musíte pripojiť a naformátovať pevný disk USB. Formátovaním sa z pevného disku USB odstránia všetky súbory.

#### <span id="page-34-2"></span>Pozastavenie

Ak chcete pozastaviť televízne vysielanie, potrebujete pevný disk s minimálne 4 GB voľného priestoru a podporou pripojenia USB.

#### Nahrávanie

Ak chcete pozastaviť a nahrávať vysielanie, potrebujete minimálne 32 GB voľného priestoru na disku.

1. Pripojte pevný disk USB k niektorému z konektorov USB na televízore. Počas formátovania nepripájajte ďalšie zariadenie USB do žiadneho z portov.

2. Zapnite pevný disk USB a televízor.

3. Keď je televízor naladený na digitálny televízny kanál, stlačte tlačidlo II (Pozastavenie). Stlačením tlačidla pozastavenia sa spustí formátovanie.

Postupujte podľa pokynov na obrazovke.

Po dokončení formátovania pevného disku USB ho nechajte trvalo pripojený k televízoru.

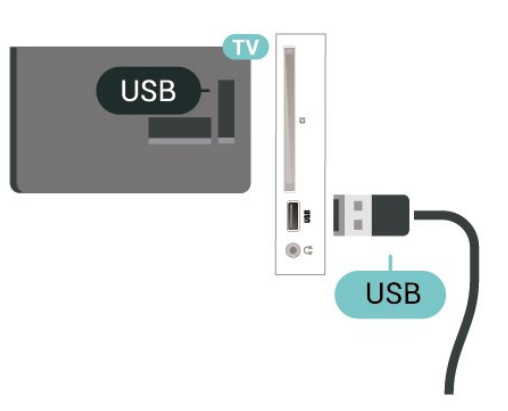

#### Varovanie

Pevný disk USB sa formátuje výlučne pre tento televízor a uložené záznamy nie je možné použiť pre iný televízor ani počítač. Súbory nahraté na pevnom disku USB nekopírujte ani neupravujte pomocou žiadnej aplikácie v počítači. Nahrávky sa tým poškodia. Keď naformátujete ďalší pevný disk USB, obsah pôvodného disku sa stratí. Ak chcete pevný disk USB naformátovaný na používanie s vaším televízorom použiť v počítači, musíte ho znova naformátovať.

## $\overline{92}$

## Nahrávanie

## Čo potrebujete

Môžete nahrávať digitálne televízne vysielanie a pozrieť si ho neskôr.

Na nahrávanie televízneho programu potrebujete…

– pripojený pevný disk USB naformátovaný v tomto televízore,

– digitálne televízne kanály nainštalované na tomto televízore,

– prijímať informácie o kanáloch pre zabudovaný TV program,

– spoľahlivé nastavenie hodín televízora. Ak hodiny televízora manuálne prestavíte, nahrávanie nemusí správne fungovať.

Vysielanie nie je možné nahrávať počas použitia funkcie pozastavenia televízie.

V rámci presadzovania legislatívnej ochrany autorských práv môžu rôzni poskytovatelia vysielania DVB pomocou technológie Správy digitálnych práv (DRM) použiť rôzne obmedzenia. V prípade vysielania chránených kanálov môže byť obmedzené nahrávanie, platnosť nahrávky a počet jej prehratí. Nahrávanie môže byť úplne zakázané. Pri pokuse o nahrávanie chráneného vysielania alebo prehratia nahrávky s vypršanou platnosťou sa môže zobraziť chybové hlásenie.

## Nahrávanie programu

#### Okamžité nahrávanie

Ak chcete nahrať program, ktorý práve sledujete, stlačte tlačidlo · (Nahrávanie) na diaľkovom ovládaní. Nahrávanie sa ihneď spustí.

Nahrávanie zastavíte stlačením tlačidla (Zastavenie).

Ak sú k dispozícii informácie z TV programu, program, ktorý práve sledujete, sa nahrá od okamihu, kedy stlačíte tlačidlo nahrávania, až do konca programu. Ak údaje TV programu nie sú k dispozícii, nahrávanie sa spustí iba na 30 minút. Čas skončenia nahrávania môžete upraviť v zozname Nahrávky.

#### <span id="page-35-0"></span>Naplánovať nahrávanie

Môžete naplánovať nahrávanie budúceho programu pre aktuálny deň alebo niekoľko dní dopredu (maximálne 8 dní). Televízor nahrávanie spustí a ukončí na základe údajov z TV programu.

Ak chcete nahrať program…

#### 1. Stlačte tlačidlo **II** TV GUIDE.

2. V ponuke TV program vyberte kanál a program, ktorý chcete nahrať. Stláčaním tlačidiel > (vpravo) a  $\checkmark$  (vľavo) môžete prechádzať programy jednotlivých kanálov.

3. Keď je požadovaný program zvýraznený, stlačte farebné tlačidlo - Nahrávanie . Nahrávanie programu sa naplánuje. V prípade prekrývajúceho sa nahrávania sa automaticky zobrazí varovanie. Ak plánujete nahrávať program vo vašej neprítomnosti, nezabudnite televízor nechať v pohotovostnom režime a zapnúť pevný disk USB.

#### Zoznam nahrávok

Nahrávky môžete prehliadať a spravovať prostredníctvom zoznamu nahrávok. Vedľa zoznamu nahrávok je uvedený samostatný zoznam pre naplánované nahrávania a pripomienky.

Ak chcete otvoriť zoznam nahrávok…

- 1. Stlačte tlačidlo **EE** TV GUIDE
- 2. Stlačte farebné tlačidlo Nahrávky.

3. Keď je v zozname vybratá určitá nahrávka,

môžete ju odstrániť farebným tlačidlom Odstrániť . Nahrávku môžete

premenovať stlačením farebného

tlačidla Premenovať . Prípadne môžete stlačením

farebného tlačidla – Nastaviť čas zmeniť čas začiatku a skončenia nahrávania.

## Sledovanie nahrávky

Ak chcete sledovať nahrávku…

- 1. Stlačte tlačidlo **: TV GUIDE**.
- 2. Stlačte farebné tlačidlo Nahrávky .

3. V zozname nahrávok vyberte požadovanú nahrávku a stlačením tlačidla OK spustite jej sledovanie.

4. Môžete používať

tlačidlá **II** (pozastaviť), ▶ (prehrať), ◀ (pretočiť dozadu),  $\rightarrow$  (pretočiť dopredu) a  $\Box$  (zastaviť). 5. Späť na sledovanie televízie prepnete stlačením tlačidla **v** EXIT.

#### $\overline{Q}$

## Pozastavenie TV

## Čo potrebujete

Vysielanie digitálnej televízie môžete pozastaviť a pokračovať v sledovaní o chvíľu neskôr.

Na pozastavenie televízneho programu potrebujete…

– pripojený pevný disk USB naformátovaný v tomto televízore,

– digitálne televízne kanály nainštalované na tomto televízore,

– prijímať informácie o kanáloch pre zabudovaný TV program,

Keď je pripojený pevný disk USB a je naformátovaný, televízor neustále uchováva sledované televízne vysielanie. Keď prepnete na iný kanál, vysielanie predchádzajúceho kanála sa vymaže. Vysielanie sa vymaže aj vtedy, keď prepnete televízor do pohotovostného režimu.

Funkciu pozastavenia nie je možné použiť počas nahrávania.

## Pozastavenie programu

Ak chcete pozastaviť a obnoviť vysielanie…

Ak chcete pozastaviť vysielanie, stlačte tlačidlo **II** (Pozastavenie). V spodnej časti obrazovky sa nakrátko zobrazí lišta priebehu. Ak chcete zobraziť lištu priebehu, znova stlačte tlačidlo **II** (Pozastavenie). Ak chcete pokračovať v sledovaní, stlačte tlačidlo ▶ (Prehrávanie).

Keď je na obrazovke zobrazená lišta priebehu, stláčaním tlačidiel <</a> (Pretočenie vzad) a  $\rightarrow$  (Pretočenie vpred) vyberte, odkiaľ chcete pokračovať v sledovaní pozastaveného vysielania. Opakovaným stláčaním tlačidiel upravte rýchlosť.

Vysielanie môžete pozastaviť maximálne na 90 minút.

Ak sa chcete vrátiť k živému televíznemu vysielaniu, stlačte tlačidlo (Zastaviť).

### Znovu prehranie

Keďže televízor uchováva sledované vysielanie, zväčša je vysielanie možné vrátiť o niekoľko sekúnd naspäť.

Ak chcete aktuálne vysielanie znova prehrať…

1. Stlačte tlačidlo **II** (Pozastavenie)

2. Stlačte tlačidlo <</a> <</a>(Pretočiť

dozadu). Opakovaným stláčaním

tlačidla nastavte, odkiaľ chcete začať sledovať pozastavené vysielanie. Opakovaným stláčaním tlačidiel upravte rýchlosť. V určitom bode dosiahnete začiatok uloženého vysielania alebo maximálny časový rozsah.

3. Stlačením tlačidla ▶ (Prehrávať) spustíte opätovné prehrávanie vysielania.

4. Stlačením tlačidla ■ (Zastaviť) spustíte sledovanie živého vysielania.

## <span id="page-37-4"></span><span id="page-37-0"></span> $\overline{10}$ Videá, fotografie a hudba

#### <span id="page-37-1"></span> $10.1$

## Pomocou rozhrania USB

Môžete zobraziť fotografie alebo prehrávať hudbu alebo videá uložené na pripojenej pamäťovej jednotke USB typu Flash alebo pevnom disku USB.

Keď je televízor zapnutý, ku konektoru USB na televízore pripojte pamäťovú jednotku USB typu Flash alebo pevný disk USB.

Stlačte tlačidlo **z** SOURCES, vyberte položku USB a môžete prehľadávať svoje súbory v štruktúre priečinkov na pevnom disku USB.

#### Varovanie

<span id="page-37-3"></span>Ak sa pokúsite pozastaviť alebo nahrať program, kým je pripojený pevný disk USB, televízor vás požiada o naformátovanie pevného disku USB. Pri tomto formátovaní sa odstránia všetky aktuálne súbory na pevnom disku USB.

## <span id="page-37-2"></span>10.2 Fotografie

## Prezeranie fotografií

#### Otvorenie priečinku s fotografiami

1. Stlačte tlačidlo **za SOURCES**, vyberte položku USB a stlačte tlačidlo OK. 2. Vyberte položku ■ Jednotka USB flash a stlačením tlačidla > (vpravo) vyberte požadované zariadenie USB. 3. Vyberte položku Fotografie. Stlačením tlačidla Zoznam môžete použiť zobrazenie zoznamu alebo opätovným stlačením tlačidla Náhľady prepnúť na zobrazenie náhľadov.

#### Zobrazenie súboru s fotografiou

1. Stlačte tlačidlo **DE SOURCES**, vyberte položku USB a stlačte tlačidlo OK. 2. Vyberte položku ■ Jednotka USB flash a stlačením tlačidla > (vpravo) vyberte požadované zariadenie USB.

3. Vyberte položku Fotografie a vyberte jednu z fotografií. Stlačením tlačidla OK zobrazíte vybratú fotografiu.

## Možnosti fotografií

Stlačením tlačidla **I OPTIONS** počas zobrazenia fotografie na obrazovke môžete…

Spustiť prezentáciu, Zastaviť prezent. Spustenie alebo zastavenie prezentácie.

Prechody prezentácie Nastavenie prechodu medzi jednotlivými obrázkami.

Frekvencia prezentácie Nastavenie času zobrazenia jednotlivých fotografií.

## Opakovať, Prehrať raz

Opakované alebo jednorazové zobrazenie obrázkov.

Náhodný výber vypnutý, Náhodný výber zapnutý Zobrazenie obrázkov v postupnom alebo náhodnom poradí.

Otočiť obraz Otočenie fotografie.

## 10.3 Videá

## Prehrávanie videí

Ak chcete na televízore prehrať video…

Vyberte položku **II Videá**, vyberte názov požadovaného súboru a stlačte tlačidlo OK.

– Ak chcete pozastaviť prehrávanie videa, stlačte tlačidlo OK. Opätovným stlačením tlačidla OK obnovíte prehrávanie.

– Ak chcete pretáčať dozadu alebo dopredu, stlačte tlačidlo » alebo << Opätovným stlačením tlačidiel zrýchlite pretáčanie – 2x, 4x, 8x, 16x, 32x. – Ak chcete preskočiť na ďalšie alebo predchádzajúce

video v priečinku, stlačte  $\mathbf{H}$  + alebo  $\mathbf{H}$  +

– Ak chcete zastaviť prehrávanie videa, stlačte tlačidlo ■ (Zastaviť).

– Ak sa chcete vrátiť späť do priečinka, stlačte tlačidlo **5**.

#### Otvorenie súboru s videom

1. Stlačte tlačidlo **Sources**, vyberte položku USB a stlačte tlačidlo OK. 2. Vyberte položku Jednotka USB flash a stlačením tlačidla > (vpravo) vyberte požadované zariadenie USB.

3. Vyberte položku Videá. Stlačením tlačidla Zoznam môžete použiť zobrazenie zoznamu alebo opätovným stlačením tlačidla Náhľady prepnúť na zobrazenie náhľadov.

#### Prehratie súboru s videom

1. Stlačte tlačidlo **Sources**, vyberte položku USB a stlačte tlačidlo OK. 2. Vyberte položku Jednotka USB flash a stlačením tlačidla > (vpravo) vyberte požadované zariadenie USB.

3. Vyberte položku Videá a vyberte niektoré z videí. Vybraté video môžete prehrať stlačením tlačidla OK, prípadne môžete stlačiť tlačidlo - Prehrať všetko a prehrať všetky súbory s videom v priečinku s videami .

## Možnosti videa

Stlačením tlačidla **I OPTIONS** počas prehrávania videa môžete…

#### **Titulky**

Ak sú k dispozícii titulky, môžete ich zobraziť. Vyberte možnosť Zapnuté, Vypnuté alebo Zap. pri vyp.zvuku.

#### Jazyk titulkov

Použitie jazyka titulkov, ak je dostupný.

#### Tabuľka znakov

Vyberte niektorý zo systémov znakov.

#### Jazyk zvuku

Prehrávanie jazyka zvuku, ak je dostupný.

#### Náhodný výber zapnutý, Náhodný výber vypnutý

Prehrávanie videí v nastavenom poradí alebo náhodne.

#### Opakovať, Prehrať raz

Opakované alebo jednorazové prehrávanie videí.

#### Zobraziť info

Zobrazenie informácií o súbore, ako napr. zvukový režim.

#### Nastavenia tituliek

Nastavenie farby titulkov, veľkosti písma titulkov, oneskorenia synchronizácie času (ak sú titulky k dispozícii).

## <span id="page-38-0"></span> $\frac{1}{10}$   $\frac{1}{4}$ Hudba

### Prehrávanie hudby

Otvorenie priečinku s hudbou

1. Stlačte tlačidlo **Sources**, vyberte položku USB a stlačte tlačidlo OK. 2. Vyberte položku **I** Jednotka USB flash a stlačením tlačidla $\rightarrow$  (vpravo) vyberte požadované zariadenie USB. 3. Vyberte položku Hudba. Hudobné súbory sa zobrazia ako zoznam.

#### Prehratie hudobného súboru

1. Stlačte tlačidlo **Sources**, vyberte položku USB a stlačte tlačidlo OK. 2. Vyberte položku **II** Jednotka USB flash a stlačením tlačidla $\rightarrow$  (vpravo) vyberte požadované zariadenie USB. 3. Vyberte položku Hudba a vyberte niektorú zo skladieb. Vybratú skladbu môžete prehrať stlačením tlačidla OK, prípadne môžete stlačiť tlačidlo **- Prehrať všetko** a prehrať všetky hudobné súbory v priečinku s hudbou .

## Možnosti hudby

Možnosti pri prehrávaní hudby...

Opakovať, Prehrať raz Opakované alebo jednorazové prehrávanie skladieb.

#### Náhodný výber zapnutý, Náhodný výber vypnutý

Prehrávanie skladieb v nastavenom poradí alebo náhodne.

# <span id="page-39-5"></span><span id="page-39-0"></span>Otvorenie ponúk nastavení TV

#### <span id="page-39-1"></span>11.1

## Prehľad ponuky Doma

Stlačte tlačidlo  $\bigwedge$  (Doma), vyberte jednu z nasledujúcich ponúk a stlačte OK.

#### Kanály

Tento riadok obsahuje všetky kanály.

– Stlačením tlačidla OK otvoríte program televízora.

– Stlačením tlačidla (vľavo) sa zobrazia kanály s logom kanálu. Ak chcete zobraziť všetky kanály, vyberte položku Zobraziť všetky.

#### Zdroje

Tento riadok obsahuje dostupné zdroje v tomto televízore.

#### Pomocné programy

Tento riadok obsahuje funkcie televízora dostupné pre používateľa.

#### Nastavenie

Tento riadok obsahuje nastavenia dostupné pre používateľa.

#### <span id="page-39-2"></span>11.2

## Ponuka Obslužné programy

#### TV program

Otvorte TV program. Ak potrebujete ďalšie informácie, pozrite si kapitolu TV program v používateľskej príručke.

#### <span id="page-39-4"></span>Nahrávky

Ak chcete získať ďalšie informácie, pozrite si v používateľskej príručke kapitolu Nahrávanie a pozastavenie TV .

#### Kanály

Zobrazenie zoznamu kanálov.

#### Aktualizácia softvéru

Ak potrebujete ďalšie informácie, pozrite si kapitolu Softvér v používateľskej príručke.

#### Ukážky

<span id="page-39-3"></span>Prehrávanie položky Ukážky pre ukážku v tomto televízore.

## $\frac{1}{11.3}$ Rýchle nastavenia a všetky nastavenia

#### Ponuka Rýchle nastavenia:

Stlačením tlačidla  $\bigstar$  SETUP na diaľkovom ovládači vyhľadáte často používané nastavenia v ponuke Rýchle nastavenia.

– Štýl obrazu: Vyberte jeden z predvolených štýlov na získanie ideálneho obrazu.

– Formát obrazu: Vyberte jeden z predvolených formátov obrazu, ktorý vyhovuje veľkosti obrazovky.

– Štýl zvuku: Vyberte jeden z predvolených štýlov zvuku na zaistenie ideálnych nastavení zvuku.

– Hlasitosť slúchadiel: Upravte hlasitosť pripojených slúchadiel.

– Výstup zvuku: Nastavte prehrávanie zvuku prostredníctvom televízora alebo pripojeného zvukového systému.

– Hodiny: V pravom hornom rohu obrazovky televízora sa zobrazia hodiny.

– Časovač vypnutia: Nastavte automatické prepnutie televízora do pohotovostného režimu po stanovenom čase.

– Všetky nastavenia: Zobrazí sa ponuka všetkých nastavení.

– Pomocník: Jednoducho získajte aktualizáciu softvéru, obnovte predvolené nastavenia televízora a prečítajte si používateľskú príručku.

#### Ponuka Všetky nastavenia:

Stlačte tlačidlo **A** (Doma) na diaľkovom ovládači, vyberte položku Nastavenia a stlačte OK.

 $\frac{114}{114}$ 

## Všetky nastavenia

#### Nastavenia obrázka

#### Štýl obrazu

#### Výber štýlu

V záujme zjednodušenia nastavení obrazu si môžete vybrať predvolený štýl obrazu.

 $\bigcap$  (Doma) > Nastavenia > Obraz > Štýl obrazu Dostupné štýly obrazu sú...

<span id="page-40-0"></span>– Osobné – nastavenia obrazu, ktoré ste zadali pri prvom spustení

– Jasné – ideálne na sledovanie počas dňa

– Prirodzené – prirodzené nastavenia obrazu

- Štandard energeticky najúspornejšie nastavenie
- Film ideálne na sledovanie filmov
- Hra ideálne na hranie hier

#### Vytvorenie vlastného štýlu

Môžete upraviť a uložiť nastavenia obrazu v rámci práve vybratého štýlu obrazu, ako je napríklad Farba, Kontrast alebo Ostrosť.

#### Obnovenie štýlu

Ak chcete obnoviť pôvodné nastavenie štýlu, vráťte sa k položke Štýl obrazu a stlačte tlačidlo Obnovenie štýlu.

Farba, Kontrast, Ostrosť, Jas

#### Úprava farby obrazu

 $\bigcap$  (Doma) > Nastavenia > Obraz > Farba

Stláčaním šípok  $\land$  (hore) alebo  $\lor$  (dole) upravíte hodnotu sýtosti farieb obrazu.

#### Úprava kontrastu obrazu

 $\bigcap$  (Doma) > Nastavenia > Obraz > Kontrast

Stláčaním šípok  $\wedge$  (hore) alebo  $\vee$  (dole) upravíte hodnotu kontrastu obrazu.

Znížením hodnoty kontrastu znížite spotrebu energie.

#### Úprava ostrosti obrazu

(Doma) > Nastavenia > Obraz > Ostrosť

Stláčaním šípok  $\bigwedge$  (hore) alebo  $\bigvee$  (dole) upravíte hodnotu ostrosti obrazu.

### Rozšírené nastavenia obrazu

#### Počítač

 $\bigcap$  (Doma) > Nastavenia > Obraz > Rozšírené > Počítač

Ak chcete nastaviť ideálne nastavenie televízora na použitie vo funkcii monitora počítača, nastavte túto možnosť na Zapnuté.

\* K dispozícii len pri zdrojoch HDMI a VGA.

#### Nastavenia farieb

 $\bigcap$  (Doma) > Nastavenia > Obraz > Rozšírené > Farba

#### Zvýšenie sýtosti farieb

 (Doma) > Nastavenia > Obraz > Rozšírené > Farba > Zvýšenie sýtosti farieb

Nastavte úroveň sýtosti farieb a detailov v jasných farbách výberom z možností Maximum, Stredne alebo Minimum.

Výber predvolenej farebnej teploty

 $\bigcap_{n=1}^{\infty}$  (Doma) > Nastavenia > Obraz > Rozšírený > Farba > Farebná teplota

Nastavte požadovanú farebnú teplotu výberom z možností Normálna, Teplá alebo Studená .

#### Vlastná farebná teplota

 $\bigcap$  (Doma) > Nastavenia > Obraz > Rozšírený > Farba > Vlastná farebná teplota

Ak chcete nastaviť farebnú teplotu sami, vyberte v ponuke Farebná teplota možnosť Vlastné nastavenie. Stláčaním šípok  $\wedge$  (hore) alebo  $\vee$ (dole) zvýšite alebo znížite nastavenú hodnotu.

#### Nastavenia kontrastu

Režimy kontrastu

 $\bigcap$  (Doma) > Nastavenia > Obraz > Rozšírený > Kontrast > Režim kontrastu

Výberom z možností Normálne, Optimalizované pre obraz, Optimalizované na úsporu energie nastavíte spôsob automatického zníženia kontrastu na dosiahnutie najnižšej spotreby energie alebo najvyššej kvality obrazu. Ak chcete úpravu kontrastu vypnúť, vyberte možnosť Vypnuté.

#### Dynamický kontrast

 $\bigcap$  (Doma) > Nastavenia > Obraz > Rozšírené > Kontrast > Dynamický kontrast

Výberom z možností Maximum, Stredne alebo Minimum nastavte úroveň, pri ktorej televízor automaticky zdokonalí detaily v tmavých, stredne tmavých a svetlých oblastiach obrazu.

#### <span id="page-41-0"></span>Kontrast obrazu, Korekcia gama

#### Kontrast obrazu

 (Doma) > Nastavenia > Obraz > Rozšírené > Kontrast > Kontrast obrazu

Stláčaním šípok  $\land$  (hore) alebo  $\lor$  (dole) upravte úroveň kontrastu obrazu.

#### Korekcia gama

 $\bigcap$  (Doma) > Nastavenia > Obraz > Rozšírené > Kontrast > Svetlosť

Stláčaním šípok  $\land$  (hore) alebo  $\lor$  (dole) môžete nastaviť nelineárne nastavenie svietivosti a kontrastu obrazu.

#### Rozlíšenie Super Resolution

 (Doma) > Nastavenia > Obraz > Rozšírené > Ostrosť > Super Resolution

Ak chcete získať vynikajúcu ostrosť línií a detailov, vyberte možnosť Zapnuté.

#### Jasný obraz

 (Doma) > Nastavenia > Obraz > Rozšírené > Jasný obraz

#### Redukcia šumu

 $\bigcap_{n=1}^{\infty}$  (Doma) > Nastavenia > Obraz > Rozšírené > Jasný obraz > Redukcia šumu

#### Výberom

z možností Maximum, Stredne, Minimum nastavte úroveň odstránenia šumu obrazu vo videoobsahu. Šum sa väčšinou javí ako malé pohybujúce sa bodky na obrazovke.

#### Ostrosť, redukcia MPEG artefaktov

 $\bigcap$  (Doma) > Nastavenia > Obraz > Rozšírené > Jasný obraz > Redukcia MPEG artefaktov

Výberom možnosti Zapnuté zaistíte plynulé digitálne prechody v rámci obrazu.

Artefakty MPEG sa väčšinou javia ako malé štvorčeky alebo zúbkované okraje v obraze.

#### Nastavenia pohybu

 $\bigcap$  (Doma) > Nastavenia > Obraz > Rozšírené > Pohyb

#### Štýly pohybu

 (Doma) > Nastavenia > Obraz > Rozšírené > Pohyb > Štýly pohybu

Štýly pohybu poskytujú režimy s optimalizovanými nastaveniami pohybu pre rôzne druhy videa.

Svoj zážitok z pozerania môžete vylepšiť výberom jedného z režimov pohybu.

(Film, Šport, Štandardný, Plynulý alebo Osobné nastavenie)

Nie je k dispozícii v nasledujúcich prípadoch:

– (Doma) > Nastavenia > Obraz > Rozšírené > Počítač > Zapnuté

 $-$  **n** (Doma) > Nastavenia > Obraz > Štýl obrazu > Hra.

#### Natural Motion

 $\bigcap$  (Doma) > Nastavenia > Obraz > Rozšírené > Pohyb > Natural Motion

Vďaka technológii Natural Motion je každý pohyb hladký a plynulý.

Výberom z možností Maximum, Stredne, Minimum nastavte rôznu úroveň obmedzenia trhaného zobrazenia, ktoré sa prejavuje vo filmoch v televízii. Ak sa v prehrávanom videu objaví v obraze šum, vyberte možnosť Minimum alebo Vypnuté.

Poznámka: K dispozícii, len keď sú Štýly pohybu nastavené na možnosť Osobné nastavenie.

#### Formát a okraje

 (Domov) > Nastavenia > Obraz > Formát a okraje

#### Formát obrazu

 (Doma) > Nastavenia > Obraz > Formát a okraje > Formát obrazu

Ak sa v hornej a dolnej časti obrazovky alebo na oboch stranách obrazovky zobrazujú čierne pruhy, môžete nastaviť formát obrazu tak, aby bol zobrazený na celú obrazovku.

#### Okraje obrazovky

 (Doma) > Nastavenia > Obraz > Formát a okraje > Formát obrazu > Okraje obrazovky <span id="page-42-0"></span>Pomocou nastavenia Okraje obrazovky môžete mierne zväčšiť obraz tak, aby sa skryli skreslené okraje.

## Nastavenia zvuku

#### Štýl zvuku

#### Výber štýlu

Zvuk môžete jednoducho upraviť výberom predvoleného štýlu zvuku.

(Doma) > Nastavenia > Zvuk > Štýl zvuku

K dispozícii sú nasledujúce štýly zvuku...

– Osobné – nastavenia zvuku, ktoré ste zadali pri prvom spustení.

- Pôvodné najneutrálnejšie nastavenie zvuku
- Film ideálne na sledovanie filmov
- Hudba ideálne na počúvanie hudby
- Hra ideálne na hranie hier
- Správy ideálne pre reč

#### Vytvorenie vlastného štýlu

Môžete upraviť a uložiť nastavenia zvuku v rámci práve vybratého štýlu zvuku, ktorým môžu byť napríklad Basy alebo Výšky.

#### Obnovenie štýlu

Ak chcete obnoviť pôvodné nastavenie štýlu, vráťte sa k položke Štýl zvuku a stlačte tlačidlo Obnovenie štýlu.

#### Basy, výšky

#### Basy

 $\bigcap$  (Doma) > Nastavenia > Zvuk > Basy

Stláčaním šípok  $\land$  (hore) alebo  $\lor$  (dole) upravte úroveň nízkych tónov zvuku.

#### Výšky

(Doma) > Nastavenia > Zvuk > Výšky

Stláčaním šípok  $\land$  (hore) alebo  $\lor$  (dole) upravte úroveň vysokých tónov zvuku.

#### Hlasitosť v slúchadlách

 $\bigcap$  (Doma) > Nastavenia > Zvuk > Hlasitosť slúchadiel

Stláčaním šípok  $\wedge$  (hore) alebo  $\vee$  (dole) nastavte osobitnú hlasitosť pripojených slúchadiel.

#### Priestorový zvuk

#### (Doma) > Nastavenia > Zvuk > Priestorový zvuk

Vyberte priestorový efekt zvuku zo zabudovaných reproduktorov televízora.

#### Umiestnenie televízora

 (Doma) > Nastavenia > Zvuk > Umiestnenie televízora

V záujme zaistenia najlepšej možnej reprodukcie zvuku vyberte nastavenie Na TV stojane alebo Na stene.

#### Rozšírené nastavenia zvuku

#### Ovládanie hlasitosti

Automatické vyváženie hlasitosti

 (Doma) > Nastavenia > Zvuk > Rozšírené > Automat. vyváženie hlasitosti

Ak chcete zapnúť vyrovnávanie náhlych rozdielov v hlasitosti, nastavte možnosť Zapnuté. Tieto rozdiely sa vyskytujú najmä pri prepínaní kanálov.

#### Hlasitosť Delta

 $\bigcap$  (Doma) > Nastavenia > Zvuk > Rozšírené > Hlasitosť Delta

Stláčaním šípok  $\land$  (hore) alebo  $\lor$  (dole) nastavte hodnotu delta hlasitosti reproduktora televízora.

#### Nastavenia výstupu zvuku

 $\bigcap$  (Domov) > Nastavenia > Zvuk > Rozšírené > Výstup zvuku

Nastavte prehrávanie zvuku prostredníctvom televízora alebo pripojeného zvukového systému.

Môžete vybrať zariadenie, z ktorého chcete počúvať zvuk z televízora, a spôsob, akým ho chcete ovládať. – Ak vyberiete položku Reproduktory televízora sú vypnuté, reproduktory televízora nastálo vypnete. – Ak vyberiete položku TV reproduktory, reproduktory televízora zostanú neustále zapnuté.

Ak je zvukové zariadenie pripojené prostredníctvom protokolu HDMI CEC, vyberte položku Zvukový systém HDMI. Počas prehrávania zvuku iným zariadením sa reproduktory televízora vypnú.

#### <span id="page-43-0"></span>Čistý zvuk

#### $\bigcap$  (Doma) > Nastavenia > Zvuk > Rozšírený > Čistý zvuk

Výberom možnosti Zapnuté vylepšíte zvuk hovorenej reči. Ideálne riešenie na sledovanie spravodajských programov.

#### Nastavenia digitálneho výstupu

Nastavenia digitálneho výstupu sú k dispozícii pre optický zvukový signál a signál HDMI ARC.

#### Formát digitálneho výstupu

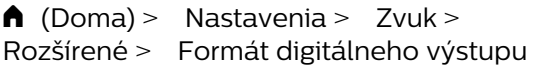

Nastavte výstupný zvukový signál televízora podľa schopností pripojeného systému domáceho kina.

– Ak váš systém domáceho kina (HTS) podporuje technológie spracovania multikanálového zvuku, položku Formát digitálneho výstupu nastavte na možnosť Multikanálový. Pomocou možnosti Multikanálový môže televízor odosielať komprimovaný multikanálový zvuk z televízneho vysielania alebo pripojeného prehrávača do systému domáceho kina.

Ak váš systém domáceho kina nedokáže spracovať multikanálový zvuk, vyberte možnosť Stereo.

#### Vyrovnanie digitálneho výstupu

 (Doma) > Nastavenia > Zvuk > Rozšírené > Vyrovnanie digitálneho výstupu

Nastavte úroveň hlasitosti zariadenia, ktoré je pripojené k digitálnemu zvukovému výstupu (SPDIF) alebo HDMI.

– Ak chcete dosiahnuť vyššiu hlasitosť, vyberte možnosť Viac.

– Ak chcete dosiahnuť jemnejšiu hlasitosť, vyberte možnosť Menej.

### Oneskorenie digitálneho výstupu

 $\bigcap$  (Doma) > Nastavenia > Zvuk > Rozšírené > Oneskorenie digitálneho výstupu

Niektoré systémy domáceho kina môžu vyžadovať na synchronizáciu zvuku s videom oneskorenie synchronizácie zvuku. Ak je oneskorenie zvuku nastavené na vašom systéme domáceho kina, toto nastavenie vypnite.

Odchýlka digitálneho výstupu (k dispozícii iba pri zapnutí oneskorenia digitálneho výstupu)

#### $\bigcap$  (Domov) > Nastavenia > Zvuk > Rozšírené > Odchýlka digitálneho výstupu

Ak nie je možné nastaviť oneskorenie na systéme domáceho kina, môžete zvuk zosynchronizovať v televízore.

Môžete nastaviť oneskorenie slúžiace na kompenzáciu času, ktorý systém domáceho kina potrebuje na spracovanie zvuku. Hodnotu môžete nastaviť v krokoch po 5 ms. Maximálne nastavenie je 60 ms.

## Eko nastavenia

#### Nastavenie úrovne úspory energie

 $\bigcap$  (Doma) > Nastavenia > Eko nastavenia > Úspora energie

Výberom z možností Minimium, Stredne alebo Maximum nastavte rôzne úrovne úspory energie, prípadne režim úspory energie vypnite výberom možnosti Vypnuté.

Nastavenie vypnutia obrazovky na zníženie spotreby energie

 $\bigcap$  (Doma) Nastavenia > Eko nastavenia > Vyp. obrazovku

Výberom položky Vyp. obrazovku sa vypne obrazovka televízora. Ak chcete obrazovku znova zapnúť, stlačte ľubovoľné tlačidlo na diaľkovom ovládači.

#### Nastavenie automatického vypnutia televízora

 $\bigcap$  (Doma) > Nastavenia > Eko nastavenia > Automatické vypnutie.

Stláčaním šípok  $\land$  (hore) alebo  $\lor$  (dole) zvýšite alebo znížite nastavenú hodnotu. Zadaním hodnoty 0 (Vypnuté) automatické vypnutie deaktivujete.

Po výbere nastavenia Automatické vypnutie sa televízor automaticky vypne, aby šetril energiu. \* Ak televízor prijíma televízny signál, no počas 4 hodín nestlačíte žiadne tlačidlo na diaľkovom ovládaní, automaticky sa vypne

\* Ak televízor 10 minút neprijme televízny signál ani príkaz z diaľkového ovládania, automaticky sa vypne.

\* Ak televízor používate ako monitor alebo na sledovanie televízie používate digitálny prijímač (settop box – STB) a nepoužívate diaľkové ovládanie televízora, deaktivujte funkciu automatického vypnutia nastavením hodnoty na 0.

### <span id="page-44-0"></span>Všeobecné nastavenia

Nastavenia pripojenia

Pevný disk USB

 (Doma) > Nastavenia > Všeobecné nastavenia > Pevný disk USB

Pred nahrávaním kanála na pevný disk USB musíte tento disk nastaviť a naformátovať.

#### Profil prevádzkovateľa CAM

#### (Doma) > Nastavenia > Všeobecné nastavenia > Profil prevádzkovateľa CAM

Zapnutím profilu prevádzkovateľa rozhrania CI+ CAM umožníte jednoduchú inštaláciu a aktualizáciu kanálov.

#### Pripojenie HDMI CEC – funkcia EasyLink

Po pripojení zariadení kompatibilných so štandardom HDMI CEC k televízoru ich môžete ovládať pomocou diaľkového ovládača televízora. Funkcia EasyLink HDMI CEC musí byť zapnutá v televízore aj v pripojenom zariadení.

#### Zapnutie funkcie EasyLink

 (Doma) > Nastavenia > Všeobecné nastavenia > EasyLink > EasyLink > Zapnuté.

Ovládanie zariadení kompatibilných so štandardom HDMI CEC pomocou diaľkového ovládača televízora

 (Doma) > Nastavenia > Všeobecné nastavenia > EasyLink > Diaľkové ovládanie EasyLink > Zapnuté.

#### Poznámka:

– Funkcia EasyLink nemusí fungovať so zariadeniami iných značiek.

– Štandard HDMI CEC má pri iných značkách odlišné názvy. Pár príkladov: Anynet, Aquos Link, Bravia Theatre Sync, Kuro Link, Simplink a Viera Link. Nie všetky značky sú úplne kompatibilné s funkciou EasyLink. Názvy technológií HDMI CEC použité v tomto príklade sú vlastníctvom ich príslušných vlastníkov.

#### Umiestnenie – Doma alebo Obchod

Výber umiestenia televízora

#### (Doma) > Nastavenia > Všeobecné nastavenia > Umiestenie

Výberom možnosti Obchod sa štýl obrazu prepne späť na možnosť Živé a budete môcť upraviť nastavenia pre obchod. Režim je vhodný na propagáciu televízora v predajni.

Obnova nastavení a preinštalovanie televízora

Obnova všetkých nastavení televízora na pôvodné hodnoty

 (Doma) > Nastavenia > Všeobecné nastavenia > Výrobné nastavenia

Zopakovanie úplnej inštalácie televízora a nastavenie späť na stav prvého zapnutia

 (Doma) > Nastavenia > Všeobecné nastavenia > Preinštalovať televízor

Zadajte kód PIN a vyberte možnosť Áno – televízor sa kompletne preinštaluje. Všetky nastavenia sa obnovia a nainštalované kanály sa nahradia. Inštalácia môže trvať niekoľko minút.

## Nastavenia regiónu a jazyka

#### Jazyk

 (Doma) > Nastavenia > Región a jazyk > Jazyk

Zmena jazyka ponuky a hlásení televízora

 (Doma) > Nastavenia > Región a jazyk > Jazyk > Jazyk ponuky

Nastavenie preferovaného jazyka zvuku

 (Doma) > Nastavenia > Región a jazyk > Jazyk > Primárny jazyk zvuku, Sekundárny jazyk zvuku

Digitálne televízne kanály dokážu v rámci jedného programu vysielať zvuk, ktorý prenáša niekoľko jazykov. Môžete nastaviť preferovaný základný a sekundárny jazyk zvuku. Ak je počas sledovania k dispozícii jeden z týchto jazykov, televízor prepne na tento jazyk.

#### <span id="page-45-0"></span>Nastavenie preferovaného jazyka titulkov

 (Doma) > Nastavenia > Región a jazyk > Jazyk > Primárny jazyk titulkov, Sekundárny jazyk titulkov

Digitálne kanály môžu pre jeden program ponúkať titulky v niekoľkých jazykoch. Môžete nastaviť preferovaný primárny a sekundárny jazyk titulkov. Ak sú k dispozícii titulky v jednom z týchto jazykov, televízor vybrané titulky zobrazí.

#### Nastavenie preferovaného jazyka teletextu

 (Doma) > Nastavenia > Región a jazyk > Jazyk > Základný teletext, Sekundárny

Niektorí poskytovatelia digitálneho TV vysielatelia majú v ponuke niekoľko jazykov teletextu.

#### Hodiny

teletext

 (Doma) > Nastavenia > Región a jazyk > Hodiny

#### Automatické nastavenie hodín

 (Doma) > Nastavenia > Región a jazyk > Hodiny > Automat. režim hodín

– Hodiny televízora sú štandardne nastavené na možnosť Automaticky. Informácie o čase získava televízor z prenášaného UTC (koordinovaný univerzálny čas).

– Ak čas nie je správny, hodiny televízora môžete nastaviť na možnosť Závisí od krajiny.

#### Manuálne nastavenie hodín

 (Doma) > Nastavenia > Región a jazyk > Hodiny > Automat. režim hodín > Manuálne

 (Doma) > Nastavenia > Región a jazyk > Hodiny > Dátum, Čas

Ak chcete upraviť hodnotu, vráťte sa do predchádzajúcej ponuky a vyberte položku Dátum a Čas.

#### Poznámka:

– Ak sa pri žiadnom z automatických nastavení čas nezobrazuje správne, môžete ho nastaviť manuálne.

– Ak plánujete nahrávanie podľa TV programu, odporúčame nemeniť čas a dátum manuálne.

Nastavenie časového pásma alebo časového posunu oblasti

 (Doma) > Nastavenia > Región a jazyk > Hodiny > Časová zóna

Vyberte niektorú z časových zón.

Nastavenie automatického prepnutia televízora do pohotovostného režimu po stanovenom čase

 (Doma) > Nastavenia > Región a jazyk > Hodiny > Časovač vypnutia

Nastavenie automatického prepnutia televízora do pohotovostného režimu po stanovenom čase. Pomocou posuvnej lišty môžete nastaviť čas až na 180 minút v 5-minútových intervaloch. Ak nastavíte hodnotu 0 minút, časovač vypnutia sa vypne. Počas odpočítavania môžete televízor vypnúť aj skôr alebo vynulovať čas.

### Nastavenia univerzálneho prístupu

#### (Doma) > Nastavenia > Univerzálny prístup

Keď je zapnutá funkcia Univerzálny prístup, televízor je pripravený na použitie hluchými osobami, osobami so zhoršeným sluchom, slepými osobami či osobami so zhoršeným zrakom.

Zapnutie nastavení univerzálneho prístupu

 (Doma) > Nastavenia > Univerzálny prístup > Univerzálny prístup > Zapnuté.

Univerzálny prístup pre osoby so zhoršeným sluchom

 (Doma) > Nastavenia > Univerzálny prístup > Zhoršený sluch > Zapnuté

– Niektoré digitálne televízne kanály vysielajú špeciálny zvuk a titulky prispôsobené pre hluchých divákov alebo divákov so zhoršeným sluchom.

– Ak je funkcia zapnutá, televízor automaticky prepne na prispôsobený zvuk a titulky (ak sú k dispozícii).

Univerzálny prístup pre nevidiace osoby či osoby so zhoršeným zrakom

 (Doma) > Nastavenia > Univerzálny prístup > Zvukový popis > Zvukový popis > Zapnuté

Digitálne televízne kanály môžu vysielať špeciálnu zvukovú stopu s komentárom, ktorý opisuje dianie na obrazovke.

<span id="page-46-0"></span> (Doma) > Nastavenia > Univerzálny prístup > Zvukový popis > Zvukový popis > Zmieš. hlasitosť, Zvukové efekty, Reč, Reproduktory/Slúchadlá

– Ak vyberiete možnosť Zmieš. hlasitosť, budete môcť nastaviť pomer hlasitosti normálnej zvukovej stopy a stopy s komentárom. Stláčaním šípok  $\lambda$ (hore) alebo  $\vee$  (dole) zvýšite alebo znížite nastavenú hodnotu.

– Ak chcete zapnúť rôzne zvukové efekty v stope s komentárom (napr. stereo alebo stišovanie zvuku), nastavte položku Zvukové efekty na možnosť Zapnuté.

– Výberom položky Reč nastavíte predvoľbu pre reč. Na výber máte možnosti Popisné alebo Titulky.

– Ak chcete nastaviť zvuk z reproduktorov televízora alebo pripojených slúchadiel, vyberte položku Reproduktory/Slúchadlá.

#### Nastavenia uzamknutia

Nastavenie a zmena kódu

Nastavenie nového kódu alebo zmena kódu

 (Doma) > Nastavenia > Detská zámka > Zadať kód, Zmeniť kód

Kód detskej zámky slúži na uzamknutie a odomknutie kanálov a programov.

Poznámka: Ak ste kód PIN zabudli, môžete prepísať ten súčasný na hodnotu 8888 a zadať nový kód.

Uzamknutie programov

#### (Doma) > Nastavenia > Detská

zámka > Rodičovská zámka

Nastavenie minimálneho veku na sledovanie vekovo neprístupných programov.

#### Kód PIN CAM

 (Doma) > Nastavenia > Detská zámka > PIN CAM

Nastavenie kódu PIN modulu CAM pre nahrávanie.

## <span id="page-47-3"></span><span id="page-47-0"></span> $\overline{12}$ Environmentálne otázky

#### <span id="page-47-1"></span>12.1

## Európsky energetický štítok

Európsky energetický štítok informuje o triede energetickej úspornosti tohto výrobku. Čím je trieda energetickej úspornosti výrobku bližšie k zelenej farbe, tým menej energie výrobok spotrebuje. Na štítku nájdete triedu energetickej účinnosti, priemernú spotrebu energie výrobku počas používania a priemernú spotrebu energie za 1 rok. Hodnoty spotreby energie výrobku môžete tiež nájsť na webovej stránke Philips pre vašu krajinu na adrese www.philips.com/TV

<span id="page-47-2"></span> $\overline{122}$ Koniec používania

Likvidácia použitých produktov a batérií

Váš produkt bol navrhnutý a vyrobený pomocou vysokokvalitných materiálov a komponentov, ktoré sa dajú recyklovať a znova využiť.

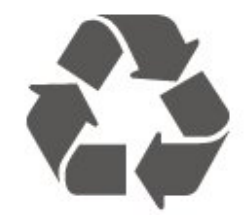

Keď sa na produkte nachádza symbol prečiarknutého koša s kolieskami, znamená to, že sa na tento produkt vzťahuje Európska smernica 2012/19/EÚ.

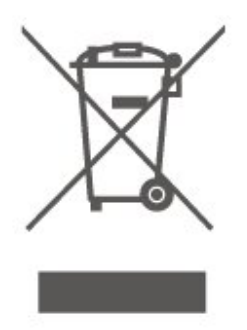

Informujte sa o lokálnom systéme separovaného zberu pre elektrické a elektronické zariadenia.

Správajte sa podľa týchto pravidiel a nevyhadzujte takéto produkty s bežným domovým odpadom. Správnou likvidáciou starého produktu pomôžete zabrániť možným negatívnym dopadom na životné prostredie a ľudské zdravie.

Produkt obsahuje batérie, ktoré na základe Smernice EÚ 2006/66/ES nemožno likvidovať spolu s bežným domovým odpadom.

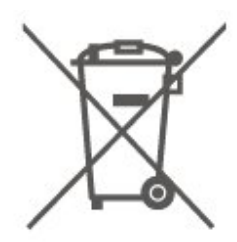

Informujte sa o miestnych pravidlách separovaného zberu batérií, pretože správna likvidácia batérií pomôže zabrániť negatívnym dopadom na životné prostredie a ľudské zdravie.

## <span id="page-48-0"></span>13 Špecifikácie

#### <span id="page-48-1"></span> $13.1$

## Napájanie (série 4503, 5303, 5503, 5703)

Technické údaje výrobku podliehajú zmenám bez predchádzajúceho upozornenia. Podrobnejšie technické údaje k tomuto výrobku nájdete na adrese [www.philips.com/support](http://www.philips.com/support)

#### Príkon

- Zdroj napájania: AC 220-240V +/-10 %
- Teplota prostredia: 5 °C až 35 °C

Informácie o spotrebe energie nájdete v kapitole Technické údaje produktu.

Menovitý výkon uvedený na štítku produktu uvádza jeho spotrebu energie pri bežnom použití v domácnosti (IEC 62087 Ed.2). Maximálny výkon, uvedený v zátvorkách, sa používa pre účely elektrickej bezpečnosti (IEC 60065 Ed. 8.0).

#### <span id="page-48-2"></span>13.2

## Napájanie (séria 5403)

Technické údaje výrobku podliehajú zmenám bez predchádzajúceho upozornenia. Podrobnejšie technické údaje k tomuto výrobku nájdete na adrese [www.philips.com/support](http://www.philips.com/support)

#### <span id="page-48-4"></span>Príkon

- Zdroj napájania: AC 220-240V +/-10 %
- Napájací kábel: 12-voltový kábel
- Teplota prostredia: 5 °C až 35 °C

Informácie o spotrebe energie nájdete v kapitole Technické údaje produktu.

Menovitý výkon uvedený na štítku produktu uvádza jeho spotrebu energie pri bežnom použití v domácnosti (IEC 62087 Ed.2). Maximálny výkon, uvedený v zátvorkách, sa používa pre účely elektrickej bezpečnosti (IEC 60065 Ed. 8.0).

## <span id="page-48-3"></span>13.3 Príjem

## Pre televízor série PxT

- Anténny vstup: 75 ohmový koaxiálny vstup (IEC75)
- Pásma tunera: Hyperband, S-Channel, UHF, VHF
- DVB: DVB-T2, DVB-C (kábel) QAM
- Analógové prehrávanie videa: SECAM, PAL

– Digitálne prehrávanie videa: MPEG2 SD/HD (ISO/IEC 13818-2), MPEG4 SD/HD (ISO/IEC 14496-10), HEVC\*

- Prehrávanie digitálneho zvuku (ISO/IEC 13818-3)
- \* Iba modely s režimom DVB-T2

## Pre televízor série PxS

- Anténny vstup: 75 ohmový koaxiálny vstup (IEC75)
- Pásma tunera: Hyperband, S-Channel, UHF, VHF
- DVB: DVB-T2, DVB-C (kábel) QAM
- Analógové prehrávanie videa: SECAM, PAL
- Digitálne prehrávanie videa: MPEG2 SD/HD (ISO/IEC 13818-2), MPEG4 SD/HD (ISO/IEC 14496-10), HEVC\*
- Prehrávanie digitálneho zvuku (ISO/IEC 13818-3)
- Anténový vstup na satelit: 75 ohmov typu F
- Frekvenčný rozsah vstupu: 950 až 2150 MHz
- Rozsah úrovne vstupu: 25 až 65 dBm
- DVB-S2 QPSK, prenosová rýchlosť 2 až 45 M symbolov, SCPC a MCPC

– LNB: DiSEqC 1.0, podpora pre 1 až 4 konvertory LNB, výber polarity 14/18 V, výber pásma 22 kHz, režim tónovej dávky, prúd LNB maximálne 300 mA

\* Iba modely s režimom DVB-T2, DVB-S2

## 13.4 Rozlíšenie displeja

## Televízor série 4503

Diagonálny rozmer obrazovky

– 32PHx4503: 80 cm/32 palcov

Rozlíšenie displeja

– PHx4503: 1366 x 768

## Televízor série 5303

#### Diagonálny rozmer obrazovky

- 22PFx5303: 55 cm/22 palcov
- 24PFx5303: 60 cm/24 palcov

#### Rozlíšenie displeja

– PFx5303: 1920 x 1080

## Televízor série 5403

Diagonálny rozmer obrazovky

– 22PFx5403: 55 cm/22 palcov

#### Rozlíšenie displeja

– PFx5403: 1920 x 1080

### Televízor série 5503

#### Diagonálny rozmer obrazovky

– 43PFx5503: 108 cm/43 palcov – 50PFx5503: 126 cm/50 palcov

#### Rozlíšenie displeja

– PFx5503: 1920 x 1080

### Televízor série 5703

#### Diagonálny rozmer obrazovky

<span id="page-49-1"></span>– 24PFx57x3: 60 cm/24 palcov

#### Rozlíšenie displeja

– PFx57x3: 1920 x 1080

## <span id="page-49-0"></span>13.5 Rozlíšenie obrazového vstupu

## Pre televízor série PHx

#### Formáty videa

Rozlíšenie – obnovovacia frekvencia

- 480i 60 Hz
- 480p 60 Hz
- 576i 50 Hz
- 576p 50 Hz
- 720p 50 Hz, 60 Hz
- 1080i 50 Hz, 60 Hz
- 1080p 24 Hz, 25 Hz, 30 Hz

#### Počítačové formáty

Rozlíšenie (okrem iných)

- 640 x 480p 60 Hz
- 800 x 600p 60 Hz
- $-1024 \times 768p 60$  Hz
- 1280 x 768p 60 Hz
- <span id="page-49-2"></span>– 1360 x 768p – 60 Hz

## Pre televízor série PFx

#### Formáty videa

Rozlíšenie – obnovovacia frekvencia

- 480i 60 Hz
- 480p 60 Hz
- 576i 50 Hz
- 576p 50 Hz
- 720p 50 Hz, 60 Hz
- 1080i 50 Hz, 60 Hz – 1080p – 24 Hz, 25 Hz, 30 Hz
- 

#### Počítačové formáty

Rozlíšenie (okrem iných)

- 640 x 480p 60 Hz
- 800 x 600p 60 Hz
- 1024 x 768p 60 Hz
- 1280 x 768p 60 Hz
- 1360 x 768p 60 Hz – 1280 x 1024p – 60 Hz
- 1920 x 1080p 60 Hz
- $136$

## Zvuk

## Televízor série 5603

- Výstupný výkon (RMS): 16 W (32"), 6 W (24")
- Dolby Audio
- DTS 2.0+ Digital out™

## Televízor série 4503, 5503

- Výstupný výkon (RMS): 10 W (32"), 16 W (43"/50")
- Dolby Audio
- DTS 2.0+ Digital out™

### Televízor série 5303, 5403

- Výstupný výkon (RMS): 6 W
- Dolby Audio
- DTS 2.0+ Digital out™

## Televízor série 5703

- Výstupný výkon (RMS): 16 W
- Dolby Audio
- DTS 2.0+ Digital out™

## 13.7 Multimédiá

#### Podporované systémy súborov zariadení USB

– USB (FAT/FAT 32/NTFS): Pripájajte iba zariadenia s rozhraním USB, ktorých spotreba je 500 mA alebo nižšia.

#### Mediálne servery, podporované

- Kodeky obrázkov: JPEG, GIF, PNG, BMP
- Audio kodeky: MP3, WAV, WMA (v2 až v9.2), AC3, AAC, HE-AAC, DTS 2.0

– Video kodeky: AVI, MKV, H.264/MPEG-4 AVC, MPEG1, MPEG2, MPEG4, WMV9/VC1, HEVC

– Titulky: SRT, SMI, SSA, SUB, ASS, TXT

## <span id="page-50-0"></span>13.8 Pripojiteľnosť

### Televízor série 4503, 5503

#### Séria 32PHS4503, xxPFS5503

#### Zadná strana TV

- HDMI 1 ARC: HDMI Audio Return Channel
- $-$  HDMI 2
- DIGITÁLNY ZVUKOVÝ VÝSTUP: SPDIF
- ZVUKOVÝ VSTUP (DVI): stereo minikonektor veľkosti 3,5 mm
- TV ANTÉNA: 75 ohmový koaxiálny vstup (IEC) – Satelit

#### Bočná strana TV

- CI: Bežné rozhranie
- USB
- Slúchadlá: stereo minikonektor veľkosti 3,5 mm

#### Séria 32PHT4503, xxPFT5503

#### Zadná strana TV

- HDMI 1 ARC: HDMI Audio Return Channel
- HDMI 2
- DIGITÁLNY ZVUKOVÝ VÝSTUP: SPDIF
- ZVUKOVÝ VSTUP (DVI): stereo minikonektor veľkosti 3,5 mm
- TV ANTÉNA: 75 ohmový koaxiálny vstup (IEC)
- Sieť LAN RJ45 (pre službu Freeview HD)\*

#### Bočná strana TV

- CI: Bežné rozhranie
- USB

– Slúchadlá: stereo minikonektor veľkosti 3,5 mm

\* Sieťový port je určený len pre modely vo Veľkej Británii.

## Televízor série 5303, 5403, 5703

Séria xxPFS5303, 22PFS5403, 24PFS5703

#### Zadná strana TV

- HDMI 1 ARC: HDMI Audio Return Channel
- $-$  HDMI 2
- DIGITÁLNY ZVUKOVÝ VÝSTUP: SPDIF
- VGA
- ZVUKOVÝ VSTUP (DVI/VGA): stereo minikonektor veľkosti 3,5 mm
- SCART (RGB/CVBS): adaptér SCART
- TV ANTÉNA: 75 ohmový koaxiálny vstup (IEC)
- Satelit

#### Bočná strana TV

- CI: Bežné rozhranie
- USB
- Slúchadlá: stereo minikonektor veľkosti 3,5 mm

#### Séria xxPFT5303, 22PFT5403, 24PFT5703

#### Zadná strana TV

- HDMI 1 ARC: HDMI Audio Return Channel
- $-$  HDMI 2
- DIGITÁLNY ZVUKOVÝ VÝSTUP: SPDIF
- $-VGA$
- ZVUKOVÝ VSTUP (DVI/VGA): stereo minikonektor veľkosti 3,5 mm
- SCART (RGB/CVBS): adaptér SCART
- TV ANTÉNA: 75 ohmový koaxiálny vstup (IEC)
- Sieť LAN RJ45 (pre službu Freeview HD)\*

#### Bočná strana TV

- CI: Bežné rozhranie
- USB
- Slúchadlá: stereo minikonektor veľkosti 3,5 mm

\* Sieťový port je určený len pre modely vo Veľkej Británii.

## <span id="page-51-4"></span><span id="page-51-0"></span> $\overline{14}$ Riešenie problémov

## <span id="page-51-1"></span> $\frac{1}{14.1}$ Rady

Ak neviete nájsť riešenie svojho problému s televízorom v časti Riešenie problémov, potrebné informácie môžete nájsť pomocou tlačidla  $\boldsymbol{\ddot{x}}$ Nastavenia > Pomocník > Používateľská príručka.

Ak v používateľskej príručke nenájdete odpoveď na svoju otázku, môžete prejsť na webové stránky podpory spoločnosti Philips.

Ak chcete vyriešiť problém týkajúci sa televízora Philips, obráťte sa na našu online podporu. Môžete zvoliť svoj jazyk a zadať modelové číslo produktu.

Prejdite na lokalitu www.philips.com/TVsupport.

Na lokalite podpory nájdete telefónne číslo, ktoré vám umožní sa s nami kontaktovať vo vašej krajine, ale aj odpovede na často kladené otázky (FAQ). V niektorých krajinách je možné komunikovať priamo s niektorým z našich spolupracovníkov a klásť otázky buď priamo, alebo prostredníctvom e-mailu. Môžete prevziať nový softvér televízora alebo príručku, ktorú môžete následne otvoriť v počítači.

Ak si chcete prečítať ďalšie informácie o odstraňovaní problémov televízora a často kladené otázky (FAQ)...

Prejdite na

adresu [http://philips-tvconsumercare.kxondemand.c](http://philips-tvconsumercare.kxondemand.com/portal/en/ModelSelect) [om/portal/en/ModelSelect](http://philips-tvconsumercare.kxondemand.com/portal/en/ModelSelect)

#### Pomocník televízora na vašom tablete, inteligentnom telefóne alebo počítači

V záujme jednoduchšieho čítania dlhších pokynov si môžete Pomocníka k televízoru prevziať vo formáte PDF, ktorý je možné prehliadať na smartfónoch, tabletoch či počítačoch. Prípadne si príslušnú stránku pomocníka môžete vytlačiť pomocou počítača. Pomocníka (návod na použitie) si môžete prevziať na adrese [www.philips.com/support](http://www.philips.com/support)

## <span id="page-51-3"></span><span id="page-51-2"></span> $\overline{142}$ Zapnutie

#### TV sa nedá zapnúť

– Odpojte napájací kábel z elektrickej zásuvky. Minútu počkajte a potom ho znova pripojte. Skontrolujte, či je napájací kábel pevne pripojený. Skúste televízor znova zapnúť.

– Zapojte televízor do inej sieťovej zásuvky a skúste ho zapnúť.

– Odpojte od televízora všetky pripojené zariadenia a skúste ho zapnúť.

– Ak na televízore svieti svetlo pohotovostného režimu, televízor nemusí reagovať na diaľkové ovládanie.

#### Škrípavý zvuk počas zapínania alebo vypínania

Počas zapínania, vypínania či prepínania televízora do pohotovostného režimu zaznie z rámu televízora škrípavý zvuk. Tento zvuk je spôsobený bežným sťahovaním a rozťahovaním televízora v dôsledku jeho zohrievania a ochladzovania. Nemá žiadny vplyv na jeho funkčnosť.

#### Televízor sa po zobrazení spúšťacej obrazovky Philips prepne naspäť do pohotovostného režimu

Keď je televízor v pohotovostnom režime, zobrazí sa spúšťacia obrazovka Philips a následne sa televízor vráti do pohotovostného režimu. Ide o bežné fungovanie. Keď televízor odpojíte a znova pripojíte k zdroju napájania, spúšťacia obrazovka sa zobrazí pri ďalšom spustení. Ak je TV v pohotovostnom režime, zapnete ho stlačením tlačidla **0** (Pohotovostný režim/zapnutie) na diaľkovom ovládaní alebo na televízore.

#### Svetlo pohotovostného režimu stále bliká

Odpojte napájací kábel z elektrickej zásuvky. Počkajte 5 minút a znova ho pripojte. Ak svetlo znova začne blikať, obráťte sa na stredisko starostlivosti o spotrebiteľov televízorov Philips.

#### TV sa sám vypína

Ak sa televízor zrazu náhle vypne, je možné, že je zapnuté nastavenie Automatické

vypnutie S nastavením Automatické vypnutie sa televízor vypne po tom, čo po dobu 4 hodín neprijme žiadne signály diaľkového ovládania. Ak nechcete, aby sa televízor automaticky vypínal, túto funkciu môžete deaktivovať.

Ak televízor 10 minút neprijme televízny signál ani príkaz z diaľkového ovládania, tiež sa automaticky vypne.

### 14.3 Diaľkové ovládanie

Televízor nereaguje na diaľkové ovládanie.

Televízor potrebuje na zapnutie určitý čas. Počas tohto času nereaguje na diaľkové ovládanie ani ovládacie prvky na televízore. Ide o bežné fungovanie.

Ak televízor naďalej nereaguje na diaľkové ovládanie, môžete pomocou fotoaparátu mobilného telefónu skontrolovať, či diaľkový ovládač funguje. Prepnite telefón do režimu fotoaparátu a namierte diaľkový

ovládač na jeho objektív. Ak na diaľkovom ovládači stlačíte ľubovoľné tlačidlo a cez fotoaparát vidno bliknutie červenej diódy LED, diaľkové ovládanie funguje. Je nutné skontrolovať televízor.

Ak žiadne bliknutie nevidno, diaľkové ovládanie môže byť pokazené alebo môže mať vybité batérie. Týmto spôsobom nie je možné kontrolovať diaľkové ovládania, ktoré sú s televízorom bezdrôtovo spárované.

## <span id="page-52-0"></span> $\frac{1}{4.4}$ Kanály

#### Počas inštalácie sa nenašli žiadne digitálne kanály

V technických špecifikáciách skontrolujte, či televízor podporuje vysielanie DVB-T alebo DVB-C vo vašej krajine.

Skontrolujte, či sú všetky káble správne pripojené a je vybraná správna sieť.

#### Predtým nainštalované kanály sa nenachádzajú v zozname kanálov

<span id="page-52-2"></span>Skontrolujte, či je vybraný správny zoznam kanálov.

## <span id="page-52-1"></span>14.5 Obraz

#### Žiadny obraz/deformovaný obraz

– Skontrolujte, či je k televízoru správne pripojená anténa.

– Skontrolujte, či je ako zdroj zobrazenia vybraté správne zariadenie.

– Skontrolujte, či je externé zariadenie alebo zdroj správne pripojený.

#### Zvuk a žiadny obraz

– Skontrolujte, či sú správne zadané nastavenia obrazu.

#### Slabý príjem antény

– Skontrolujte, či je k televízoru správne pripojená anténa.

– Reproduktory, neuzemnené zvukové systémy, neónové svetlá, vysoké budovy a iné veľké objekty môžu mať vplyv na kvalitu príjmu. Ak je to možné, skúste zvýšiť kvalitu príjmu otočením antény alebo posunutím zariadení ďalej od televízora.

<span id="page-52-3"></span>– Ak je príjem slabý len pre jeden kanál, dolaďte tento kanál pomocou ručnej inštalácie.

#### Slabý zvuk zariadenia

– Skontrolujte, či je zariadenie správne pripojené. – Skontrolujte, či sú správne zadané nastavenia obrazu.

#### Nastavenia obrazu sa po chvíli zmenia

– Skontrolujte, či je položka Umiestnenie nastavená na hodnotu Doma . V tomto režime môžete nastavenia meniť a ukladať.

#### Zobrazuje sa panel s reklamou

– Skontrolujte, či je položka Umiestnenie nastavená na hodnotu Doma .

#### Obraz veľkosťou nezodpovedá obrazovke

– Skúste nastaviť iný formát obrazu.

#### Formát obrazu sa pri rôznych kanáloch mení

– Vyberte iný formát obrazu ako automatický.

#### Obraz je nesprávne umiestnený

– Obrazový signál z niektorých zariadení sa nemusí na obrazovke zobrazovať správne. Skontrolujte obrazový výstup pripojeného zariadenia.

#### Obraz počítača nie je stabilný

– Skontrolujte, či počítač využíva podporované rozlíšenie a obnovovaciu frekvenciu.

## 14.6 Zvuk

#### Žiadny zvuk alebo slabá kvalita zvuku

Ak sa nepodarí zachytiť žiadny zvukový signál, televízor automaticky vypne zvukový výstup – to neznamená, že nefunguje správne.

– Skontrolujte, či sú správne zadané nastavenia zvuku.

– Skontrolujte, či sú všetky káble správne pripojené.

– Skontrolujte, či hlasitosť nie je stlmená alebo nastavená na nulu.

– Skontrolujte, či je zvukový výstup televízora pripojený k zvukovému vstupu systému domáceho kina.

– Zvuk musí počuteľne znieť z reproduktorov systému domáceho kina.

– Niektoré zariadenia vyžadujú manuálne zapnutie zvukového výstupu HDMI. Ak je zvukové rozhranie HDMI už povolené, no stále nepočuť žiadny zvuk, skúste zmeniť digitálny formát zvuku na hodnotu PCM (impulzová kódová modulácia). Pokyny nájdete v dokumentoch priložených k danému zariadeniu.

## $\frac{1}{47}$ **HDMI**

#### HDMI

– V dôsledku podpory protokolu HDCP (Highbandwidth Digital Content Protection) môže dôjsť k predĺženiu času, za ktorý televízor zobrazí obsah zo zariadení s rozhraním HDMI.

– Ak televízor nerozpozná zariadenie HDMI a nezobrazí sa žiadny obraz, prepnite zdroj z jedného zariadenia na iné a späť.

– Ak dochádza k opakovanému rušeniu zvuku, skontrolujte, či sú správne zadané nastavenia výstupu zo zariadenia HDMI.

– Ak používate adaptér z HDMI na DVI alebo kábel z HDMI na DVI, uistite sa, že je ku konektoru AUDIO IN (iba minikonektor) pripojený samostatný zvukový kábel, ak je takýto konektor k dispozícii.

#### Funkcia EasyLink nefunguje

– Skontrolujte, či sú všetky zariadenia HDMI kompatibilné so štandardom HDMI-CEC. Funkcie systému EasyLink fungujú iba pri zariadeniach, ktoré sú kompatibilné so štandardom HDMI-CEC.

#### Nezobrazuje sa žiadna ikona hlasitosti

– Keď je pripojené zvukové zariadenie s podporou štandardu HDMI-CEC, je tento jav bežný.

## <span id="page-53-0"></span> $\frac{1}{14.8}$ USB

#### Nezobrazujú sa fotografie, videá ani hudba zo zariadenia USB

– Skontrolujte, či je na úložnom zariadení USB nastavená podpora použitia ako veľkokapacitného úložného zariadenia tak, ako je uvedené v dokumentácii daného úložného zariadenia.

– Skontrolujte, či je úložné zariadenie USB

kompatibilné s televízorom.

– Skontrolujte, či televízor podporuje dané obrazové a zvukové súbory.

Súbory sa cez rozhranie USB prehrávajú

#### prerušovane

– Charakteristiky prenosu úložného zariadenia USB môžu mať vplyv na prenosovú rýchlosť údajov do televízora, čím prichádza k zhoršeniu kvality prehrávania.

# <span id="page-54-2"></span><span id="page-54-0"></span>Bezpečnosť a údržba

## <span id="page-54-1"></span>15.1

## Bezpečnosť

## Dôležité!

Pred používaním televízora si prečítajte všetky bezpečnostné pokyny a uistite sa, že ste im porozumeli. Ak sa nebudete riadiť uvedenými pokynmi a dôjde pritom k poškodeniu televízora, záruka sa na takéto poškodenie nebude vzťahovať.

## Riziko požiaru alebo zásahu elektrickým prúdom

– Televízor nikdy nevystavujte dažďu ani vode. Do blízkosti televízora nikdy neumiestňujte nádoby s tekutinami, ako napríklad vázy.

V prípade, že príde k rozliatiu tekutín na televízor alebo do televízora, televízor ihneď odpojte od elektrickej zásuvky.

Pred ďalším používaním televízora sa obráťte na Stredisko starostlivosti o zákazníkov televízorov Philips a požiadajte o kontrolu televízora.

– Televízor, diaľkový ovládač ani batérie nikdy nevystavujte nadmernému teplu. Nikdy ich neumiestňujte do blízkosti horiacich sviečok, otvoreného ohňa ani iných zdrojov tepla vrátane priameho slnečného svetla.

– Do vetracích ani iných otvorov na televízore nikdy nevkladajte predmety.

– Nikdy nepokladajte ťažké predmety na napájací kábel.

– Dbajte na to, aby na elektrické zástrčky nepôsobila nadmerná sila. Uvoľnené zástrčky môžu spôsobiť iskrenie alebo požiar. Uistite sa, že pri otáčaní obrazovky sa napájací kábel nadmerne nenapína.

– Pri odpájaní televízora od elektrickej siete je nutné odpojiť sieťovú zástrčku televízora. Pri odpájaní napájacieho kábla vždy ťahajte za zástrčku, nikdy nie za kábel. Uistite sa, že máte vždy voľný prístup k sieťovej zástrčke, napájaciemu káblu a elektrickej zásuvke.

## Riziko poranenia osôb alebo poškodenia televízora

– Televízor s hmotnosťou vyššou ako 25 kg (55 libier) musia zdvíhať a prenášať dve osoby.

– Ak chcete televízor umiestniť na stojan, používajte iba dodaný stojan. Televízor na stojan bezpečne upevnite.

Televízor umiestnite na hladký vodorovný povrch, ktorý udrží hmotnosť televízora a stojana.

– Pri montáži na stenu sa uistite, že nástenná konzola bezpečne unesie hmotnosť televízora. Spoločnosť TP Vision nenesie žiadnu zodpovednosť za nesprávnu montáž na stenu, ktorá spôsobí nehodu, zranenie alebo poškodenie.

– Niektoré časti výrobku sú vyrobené zo skla. Preto s televízorom manipulujte opatrne, aby ste predišli zraneniu alebo poškodeniu.

#### Riziko poškodenia televízora!

Pred pripojením televízora k elektrickej zásuvke skontrolujte, či sa napájacie napätie zhoduje s hodnotou uvedenou na zadnej strane televízora. Televízor nikdy nepripájajte k napájacej zásuvke s odlišným napätím.

## Riziko poranenia detí

Dodržiavajte nasledujúce opatrenia, aby sa televízor neprevrátil a neporanil deti:

– Televízor nikdy neumiestňujte na povrch pokrytý látkou ani iným materiálom, ktorý možno stiahnuť.

– Uistite sa, že žiadna časť televízora nepresahuje cez okraje povrchu, na ktorom je televízor položený.

– Televízor nikdy neumiestňujte na vysoký nábytok (napríklad skriňu) bez toho, aby ste pritom nábytok aj televízor upevnili k stene alebo vhodnej opore.

– Poučte deti o nebezpečenstvách lezenia na nábytok, na ktorom je umiestnený televízor.

#### Riziko prehltnutia batérií!

Diaľkové ovládanie môže obsahovať batérie mincového typu, ktoré môžu malé deti veľmi ľahko prehltnúť. Uchovávajte tieto batérie vždy mimo dosahu detí.

## Riziko prehriatia

Televízor nikdy neumiestňujte do tesného priestoru. Okolo televízora vždy nechajte voľné miesto najmenej 10 cm (4 palce) na vetranie. Dbajte na to, aby závesy ani iné predmety nezakrývali vetracie otvory na televízore.

## <span id="page-55-1"></span>Búrky s bleskami

Pred búrkou odpojte televízor od elektrickej zásuvky a antény.

Počas búrky sa nedotýkajte žiadnej časti televízora, napájacieho kábla ani kábla antény.

## Riziko poškodenia sluchu

Vyhýbajte sa dlhodobému používaniu slúchadiel nastavených na vysokú hlasitosť.

## Nízke teploty

Ak sa televízor prepravuje pri teplote nižšej ako 5 °C (41 °F), pred pripojením k elektrickej zásuvke ho vybaľte a počkajte, kým jeho teplota nedosiahne teplotu v miestnosti.

## Vlhkosť

V zriedkavých prípadoch, v závislosti od teploty a vlhkosti, môže na vnútornej strane predného skla televízora dochádzať k nepatrnej kondenzácii (pri niektorých modeloch). Ak tomu chcete predísť, nevystavujte televízor priamemu slnečnému žiareniu, teplu ani extrémnej vlhkosti. Ak dôjde ku kondenzácii, tento jav sám zmizne, keď necháte televízor niekoľko hodín zapnutý.

Skondenzovaná vlhkosť nepoškodí televízor ani nespôsobí jeho poruchu.

## <span id="page-55-0"></span> $15.2$

## Starostlivosť o obrazovku

– Nedotýkajte sa obrazovky, netlačte, neškriabte ani neudierajte na ňu žiadnym predmetom.

– Pred čistením odpojte televízor od elektrickej siete.

– Televízor a rám čistite mäkkou vlhkou handričkou. Utierajte ho jemne. Na čistenie televízora nikdy nepoužívajte látky ako alkohol, chemické prípravky ani čistiace prostriedky pre domácnosť.

– Aby nedochádzalo ku vzniku deformácií a

vyblednutiu farieb, kvapky vody utrite čo najskôr.

– V maximálnej miere sa vyhýbajte statickým obrazom. Statické obrazy sú obrazy, ktoré ostávajú zobrazené na obrazovke dlhý čas. Statické obrazy sú ponuky na obrazovke, čierne pruhy, zobrazenie času a pod. Ak musíte používať statické obrazy, znížte kontrast a jas obrazovky, aby nedošlo k jej poškodeniu.

## 15.3 Podmienky používania

2018 © TP Vision Europe B.V. Všetky práva vyhradené.

Tento produkt uviedla na trh spoločnosť TP Vision Europe B.V. alebo niektorá z jej pridružených spoločností, ďalej len "TP Vision", ktorá je výrobcom tohto produktu. Spoločnosť TP Vision vystupuje ako ručiteľ voči televízoru, ku ktorému je táto príručka priložená. Názov Philips a logo spoločnosti Philips sú registrované obchodné značky spoločnosti Koninklijke Philips N.V.

Špecifikácie podliehajú zmenám bez predchádzajúceho upozornenia. Ochranné známky sú majetkom spoločnosti Koninklijke Philips N.V alebo ich príslušných vlastníkov. Spoločnosť TP Vision si vyhradzuje právo na zmenu výrobkov kedykoľvek bez toho, aby musela upraviť staršie zásoby.

Písomné materiály pribalené k tomuto televízoru a príručka uložená v pamäti televízora alebo prevzatá z webovej lokality spoločnosti Philips [www.philips.com/support](http://www.philips.com/support) sa považujú za zodpovedajúce na určené používanie tohto systému.

Materiál v tejto príručke sa považuje za zodpovedajúci na určené používanie tohto systému. Ak sa produkt alebo jeho individuálne moduly či postupy používajú na iné účely, ako sú uvedené v tomto dokumente, je potrebné potvrdenie o ich oprávnenosti a vhodnosti. Spoločnosť TP Vision zaručuje, že samotný materiál neporušuje žiadny z patentov USA. Nevyslovuje ani nenaznačuje sa žiadna ďalšia záruka. Spoločnosť TP Vision nenesie zodpovednosť za žiadne chyby v obsahu tohto dokumentu ani za problémy zapríčinené jeho obsahom. Chyby nahlásené spoločnosti Philips budú čo najrýchlejšie opravené a uverejnené na stránke podpory spoločnosti Philips.

Podmienky záruky – riziko poranenia, poškodenia televízora alebo zrušenia platnosti záruky! Nikdy sa nepokúšajte opraviť televízor sami. Televízor a príslušenstvo používajte iba spôsobom určeným výrobcom. Výstražný štítok na zadnej strane televízora označuje riziko úrazu elektrickým prúdom. Nikdy nedemontujte kryt televízora. Ak je potrebný servis alebo oprava, vždy sa obráťte na službu starostlivosti o zákazníkov spoločnosti Philips.

Telefónne číslo nájdete v tlačenej dokumentácii k televízoru. Prípadne navštívte našu webovú lokalitu www.philips.com/support a v prípade potreby vyberte vašu krajinu. Nárok na záruku zaniká vykonaním akýchkoľvek činností výslovne zakázaných v tejto príručke, akýchkoľvek nastavení a postupov montáže, ktoré sa v tejto príručke neodporúčajú alebo nepovoľujú.

Charakteristické vlastnosti obrazových bodov Tento produkt LCD/LED má vysoký počet farebných obrazových bodov. Aj napriek tomu, že obsahuje minimálne 99,999 % efektívnych obrazových bodov, sa na obrazovke môžu nepretržite zobrazovať čierne body alebo jasné svetelné body (červené, zelené alebo modré). Ide o štrukturálnu vlastnosť displeja (v rámci bežných priemyselných noriem), ktorá neznamená poruchu.

#### Vyhlásenie o zhode CE

Spoločnosť TP Vision Europe B.V. týmto vyhlasuje, že tento televízor spĺňa základné požiadavky a ďalšie relevantné ustanovenia smernice 2014/53/EÚ o rádiových zariadeniach, smernice 2009/125/ES o ekodizajne, smernice 2010/30/ES o energetických štítkoch a smernice 2011/65/ES o obmedzení používania určitých nebezpečných látok (RoHS).

Súlad s normou o elektromagnetických poliach Spoločnosť TP Vision vyrába a predáva množstvo produktov určených pre zákazníkov, ktoré ako akékoľvek elektronické zariadenia majú vo všeobecnosti schopnosť vyžarovať a prijímať elektromagnetické signály. Jednou z hlavných obchodných zásad spoločnosti TP Vision je zabezpečiť všetky potrebné opatrenia na ochranu zdravia a bezpečnosti pri používaní našich produktov s cieľom dodržať všetky príslušné zákonné požiadavky a v dostatočnej miere ich zosúladiť s normami týkajúcimi sa elektromagnetických polí (EMF), ktoré platili v čase výroby produktov.

Spoločnosť TP Vision je odhodlaná vyvíjať, vyrábať a predávať produkty, ktoré nemajú žiadne nepriaznivé účinky na zdravie. Spoločnosť TP Vision potvrdzuje, že ak sa s jej produktmi bude správne narábať podľa ich určeného účelu, sú bezpečné na používanie, a to v súlade s vedeckými poznatkami, ktoré sú v súčasnosti dostupné. Spoločnosť TP Vision zohráva aktívnu úlohu pri vývoji medzinárodných noriem EMF a bezpečnostných noriem, čo jej umožňuje predvídať ďalší vývoj v štandardizácii a čo najskôr integrovať tieto poznatky v jej produktoch.

## <span id="page-57-0"></span> $16$ Autorské práva

## <span id="page-57-1"></span> $16.1$ **HDMI**

Pojmy HDMI a HDMI High-Definition Multimedia Interface a logo HDMI sú ochrannými známkami alebo registrovanými ochrannými známkami spoločnosti HDMI Licensing LLC v Spojených štátoch a iných krajinách.

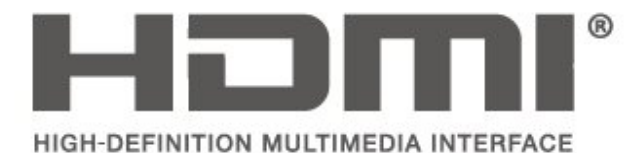

## <span id="page-57-2"></span> $16.2$ Dolby Audio

Vyrobené na základe licencie od spoločnosti Dolby Laboratories. Dolby, Dolby Audio a symbol dvojitého D sú ochranné známky spoločnosti Dolby Laboratories.

# **DOLBY AUDIO"**

## <span id="page-57-3"></span> $16.3$ DTS 2.0 + Digital Out™

Informácie o patentoch spoločnosti DTS nájdete na adrese http://patents.dts.com. Vyrobené na základe licencie od spoločnosti DTS Licensing Limited. DTS, príslušný symbol, DTS a DTS spolu s týmto symbolom sú registrovanými ochrannými známkami, pričom DTS 2.0 + Digital Out je ochrannou známkou spoločnosti DTS, Inc. © DTS, Inc. Všetky práva vyhradené.

<span id="page-57-4"></span>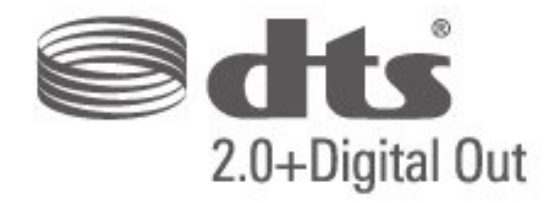

## 16.4

## Ostatné ochranné známky

Všetky ostatné registrované a neregistrované ochranné známky sú majetkom ich príslušných vlastníkov.

#### <span id="page-58-0"></span> $\overline{17}$

# Otvorený zdrojový kód

#### <span id="page-58-1"></span>17.1

## Softvér s otvoreným zdrojovým kódom

Tento televízor obsahuje softvér s otvoreným zdrojovým kódom. Spoločnosť TP Vision Europe B.V. týmto ponúka možnosť poskytnúť na základe požiadania kópiu úplného zdrojového kódu pre balíky softvéru s otvoreným zdrojovým kódom chránené autorským právom použité v tomto produkte, pre ktoré je takýto spôsob sprístupnenia vyžadovaný príslušnými licenciami.

Táto ponuka platí po dobu troch rokov od zakúpenia výrobku pre kohokoľvek, kto dostal tieto informácie. Ak chcete získať zdrojový kód, pošlite žiadosť v anglickom jazyku na adresu . . .

open.source@tpvision.com

<span id="page-58-2"></span>17.2

## Licencia pre softvér s otvoreným zdrojovým kódom

## Informácie o licenciách s otvoreným zdrojovým kódom

Súbor README pre zdrojový kód častí televízneho softvéru spoločnosti TP Vision Netherlands B.V., ktoré spadajú pod licencie pre softvér s otvoreným zdrojovým kódom.

Tento dokument popisuje spôsob distribúcie zdrojového kódu používaného televízorom spoločnosti TP Vision Netherlands B.V., ktorý spadá buď pod licenciu GNU GPL (General Public License), alebo licenciu GNU LGPL (Lesser General Public License) či akúkoľvek inú licenciu otvoreného zdrojového kódu. Pokyny týkajúce sa získania kópií tohto softvéru sú uvedené v návode na používanie.

SPOLOČNOSŤ TP Vision Netherlands B.V. NEPOSKYTUJE ŽIADNE ZÁRUKY AKÉHOKOĽVEK DRUHU, ČI UŽ VÝSLOVNÉ ALEBO IMPLICITNÉ, VRÁTANE AKÝCHKOĽVEK ZÁRUK OBCHODOVATEĽNOSTI ALEBO VHODNOSTI NA KONKRÉTNY ÚČEL TÝKAJÚCICH SA TOHTO SOFTVÉRU. Spoločnosť TP Vision Netherlands B.V. neposkytuje pre tento softvér žiadnu podporu. Predchádzajúce vyhlásenie nemá vplyv na vaše záruky a zákonné práva týkajúce sa akéhokoľvek

zakúpeného výrobku od spoločnosti TP Vision Netherlands B.V. Vzťahuje sa len na tento zdrojový kód, ktorý máte k dispozícii.

## Otvorený zdrojový kód

#### uboot loader

Source: <http://www.denx.de/wiki/U-Boot>

### busybox (v1.23.2)

BusyBox combines tiny versions of many common UNIX utilities into a single small executable. It provides replacements for most of the utilities you usually find in GNU fileutils, shellutils, etc. The utilities in BusyBox generally have fewer options than their full-featured GNU cousins; however, the options that are included provide the expected functionality and behave very much like their GNU counterparts. BusyBox provides a fairly complete environment for any small or embedded system.

Source: <https://busybox.net/>

#### libz (1.2.8)

zlib is designed to be a free, general-purpose, legally unencumbered -- that is, not covered by any patents -- lossless data-compression library for use on virtually any computer hardware and operating system. The zlib data format is itself portable across platforms.

Source: <http://www.zlib.net/>

#### libcurl (7.49.1)

libcurl is a free and easy-to-use client-side URL transfer library, supporting DICT, FILE, FTP, FTPS, Gopher, HTTP, HTTPS, IMAP, IMAPS, LDAP, LDAPS, POP3, POP3S, RTMP, RTSP, SCP, SFTP, SMTP, SMTPS, Telnet and TFTP. libcurl supports SSL certificates, HTTP POST, HTTP PUT, FTP uploading, HTTP form based upload, proxies, cookies, user+password authentication (Basic, Digest, NTLM, Negotiate, Kerberos), file transfer resume, http proxy tunneling and more.

Source: <http://curl.haxx.se/libcurl/>

#### log4c (1.2.1)

Apache log4cxx is a logging framework for C++ patterned after Apache log4j, which uses Apache Portable Runtime for most platform-specific code and should be usable on any platform supported by APR. Apache log4cxx is licensed under the Apache License, an open source license certified by the Open Source Initiative.

Source:

[https://logging.apache.org/log4cxx/latest\\_stable/](https://logging.apache.org/log4cxx/latest_stable/)

A library to handle compressed formats like MP3 etc.

[project.org/?p=tinycompress.git;a=summary](http://git.alsa-project.org/?p=tinycompress.git;a=summary)

the community or a corporation. It is also highly portable: FFmpeg compiles, runs, and passes our testing infrastructure FATE across Linux, Mac OS X, Microsoft Windows, the BSDs, Solaris, etc. under a wide variety of build environments, machine architectures, and configurations.

Source: <https://www.ffmpeg.org/>

#### libfreetype (2.6.3)

FreeType is a freely available software library to render fonts.

It is written in C, designed to be small, efficient, highly customizable, and portable while capable of producing high-quality output (glyph images) of most vector and bitmap font formats.

Source: <http://www.freetype.org/>

#### Gstreamer (V1.0)

libtinycompress (1.1)

Source: [http://git.alsa-](http://git.alsa-project.org/?p=tinycompress.git;a=summary)

GStreamer is a plugin-based framework licensed under the LGPL.

Source:

[https://gstreamer.freedesktop.org/documentation/lic](https://gstreamer.freedesktop.org/documentation/licensing.html) [ensing.html](https://gstreamer.freedesktop.org/documentation/licensing.html)

#### mxml (2.8)

Source: <http://michaelrsweet.github.io/mxml/>

#### libiconv (1.14)

International text is mostly encoded in Unicode. For historical reasons, however, it is sometimes still encoded using a language or country dependent character encoding.

Source: <https://www.gnu.org/software/libiconv/>

#### libavcodec, libavformat, libavutil

FFmpeg is the leading multimedia framework, able to decode, encode, transcode, mux, demux, stream, filter and play pretty much anything that humans and machines have created. It supports the most obscure ancient formats up to the cutting edge. No matter if they were designed by some standards committee,

#### libglibc (2.19)

The GNU C Library project provides the core libraries for the GNU system and GNU/Linux systems, as well as many other systems that use Linux as the kernel.

Source: <https://www.gnu.org/software/libc/>

#### libstdc++ (6.0.20)

libc++ is a new implementation of the C++ standard library, targeting C++11.

All of the code in libc++ is dual licensed under the MIT license and the UIUC License (a BSD-like license).

Source: <http://libcxx.llvm.org/>

#### libfribidi (0.19.6)

GNU FriBidi is an implementation of the Unicode Bidirectional Algorithm (bidi).

GNU FriBidi has no required dependencies. The list of projects using GNU FriBidi is growing and they provide a wealth of examples of using the various APIs to learn from.

Source: <https://fribidi.org/>

#### libsqlite3 (3.7.14)

SQLite is a C library that implements an SQL database engine.

Programs that link with the SQLite library can have SQL database access without running a separate RDBMS process.

Source: http://linuxappfinder.com/package/libsqlite 3-0

#### libpng

**libpng** is the official PNG reference library. It supports almost all PNG features.

Source: www.libpng.org

#### OpenSSL (1.0.0.d)

The OpenSSL Project is a collaborative effort to develop a robust, commercial-grade, full-featured, and Open Source toolkit implementing the Secure Sockets Layer (SSL v2/v3) and Transport Layer Security (TLS v1) protocols as well as a full-strength general purpose cryptography library. The project is managed by a worldwide community of volunteers that use the Internet to communicate, plan, and develop the OpenSSL toolkit and its related documentation.

Source: www.openssl.org

#### libjpeg (6b)

Libjpeg is a widely used C library for reading and writing JPEG image files.

Source: http://libjpeg.sourceforge.net/

#### libdirectfb (1.4.11)

DirectFB is a thin library that provides hardware graphics acceleration, input device handling and abstraction, integrated windowing system with support for translucent windows and multiple display layers, not only on top of the Linux Framebuffer Device.

It is a complete hardware abstraction layer with software fallbacks for every graphics operation that is not supported by the underlying hardware. DirectFB adds graphical power to embedded systems and sets a new standard for graphics under Linux.

Source: http://directfb.org/

## <span id="page-61-0"></span>Index

#### A

[Aktualizácia satelitných kanálov](#page-24-0) *25* [Aktualizácia softvéru – lokálna aktualizácia](#page-4-3) *5* [Aktualizácia softvéru – OAD](#page-4-3) *5* [Aktualizovať softvér](#page-4-3) *5* [Automatické vyrovnávanie hlasitosti](#page-42-0) *43* [Automatický režim hodín](#page-45-0) *46*

#### Ú

[Úspora energie](#page-43-0) *44*

#### B

[Basy](#page-42-0) *43* [Batérie](#page-5-2) *6* [Bezpečnosť a údržba](#page-54-2) *55*

#### D

[Dátum](#page-45-0) *46* [Detský zámok](#page-46-0) *47* [Diaľkové ovládanie](#page-5-2) *6* [Diaľkové ovládanie a batérie](#page-5-2) *6* [Digitálny zvukový výstup](#page-15-1) *16* [Domovská ponuka](#page-39-5) *40* [Dynamický kontrast](#page-40-0) *41*

#### E

[Easy Link](#page-14-0) *15*

#### F

[Farba](#page-40-0) *41* [Formát digitálneho výstupu](#page-43-0) *44* [Formát obrazu](#page-41-0) *42*

#### H

[HDMI ARC](#page-15-1) *16* [Hlasitosť Delta](#page-42-0) *43* [Hlasitosť v slúchadlách](#page-42-0) *43*

#### I

[Identifikácia televízora](#page-2-5) *3* [Informácie o kontakte](#page-2-5) *3* [Inštalovanie kanála](#page-22-3) *23* [Inštalovanie kanála – anténa](#page-22-3) *23* [Inštalovanie kanála – kábel](#page-22-3) *23* [Inštalovanie kanála – satelit](#page-24-0) *25*

#### J

[Jasný obraz](#page-41-0) *42* [Jazyk ponuky](#page-44-0) *45* [Jazyk teletextu](#page-44-0) *45* [Jazyk titulkov](#page-44-0) *45* [Jazyk zvuku](#page-44-0) *45*

#### K

[Kanál, filtrovanie kanálov](#page-29-2) *30* [Kanál, premenovanie kanála](#page-28-1) *29* [Kanály](#page-22-3) *23* [Karta CI](#page-18-1) *19* [Kód PIN CAM](#page-46-0) *47* [Koniec používania](#page-47-3) *48* [Kontrast](#page-40-0) *41* [Kontrast obrazu](#page-41-0) *42* [Korekcia gama](#page-41-0) *42*

#### N

[Napájací kábel](#page-10-1) *11* [Nastavenia farieb](#page-40-0) *41* [Nastavenia jazyka](#page-44-0) *45* [Nastavenia zvuku](#page-42-0) *43* [Nastavenia času](#page-44-0) *45* [Nastavenie kódu PIN](#page-46-0) *47* [Nastavenie obrazu počítača](#page-40-0) *41*

#### $\Omega$

[Obnova nastavení televízora](#page-44-0) *45* [Obraz, farba](#page-40-0) *41* [Obraz, kontrast](#page-40-0) *41* [Obraz, ostrosť](#page-40-0) *41* [Obľúbené kanály](#page-29-2) *30* [Odchýlka digitálneho výstupu](#page-43-0) *44* [Odstránenie satelitu](#page-25-0) *26* [Oneskorenie digitálneho výstupu](#page-43-0) *44* [Opraviť](#page-2-5) *3* [Optický](#page-15-1) *16* [Ostrosť](#page-40-0) *41* [Ostrosť, redukcia MPEG artefaktov](#page-41-0) *42* [Ostrosť, redukcia šumu](#page-41-0) *42*

#### P

[Pevný disk USB](#page-19-2) *20* [Pevný disk USB, formátovanie](#page-44-0) *45* [Podpora spoločnosti Philips](#page-2-5) *3* [Pohotovostný režim](#page-11-0) *12* [Ponuka Obslužné programy](#page-39-5) *40* [Ponuka Pomocník](#page-2-5) *3* [Ponuka Rýchle nastavenia](#page-39-5) *40* [Používateľská príručka](#page-2-5) *3* [Používateľská príručka online](#page-2-5) *3* [Preinštalovanie satelitných kanálov](#page-24-0) *25* [Premenovanie zariadenia](#page-21-3) *22* [Pridanie satelitu](#page-25-0) *26* [Priestorový zvuk](#page-42-0) *43* [Pripojenie antény](#page-12-4) *13* [Pripojenie HDMI](#page-13-1) *14* [Pripojenie HDMI – CEC](#page-14-0) *15* [Pripojenie HDMI – DVI](#page-13-1) *14* [Pripojenie počítača](#page-17-1) *18* [Pripojenie slúchadiel](#page-15-1) *16* [Pripojenie VGA](#page-17-1) *18* [Pripojenie zariadenia](#page-12-4) *13* [Problémy](#page-51-4) *52* [Profil prevádzkovateľa CAM](#page-44-0) *45*

#### R

[Registrácia televízora](#page-2-5) *3* [Reproduktory alebo slúchadlá](#page-45-0) *46* [Režim kontrastu obrazu](#page-40-0) *41* [Riešenie problémov](#page-51-4) *52* [Rozlíšenie Super Resolution](#page-41-0) *42* [Rozšírené nastavenia kontrastu obrazu](#page-40-0) *41* [Rozšírené nastavenia obrazu](#page-40-0) *41*

#### $\mathbf{C}$

[Starostlivosť o zákazníkov](#page-2-5) *3*

#### T

[Teletext](#page-30-0) *31*

#### [Teplota farby](#page-40-0) *41*

#### U

[Umiestnenie televízora](#page-8-3) *9* [Univerzálny prístup](#page-45-0) *46* [Upevnenie na stenu](#page-8-3) *9* [USB jednotka Flash](#page-19-2) *20*

#### V

[Verzia softvéru](#page-4-3) *5* [Videá, fotografie a hudba](#page-37-4) *38* [Vyhľadanie kanálov](#page-29-2) *30* [Vyrovnanie digitálneho výstupu](#page-43-0) *44* [Vzdialenosť pri sledovaní](#page-8-3) *9*

#### Z

[Zapnutie a vypnutie](#page-11-0) *12* [Zhoršený sluch](#page-45-0) *46* [Zmena kódu PIN](#page-46-0) *47* [Zmena na letný čas](#page-45-0) *46* [Zmieš. hlasitosť](#page-45-0) *46* [Znovu zoradiť kanály](#page-29-2) *30* [Zoznam satelitných kanálov](#page-25-0) *26* [Zoznam zdrojov](#page-21-3) *22* [Zvýšenie sýtosti farieb](#page-40-0) *41* [Zvukové efekty](#page-45-0) *46* [Zvukový popis](#page-45-0) *46*

### Š

[Štýl obrazu](#page-39-5) *40* [Štýl zvuku](#page-42-0) *43*

#### Č

[Čas](#page-45-0) *46* [Časovač vypnutia](#page-45-0) *46* [Časová zóna](#page-45-0) *46*

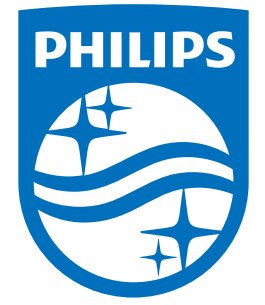

All registered and unregistered trademarks are property of their respective owners.<br>Specifications are subject to change without notice.<br>Philips and the Philips' shield emblem are trademarks of Koninklijke Philips N.V.<br>and

philips.com